# **Girder Documentation**

Release 2.2.0

**Kitware** 

Mar 23, 2017

# Contents

| 1                   | What is Girder?                 | 1    |  |  |
|---------------------|---------------------------------|------|--|--|
| 2                   | The architecture                |      |  |  |
| 3 Table of contents |                                 |      |  |  |
|                     | 3.1 Administrator Documentation |      |  |  |
|                     | 3.2 User Documentation          |      |  |  |
|                     | 3.3 Developer Documentation     | . 23 |  |  |
|                     | 3.4 Plugins                     | 116  |  |  |
| 4                   | 4 API index                     |      |  |  |
| Py                  | ython Module Index              | 129  |  |  |

# CHAPTER 1

# What is Girder?

Girder is a free and open source web-based **data management platform** developed by Kitware as part of the Resonant data and analytics ecosystem. What does that mean? Girder is both a standalone application and a platform for building new web services. It's meant to enable quick and easy construction of web applications that have some or all of the following requirements:

- Data organization and dissemination Many web applications need to manage data that are dynamically provided by users of the system, or exposed through external data services. Girder makes construction and organization of dynamic data hierarchies simple. One of the most powerful aspects of Girder is that it can transparently store, serve, and proxy data from heterogeneous backend storage engines through a single RESTful web API, including local filesystems, MongoDB databases, Amazon S3-compliant key-value stores, and Hadoop Distributed Filesystems (HDFS).
- User management & authentication Girder also includes everything needed for pluggable user management and authentication out of the box and adheres to best practices in web security. The system can be configured to securely store credentials itself, or defer to third-party authentication services such as OAuth or LDAP.
- Authorization management Girder supports a simple access control scheme that allows both user-based and role-based access control on resources managed in the system. The project has undergone rigorous security audits and has extensive automated testing to exercise authorization behavior and ensure correctness.

For an overview of the concepts present in Girder, we recommend checking out the User Guide.

Girder is published under the Apache 2.0 License. Its source code can be found at https://github.com/girder/girder.

# CHAPTER 2

## The architecture

Girder's server-side architecture is focused around the construction of RESTful web APIs to afford minimal coupling between the backend services and the frontend clients. This decoupling allows multiple clients all to use the same server-side interface. While Girder does contain its own single-page javascript web application, the system can be used by any HTTP-capable client, either inside or outside of the web browser environment. Girder can even be run without its front-end application present at all, only serving the web API routes.

The web API is mostly used to interact with resources that are represented by **models** in the system. Models internally interact with a Mongo database to store and retrieve persistent records. The models contain methods for creating, changing, retrieving, and deleting those records. The core Girder model types are described in the *Concepts* section of the user guide.

The primary method of customizing and extending Girder is via the development of **plugins**, the process of which is described in the *Plugin Development* section of this documentation. Plugins can, for example, add new REST routes, modify or remove existing ones, serve up a different web application from the server root, hook into model lifecycle events or specific API calls, override authentication behavior to support new authentication services or protocols, add a new backend storage engine for file storage, or even interact with a completely different DBMS to persist system records – the extent to which plugins are allowed to modify and extend the core system behavior is nearly limitless.

Plugins are self-contained in their own directory within the Girder source tree. Therefore they can reside in their own separate source repository, and are installed by simply copying the plugin source tree under an existing Girder installation's *plugins* directory. The Girder repository contains several generally useful plugins out of the box, which are described in the *Plugins* section.

# CHAPTER 3

## Table of contents

# **Administrator Documentation**

## **System Prerequisites**

The following software packages are required to be installed on your system:

- Python 2.7 or 3.4
- pip
- MongoDB 2.6+
- Node.js
- curl
- zlib
- libjpeg

Additionally, in order to send out emails to users, Girder will need to be able to communicate with an SMTP server. Proper installation and configuration of an SMTP server on your system is beyond the scope of these docs, but we recommend setting up Postfix.

See the specific instructions for your platform below.

**Note:** We perform continuous integration testing using Python 2.7 and Python 3.4. The system *should* work on other versions of Python 3 as well, but we do not verify that support in our automated testing at this time, so use at your own risk.

**Warning:** Some Girder plugins do not support Python 3 at this time due to third party library dependencies. Namely, the HDFS Assetstore plugin and the Metadata Extractor plugin will only be available in a Python 2.7 environment.

- Debian / Ubuntu
- CentOS / Fedora / Red Hat Enterprise Linux
- Arch Linux
- *OS X*
- Windows

## Debian / Ubuntu

### Install the prerequisites using APT:

```
sudo apt-get install curl g++ git libffi-dev make python-dev python-pip libssl-dev_
→libjpeg-dev zliblg-dev
```

#### MongoDB 2.6 requires a special incantation to install at this time. Install the APT key with the following:

sudo apt-key adv --keyserver hkp://keyserver.ubuntu.com:80 --recv 7F0CEB10

## For Debian, create the following configuration file for the MongoDB APT repository:

## For Ubuntu, instead create the following configuration file:

## Reload the package database and install MongoDB server using APT:

```
sudo apt-get update
sudo apt-get install mongodb-org-server
```

#### With Ubuntu 16.04, create a systemd init script at

/lib/systemd/system/mongod.service:

```
[Unit]
Description=High-performance, schema-free document-oriented database
After=network.target
Documentation=https://docs.mongodb.org/manual
[Service]
User=mongodb
Group=mongodb
ExecStart=/usr/bin/mongod --quiet --config /etc/mongod.conf
[Install]
WantedBy=multi-user.target
```

and start it with:

sudo service mongod start

Enable the Node.js APT repository:

curl -sL https://deb.nodesource.com/setup\_6.x | sudo -E bash -

#### Install Node.js and NPM using APT:

sudo apt-get install nodejs

**Note:** It's recommended to get the latest version of the npm package manager, and Girder currently requires at least version 3 of npm. To upgrade to the latest npm, run:

npm install -g npm

This may need to be run as root using sudo.

## CentOS / Fedora / Red Hat Enterprise Linux

For CentOS and Red Hat Enterprise Linux, enable the Extra Packages for Enterprise Linux YUM repository:

sudo yum install epel-release

Install the prerequisites using YUM:

```
sudo yum install curl gcc-c++ git libffi-devel make python-devel python-pip openssl-

→devel libjpeg-turbo-devel zlib-devel
```

Create a file /etc/yum.repos.d/mongodb.repo that contains the following configuration information for the MongoDB YUM repository:

```
[mongodb]
name=MongoDB Repository
baseurl=http://downloads-distro.mongodb.org/repo/redhat/os/x86_64/
gpgcheck=0
enabled=1
```

#### Install MongoDB server using YUM:

sudo yum install mongodb-org-server

Enable the Node.js YUM repository:

```
curl --silent --location https://rpm.nodesource.com/setup_6.x | bash -
```

Install Node.js and NPM using YUM:

sudo yum install nodejs

## **Arch Linux**

For Arch Linux it is important to note that Python 3 is default. This means that most commands will need a 2 appending to them, i.e. python2, pip2, ...

Install the prerequisites using the pacman tool:

sudo pacman -S python2 python2-pip mongodb nodejs

## OS X

It is recommended to use Homebrew to install the required packages on OS X.

To install all the prerequisites at once just use:

brew install python mongodb node

**Note:** OS X ships with Python in /usr/bin, so you might need to change your PATH or explicitly run /usr/ local/bin/python when invoking the server so that you use the version with the correct site packages installed.

## Windows

Warning: Windows is not supported or tested. This information is provided for developers. Use at your own risk.

Download, install, and configure MongoDB server following the instructions on the MongoDB website, and download and run the Node.js Windows Installer from the Node.js website.

Download and install the Windows MSI Installer for the latest Python 2 release from the Python website, and then download and run the ez\_setup.py bootstrap script to install Setuptools for Python. You may need to add python\scripts to your path for NPM to work as expected.

From a command prompt, install pip:

```
easy_install pip
```

If bcrypt fails to install using pip (e.g., with Windows 7 x64 and Python 2.7), you need to manually install it prior to installing girder. You can build the package from source or download a wheel file from https://bitbucket.org/alexandrul/ py-bcrypt/downloads and install it with the following:

```
pip install wheel
pip install py_bcrypt.whl
```

## Installation

Before you install, see the System Prerequisites guide to make sure you have all required system packages installed.

## Creating a virtual environment

While not strictly required, it is recommended to install Girder within its own virtual environment to isolate its dependencies from other python packages. To generate a new virtual environment, first install/update the virtualenv and pip packages

sudo pip install -U virtualenv pip

Now create a virtual environment using the virtualenv command. You can place the virtual environment directory wherever you want, but it should not be moved. The following command will generate a new directory called girder\_env in your home directory:

virtualenv ~/girder\_env

Now you can run source ~/girder\_env/bin/activate to *enter* the new virtual environment. Inside the virtual environment you can use pip, python, and any other python script installed in your path as usual. You can exit the virtual environment by running the shell function deactivate. The shell variable VIRTUAL\_ENV will also list the absolute path to the current virtual environment. Entering a virtual environment only persists for your current shell, so you must source the activation script again whenever you wish to enter within a new shell session. Users and developers needing to work on several virtual environments should consider using other packages that help manage them such as virtualenvwrapper, autoenv, pyenv-virtualenv, or pyenv-virtualenvwrapper.

## Sources

Girder can be installed either from the Python Package Index (pypi) or via a Git repository. Installing from pypi gives you the latest distributed version. Installing from git would be more suitable for development or to have a specific commit, or to use the latest Girder features before they are released in official packages.

## Install from pypi

To install the Girder distribution from the python package index, simply run

pip install girder

This will install the core Girder server as a site package in your system or virtual environment. At this point, you might want to check the *configuration* to change your plugin and logging paths. In order to use the web interface, you must also install the web client libraries. Girder installs a python script that will automatically build and install these libraries for you. Just run the following command:

girder-install web

**Note:** Installing the web client code requires the node package manager (npm). See the *System Prerequisites* section for instructions on installing nodejs.

Note: If you installed Girder into your system site-packages, you may need to run the above commands as root.

Once this is done, you are ready to start using Girder as described in this section: Run.

## Installing extra dependencies with pip

Girder comes bundled with a number of *Plugins* that require extra python dependencies in order to use. By default, none of these dependencies will be installed; however, you can tell pip to install them using pip's "extras" syntax. Each girder plugin requiring extra python dependencies can be specified during the pip install. For example, installing girder with support for the *celery\_jobs* and *geospatial* plugins can be done like this:

pip install girder[celery\_jobs,geospatial]

There is also an extra you can use to install the depencies for all bundled plugins supported in the current python environment called plugins:

pip install girder[plugins]

**Warning:** Not all plugins are available in every python version and platform. Specifying a plugin for in an unsupported environment will raise an error.

## Install from Git repository

Obtain the Girder source code by cloning the Git repository on GitHub:

```
git clone https://github.com/girder/girder.git
cd girder
```

To run the server, you must install some external Python package dependencies:

```
pip install -e .
```

or:

```
pip install -e .[plugins]
```

to install the plugins as well.

**Note:** This will install the most recent versions of all dependencies. You can also try to run pip install -r requirements.txt to duplicate the exact versions used by our CI testing environment; however, this can lead to problems if you are installing other libraries in the same virtual or system environment.

To build the client-side code project, cd into the root of the repository and run:

girder-install web

This will run multiple Grunt tasks, to build all of the Javascript and CSS files needed to run the web client application.

## Run

To run the server, first make sure the Mongo daemon is running. To manually start it, run:

mongod &

Then to run Girder itself, just use the following command:

girder-server

Then open http://localhost:8080/ in your web browser, and you should see the application.

## **Initial Setup**

## **Admin Console**

The first user to be created in the system is automatically given admin permission over the instance, so the first thing you should do after starting your instance for the first time is to register a user. After that succeeds, you should see a link appear in the navigation bar that says Admin console.

## **Enable Plugins**

The next recommended action is to enable any plugins you want to run on your server. Click the Admin console navigation link, then click Plugins. Here, you can turn plugins on or off. Whenever you change the set of plugins that are enabled, you need to press the **Rebuild and restart** button at the top of the Plugins page to rebuild the web client and restart the server to apply the change.

For information about specific plugins, see the *Plugins* section.

## **Create Assetstore**

After you have enabled any desired plugins and restarted the server, the next recommended action is to create an Assetstore for your system. No users can upload data to the system until an assetstore is created, since all files in Girder must reside within an assetstore. See the *Assetstores* section for a brief overview of Assetstores.

## Installing third-party plugins

Girder ships with a *standard library of plugins* that can be enabled in the admin console, but it's common for Girder installations to require additional third-party plugins to be installed. If you're using a pip installed version of Girder, you can simply use the following command:

girder-install plugin /path/to/your/plugin

That command will expose the plugin to Girder and build any web client targets associated with the plugin. You will still need to enable it in the console and then restart the Girder server before it will be active.

Note: The girder-install plugin command can also accept a list of plugins to be installed. You may need to run it as root if you installed Girder at the system level.

For development purposes it is possible to symlink (rather than copy) the plugin directory. This is accomplished with the -s or --symlink flag:

girder-install plugin -s /path/to/your/plugin

Enabled plugins installed with -s may be edited in place and those changes will be reflected after a server restart.

## Deploy

There are many ways to deploy Girder into production. Here is a set of guides on how to deploy Girder to several different platforms.

## Heroku

This guide assumes you have a Heroku account and have installed the Heroku toolbelt.

Girder contains the requisite Procfile, buildpacks, and other configuration to be deployed on Heroku. To deploy Girder to your Heroku space, run the following commands. We recommend doing this on your own fork of Girder to keep any customization separate.

You should now see your Girder instance running on Heroku. Congratulations!

## **Reverse Proxy**

In many cases, it is useful to route multiple web services from a single server. For example, if you have a server accepting requests at www.example.com, you may want to forward requests to www.example.com/girder to a Girder instance listening on port 9000.

## Apache

When using Apache, configure Apache's mod\_proxy to route traffic to these services using a reverse proxy. Add the following section to your Apache config:

```
<VirtualHost *:80>
    ProxyPass /girder http://localhost:9000
    ProxyPassReverse /girder http://localhost:9000
</VirtualHost>
```

#### Nginx

Nginx can be used by adding a block such as:

```
location /girder/ {
    proxy_set_header Host $proxy_host;
    proxy_set_header X-Forwarded-For $proxy_add_x_forwarded_for;
    proxy_set_header X-Forwarded-Host $host;
    proxy_set_header X-Forwarded-Proto $scheme;
    proxy_pass http://localhost:9000/;
    # Must set the following for SSE notifications to work
    proxy_buffering off;
    proxy_cache off;
    proxy_set_header Connection '';
    proxy_http_version 1.1;
    chunked_transfer_encoding off;
    proxy_read_timeout 600s;
    # proxy_request_buffering option only works on nginx >= 1.7.11
```

```
# but is necessary to support streaming requests
proxy_request_buffering off;
```

And under the containing server block, make sure to add the following rule:

```
server {
    client_max_body_size 500M;
    # ... elided configuration
}
```

## **Girder Settings**

In such a scenario, Girder must be configured properly in order to serve content correctly. This can be accomplished by setting a few parameters in your local configuration file at girder/conf/girder.local.cfg. In this example, we have the following:

```
[global]
server.socket_host = "0.0.0.0"
server.socket_port = 9000
tools.proxy.on = True
[server]
api_root = "/girder/api/v1"
static_root = "/girder/static"
```

**Note:** If your chosen proxy server does not add the appropriate X-Forwarded-Host header (containing the host used in http requests, including any non-default port to proxied requests), the tools.proxy.base and tools.proxy.local configuration options must also be set in the [global] section as:

```
tools.proxy.base = "http://www.example.com/girder"
tools.proxy.local = ""
```

After modifying the configuration, always remember to rebuild Girder by changing to the Girder directory and issuing the following command:

\$ npm install && npm run build

## **Docker Container**

Every time a new commit is pushed to master, Docker Hub is updated with a new image of a docker container running Girder. This container exposes Girder at port 8080 and requires the database URL to be passed in as an option. For more information, see the Docker Hub Page. Since the container does not run a database, you'll need to run a command in the form:

```
$ docker run -p 8080:8080 girder/girder -d mongodb://db-server-external-ip:27017/

→girder
```

## **Google Container Engine**

Google Container Engine lets you host and manage Docker containers on Google Compute Engine instances. Before following the instructions here, follow Google's tutorial for setting up Wordpress, which will make the following steps more clear.

We will assume you have performed gcloud auth login and the following environment variables set:

```
$ export ZONE=us-central1-a
$ export CLUSTER_NAME=hello-girder
```

Start a new project in Google Developers Console (here we assume its identifier is my-girder). Set this as your active project with

```
$ gcloud config set project my-girder
```

Now click the Container Engine menu item on the left of the console to initialize the container service, then create a new cluster with:

This will create two instances, a master and a worker:

```
$ gcloud compute instances list --zone $ZONE
NAME ZONE MACHINE_TYPE INTERNAL_IP EXTERNAL_IP
STATUS
k8s-hello-girder-master us-central1-a n1-standard-2 X.X.X.X X.X.X.X
GRUNNING
k8s-hello-girder-node-1 us-central1-a n1-standard-2 X.X.X.X X.X.X.X
GRUNNING
```

The worker will hold our Docker containers, MongoDB and Girder. The worker needs some extra storage than the standard 10GB, so let's make a new 100GB storage drive and attach it to our worker:

```
$ gcloud compute disks create mongodb --size 100GB --zone $ZONE
$ gcloud compute instances attach-disk k8s-hello-girder-node-1 --disk mongodb --zone
$ZONE
```

Now we need to ssh into our worker node, which you can do from the Developers Console, and mount the disk to /data. First we find the name of the device, here sdb.

```
user_name@k8s-hello-girder-node-1:~$ ls -l /dev/disk/by-id/google-*
lrwxrwxrwx 1 root root 9 Nov 22 20:31 /dev/disk/by-id/google-mongodb -> ../../sdb
lrwxrwxrwx 1 root root 9 Nov 22 19:32 /dev/disk/by-id/google-persistent-disk-0 -> ../
../sda
lrwxrwxrwx 1 root root 10 Nov 22 19:32 /dev/disk/by-id/google-persistent-disk-0-part1_
../../sda1
```

Then we create the directory and mount the drive:

Now we are ready to install our pod, which is a collection of containers that work together. Save the following yaml specification for our MongoDB/Girder pod to pod.yaml:

```
version: v1beta1
id: girder
kind: Pod
desiredState:
    manifest:
        version: v1beta2
        containers:
            name: mongodb
            image: dockerfile/mongodb
            ports:
                name: db
                containerPort: 27017
            volumeMounts:
                name: data
                mountPath: /data/db
            name: application
            image: girder/girder
            ports:
                name: app
                containerPort: 8080
                hostPort: 80
        volumes:
            name: data
            source:
               hostDir:
                    path: /data/db
```

Note that we are letting MongoDB use the host's /data directory, which will have more space and will persist even if our containers are shut down and restarted. Start the pod back at your local command line with:

```
\ gcloud preview container pods --cluster-name CLUSTER_NAME create girder --zone \Rightarrow ZONE --config-file pod.yaml
```

You can check the status of your pod with:

```
$ gcloud preview container pods --cluster-name $CLUSTER_NAME describe girder --zone
→$ZONE
ТD
           Image(s)
                                             Host
                                                                                     <u>ب</u>
                 Labels
                            Status
\rightarrow
_____
           _____
                                              _____
                   _____
\rightarrow
girder dockerfile/mongodb,girder/girder k8s-hello-girder-node-1.c.hello-girder.
⇔internal/X.X.X.X
                               Running
```

Add a firewall rule to expose port 80 on your worker:

```
\ gcloud compute firewall-rules create hello-girder-node-80 --allow tcp:80 --target- \rightarrowtags k8s-hello-girder-node
```

After everything starts, which may take a few minutes, you should be able to visit your Girder instance at http://X.X.X.X where X.X.X.X is the IP address in the container description above. Congratulations, you have a full

Girder instance available on Google Container Engine!

## Configuration

In many cases, Girder will work with default configuration whether installed via pip or from a source checkout or tarball. That said, the Girder config file can be set at the following locations (ordered by precedent):

- 1. The path specified by the environment variable *GIRDER\_CONFIG*.
- 2. ~/.girder/girder.cfg
- 3. /etc/girder.cfg
- 4. /path/to/girder/package/conf/girder.local.cfg
- 5. /path/to/girder/package/conf/girder.dist.cfg

## Logging

Much of Girder's output is placed into the error or info log file. By default, these logs are stored in ~/.girder/logs. To set the Girder log root or error and info logs specifically, set the *log\_root*, *error\_log\_file*, and/or *info\_log\_file* variables in the *logging* config group. If *log\_root* is set, error and info will be set to error.log and info.log within *log\_root* respectively. The *\_log\_file* variables will override that setting and are *absolute* paths.

Log files are written to until they reach a specified size. They are then rotated, keeping a number of files before the oldest file is deleted. The size of the files can be set via the *log\_max\_size* setting. This is either an integer value in bytes or a string with a integer value followed by a 'kb', 'Mb', or 'Gb' suffix. The number of files can be adjusted using the *log\_backup\_count* setting.

By default, http accesses are logged just to stdout The *log\_access* setting is a list of where http accesses are logged that can include 'screen' and 'info'. An empty list will stop logging http accesses.

Girder logs various errors and information a different log levels. The default log level is 'INFO', and can be adjusted by the *log\_level* setting. Valid choices in increasing order of verbosity include 'CRITICAL', 'ERROR', 'WARNING', 'INFO', and 'DEBUG'.

Setting *log\_quiet* to True will suppress all output to stdout (even http access logs if specified in *log\_access*). Information will still be sent to the log files.

## Server thread pool

Girder can handle multiple requests at one time. The maximum number of simultaneous requests is set with the *server.thread\_pool* value in the *global* config group. Once this many connections have been made to Girder, additional connections will block until existing connections finish.

Most operations on Girder are quick, and therefore do not use up a connection for a long duration. Some connections, notably calls to the *notification/stream* endpoint, can block for long periods. If you expect to have many clients, either increase the size of the thread pool or switch to using intermittent polling rather than long-duration connections.

Each available thread uses up some additional memory and requires internal socket or handle resources. The exact amount of memory and resources is dependent on the host operating system and the types of queries made to Girder. As one benchmark from an Ubuntu server, each additional available but unused connection requires roughly 25 kb of memory. If all connections are serving notification streams, each uses around 50 kb of memory.

## **Changing file limits**

If all server threads are in use, additional attempts to connect will use a file handle while waiting to be processed. The number of open files is limited by the operating system, and may need to be increased. This limit affects actual connections, pending connections, and file use.

The method of changing file limits varies depending on your operating system. If your operating system is not listed here, try a web search for "Open Files Limit" along with your OS's name.

## Linux

You can query the current maximum number of files with the command:

```
ulimit -Sn
```

To increase this number for all users, as root or with sudo privileges, edit /etc/security/limits.conf and append the following lines to the end of the file:

| * | soft | nofile | 32768 |
|---|------|--------|-------|
| * | hard | nofile | 32768 |

Save and close the file. The user running the Girder server will need to logout and log back in and restart the Girder server for the new limits to take effect.

This raises the limits for all users on the system. You can limit this change to just the user that runs the Girder server. See the documentation for /etc/security/limits.conf for details.

## **Managing Routes**

When plugins which have their own custom webroot are enabled, they are mounted at /pluginName. In certain cases it may be desirable for the site administrator to mount such plugins at their own specified paths.

These paths can be modified by navigating to Admin Console -> Server Configuration and visiting the Routing section.

## Provisioning

Girder is packaged for provisioning through the popular IT automation tool Ansible.

Specifically, Girder is available as an Ansible role to be fetched through Ansible Galaxy. This allows for a user to point their own Ansible playbook at a number of servers and deploy Girder with a single command. Provided in Girder are a number of example playbooks to demonstrate various ways Girder can be deployed using Ansible.

To test these roles, one can use Vagrant with any of our playbooks to deploy Girder to a live machine.

Note: Our playbooks are only currently supporting Ubuntu 14.04 and CentOS 7, and require Ansible >= 2.1.1.

## Example: Deploying Girder with NGINX to a VirtualBox

Assuming a working copy of Girder is in your current directory:

GIRDER\_EXAMPLE=girder-nginx vagrant up

Note: A full list of examples that can be used exist in devops/ansible/examples.

After a few minutes of running you should have a functioning Girder instance sitting behind an NGINX proxy at http://localhost:9080.

Additionally, our examples support running on a CentOS 7 virtual machine. The above example can be executed on such a machine by running the following command:

GIRDER\_EXAMPLE=girder-nginx VAGRANT\_BOX=centos/7

**Note:** The *centos*/7 box requires guest additions in order to work with shared folders. This means you may need the *vagrant-vbguest* plugin.

## Using Ansible outside of Vagrant

Our Vagrantfile configures Ansible to make the process seamless, but there are a few differences when using Ansible outside of the context of a Vagrant machine.

Namely, the role that Vagrant uses is referred to by the folder name "girder" because you happen to have a working copy of Girder checked out, but this isn't required. By specifying the namespaced Ansible Galaxy version of Girder in your playbook and requirements file, the role will be fetched automatically.

## Using Ansible to configure a running Girder instance

The Girder role also provides a fully fledged Ansible client to configure Girder in a declarative manner.

For details on usage, see the documentation on the Girder Ansible client.

## See also:

The girder-configure-lib example demonstrates usage of the Girder Ansible client.

## FAQ

## How do I control the user that Girder runs under?

The Ansible playbook assumes that the user being used to provision the machine is the user which Girder will run as. This greatly simplifies the role logic and reduces problematic behavior with privilege deescalation in Ansible.

See http://docs.ansible.com/ansible/become.html#becoming-an-unprivileged-user for more information.

## **SFTP Service**

In addition to its normal HTTP server, the Girder package also includes a lightweight SFTP server that can be used to serve the same underlying data using the SSH File Transfer Protocol. This server provides a read-only view of the data in a Girder instance, and supports either anonymous access (users must pass the username "anonymous" in their SFTP client), or authenticated access with their Girder login name and password. This protocol can make it much easier to download large nested datasets with many individual files, and is tolerant to network failure since it supports resuming interrupted downloads of entire data hierarchies.

After installing the Girder package via pip, you should now see the girder-sftpd executable in your PATH. Running it will start the SFTP server using the same database configuration as the main Girder HTTP server.

The SFTP server requires a private key file for secure communication with clients. If you do not pass an explicit path to an RSA private key file, the service will look for one at ~/.ssh/id\_rsa. It's recommended to make a special key just for the SFTP service, e.g.:

```
ssh-keygen -t rsa -b 2048 -f my_key.rsa -N ''
girder-sftpd -i my_key.rsa
```

You can control the port on which the server binds by passing a -p <port> argument to the server CLI. The default port is 8022.

## **User Documentation**

## **User Guide**

Girder is a Data Management Toolkit. It is a complete back-end (server side) technology that can be used with other applications via its RESTful API, or it can be used via its own front-end (client side web pages and JavaScript).

Girder is designed to be robust, fast, scalable, extensible, and easy to understand.

Girder is built in Python.

Girder is open source, licensed under the Apache License, Version 2.0.

## **Document Conventions**

This User Guide is written for end-users of Girder, rather than developers. If you have suggestions or questions about this documentation, feel free to contact us on GitHub, the mailing list or, through Kitware support.

Girder specific entities will be formatted like this.

## Concepts

## Users

Like in many systems, Users in Girder correspond to the identity of a user of the system. It is possible to use many features of Girder anonymously (that is, without being logged in as a registered user), but typically in order to make changes to the system, a user must be logged in as their corresponding User account. Users can be granted permissions on resources in the system directly, and can belong to Groups.

## Groups

Groups group together Users. Users can belong to any number of Groups, and usually join by being invited and accepting the invitation. One of the main purposes of Groups is to allow role-based access control; resources can grant access to Groups rather than just individual users, such that changing access to sets of resources can be managed simply by changing Group membership. See the *Permissions* section for more information about group-based access control.

## Collections

Collections are the top level objects in the data organization hierarchy. Within each Collection, there can be many Folders, and the Collection itself is also an access controlled resource. Typically Collections are used to group data that share something in common, such as what project the data are used for, or what institution they belong to.

## Folders

A Girder Folder is the common software concept of a folder, namely a hierarchically nested organizational structure. Girder Folders can contain nothing (although this may not be particularly useful), other Folders, Items, or a combination of Folders and Items. Folders in Girder have permissions set on them, and the Items within them inherit permissions from their containing Folders.

## Items

A Girder Item is the basic unit of data in the system. Items live beneath Folders and contain 0 or more Files. Items in Girder do not have permissions set on them, they inherit permissions by virtue of living in a Folder (which has permissions set on it). Most Items contain a single File, except in special cases where multiple files make up a single piece of data.

Each Item may contain any number of arbitrary key/value pairs, termed metadata. Metadata keys must be non-empty strings and must not contain a period ('.') or begin with a dollar sign ('\$'). Metadata values can be anything, including strings, numeric values, and even arbitrary JSON objects.

## Files

Files represent raw data objects, just like the typical concept of files in a filesystem. Files exist within Items, typically with a one-to-one relationship between the File and its containing Item. Files in Girder are much like files on a filesystem, but they are actually more abstract. For instance, some Files are simply links to external URLs. All Files that are not external links must be contained within an Assetstore.

## Assetstores

Assetstores are an abstraction representing a repository where the raw bytes of Files are actually stored. The Assetstores known to a Girder instance may only be set up and managed by administrator Users.

In the core of Girder, there are three supported Assetstore types:

• Filesystem

Files uploaded into this type of Assetstore will be stored on the local system filesystem of the server using contentaddressed storage. Simply specify the root directory under which files should be stored.

**Note:** If your Girder environment has multiple different application servers and you plan to use the Filesystem assetstore type, you must set the assetstore root to a location on the filesystem that is shared between all of the application servers.

## • GridFS

This Assetstore type stores files directly within your Mongo database using the **GridFS** model. You must specify the database name where files will be stored; for now, the same credentials will be used for this database as for the main application database.

This database type has the advantage of automatically scaling horizontally with your DBMS. However, it is marginally slower than the Filesystem assetstore type in a typical single-server use case.

• S3

This Assetstore type stores files in an Amazon S3 bucket. You must provide the bucket name, an optional path prefix within the bucket, and authentication credentials for the bucket. When using this assetstore type, Girder acts as the broker for the data within S3 by authorizing the user agent via signed HTTP requests. The primary advantage of this type of assetstore is that none of the actual bytes of data being uploaded and downloaded ever go through the Girder system, but instead are sent directly between the client and S3.

If you want to use an S3 assetstore, the bucket used must support CORS requests. This can be edited by navigating to the bucket in the AWS S3 console, selecting **Properties**, then **Permissions**, and then clicking **Edit CORS Configuration**. The below CORS configuration is sufficient for Girder's needs:

## Permissions

## **Permission Levels**

There are four levels of permission a User can have on a resource. These levels are in a strict hierarchy with a higher permission level including all of the permissions below it. The levels are:

- 1. No permission (cannot view, edit, or delete a resource)
- 2. READ permission (can view and download resources)
- 3. WRITE permission (includes READ permission, can edit the properties of a resource)
- 4. ADMIN also known as own permission, (includes READ and WRITE permission, can delete the resource and also control access on it)

A site administrator always has permission to take any action.

## **Permission Model**

Permissions are resolved at the level of a User, i.e., for any User, an attempt to take a certain action will be allowed or disallowed based on the permissions for that User, as a function of the resource, the operation, the permissions set on that resource for that User, and the permissions set on that resource by any Groups the User is a member of. Permissions are always additive. That is, given a User with a certain permission on a resource, that permission can not be taken away from the User by addition of other permissions to the system, but only through removing existing permissions to that User or removing that User from a Group. Once again, a site admin always has permission to take any action.

## Collections

Collections can be Public (meaning viewable even by anonymous users) or Private (meaning viewable only by those with READ access). Collections can have permissions set on them at the individual User level and Group level, meaning that a given User or Group can have READ, WRITE, or ADMIN permissions set on the Collection.

## Folders

Folders can be Public (meaning viewable even by anonymous users) or Private (meaning viewable only by those with READ access). Folders can have permissions set on them at the individual User level and Group level, meaning that a given User or Group can have READ, WRITE, or ADMIN permissions set on the Folder. Folders inherit permissions from their parent Folder.

## Items

Items always inherit their permissions from their parent Folder. Each access-controlled resource (e.g., Folder, Collection) has a list of permissions granted on it, and each item in that list is a mapping of either Users to permission level or Groups to permission level. This is best visualized by opening the "Access control" dialog on a Folder in the hierarchy. The actual permission level that a User has on that resource is defined as: the maximum permission level available based on the permissions granted to any Groups that the User is member of, or permissions granted to that User specifically.

## Groups

For access control, Groups can be given any level of access to a resource that an individual User can, and this is managed at the level of the resource in question.

For permissions on Groups themselves, Public Groups are viewable (READ permission) to anyone, even anonymous users. Private Groups are not viewable or even listable to any Users except those that are members of the Group, or those that have been invited to the Group.

Groups have three levels of roles that Users can have within the Group. They can be Members, Moderators (also indicates that they are Members), and Administrators (also indicates that they are Members).

Users that are not Members of a group can request to become Members of a Group if that Group is Public.

Members of a Group can see the membership list of the Group, including roles, and can see pending requests and invitations for the group. If a User has been invited to a Group, they have Member access to the Group even before they have accepted the invitation. A Member of a Group can leave the group, at which point they are no longer Members of the Group.

Moderators of a Group have all of the abilities of Group Members. Moderators can also invite Users to become Members, can accept or reject a request by a User to become a Member, can remove Members or Moderators from the Group, and can edit the Group which includes changing the name and description and changing the Public/Private status of the Group.

Administrators of a Group have all of the abilities of Group Moderators. Administrators can also delete the Group, promote a Member to Moderator or Administrator, demote an Administrator or Moderator to Member, and remove any Member, Moderator, or Administrator from the Group.

The creator of a Group is an Administrator of a group. Any logged in User can create a Group.

## User

Users have ADMIN access on themselves, and have READ access on other Users.

## **API keys**

Like many web services, Girder's API is designed for programmatic interaction. API keys can facilitate these sorts of interactions – they enable client applications to interact with the server on behalf of your user without actually authenticating with your password. They can also be granted restricted access to only a limited set of functionality of the API.

Under the **My account** page, there is a tab called **API keys** where these keys can be created and managed. You can have many API keys; in fact, it's recommended to use a different key for each different client application that needs authenticated access to the Girder server. By convention, the **Name** field of API keys can be used to specify what application is making use of the key in a human-readable way, although you may name your keys however you want.

Each API key can be used to gain authentication tokens just like when you log in with a username and password. If you want to limit the maximum amount of time that these tokens last, you can do so on a per-key basis, or leave the token duration field empty to use the server default.

When creating and updating API keys, you can also select among two modes: you can either grant full access to the API key, which gives unrestricted API access as though you are logged in as your user, or you can choose limited functionality scopes from a list of checkboxes to restrict the sorts of actions that the key will allow.

It is also possible to deactivate a key temporarily. If you deactivate an existing key, it will immediately delete all active tokens created with that key, and also stop that key from being able to create new tokens until you activate it once again. Alternatively, you can delete the key altogether, which will make the key and any tokens created with it never work again.

## Using Girder CLI to Upload and Download data

See Python Client and Girder CLI

# **Developer Documentation**

## **API Documentation**

## **RESTful API**

Clients access Girder servers uniformly via its RESTful web API. By providing a single, stable, consistent web API, it is possible to write multiple interchangeable clients using different technologies.

When a Girder instance is deployed, it typically also serves a page that uses Swagger to document all available RESTful endpoints in the web API and also provide an easy way for users to execute those endpoints with parameters of their choosing. In this way, the Swagger page is just the simplest and lightest client application for Girder. This page is served out of the path /api under the root path of your Girder instance.

## Models

In Girder, the model layer is responsible for actually interacting with the underlying database. Model classes are where the documents representing resources are actually saved, retrieved, and deleted from the DBMS. Validation of the resource documents is also done in the model layer, and is invoked each time a document is about to be saved.

Typically, there is a model class for each resource type in the system. These models are loaded as singletons for efficiency, and can be accessed in REST resources or other models by invoking self.model('foo'), where foo is the name of the model. For example:

groups = self.model('group').list(user=self.getCurrentUser())

All models that require the standard access control semantics should extend the *AccessControlledModel* class. Otherwise, they should extend the *Model* class.

All model classes must have an initialize method in which they declare the name of their corresponding Mongo collection, as well as any collection indices they require. For example:

```
from girder.models.model_base import Model
class Cat(Model):
    def initialize(self):
        self.name = 'cat_collection'
```

The above model singleton could then be accessed via:

```
self.model('cat')
```

If you wish to use models in something other than a REST Resource or Model, either mixin or instantiate the *Mode-Importer* class.

## **Model Helper Functions**

```
girder.models.getDbConfig()
```

Get the database configuration values from the cherrypy config.

girder.models.getDbConnection (uri=None, replicaSet=None, autoRetry=True, \*\*kwargs)

Get a MongoClient object that is connected to the configured database. We lazy-instantiate a module-level singleton, the MongoClient objects manage their own connection pools internally. Any extra kwargs you pass to this method will be passed through to the MongoClient.

## Parameters

- **uri** if specified, connect to this mongo db rather than the one in the config.
- **replicaSet** if uri is specified, use this replica set.
- **autoRetry** (bool) if this connection should automatically retry operations in the event of an AutoReconnect exception. If you're testing the connection, set this to False. If disabled, this also will not cache the mongo client, so make sure to only disable if you're testing a connection.

## Model Base

class girder.models.model\_base.AccessControlledModel

Any model that has access control requirements should inherit from this class. It enforces permission checking

in the load() method and provides convenient methods for testing and requiring user permissions. It also provides methods for setting access control policies on the resource.

## copyAccessPolicies (src, dest, save=False)

Copies the set of access control policies from one document to another.

#### **Parameters**

- **src** (*dict*) The source document to copy policies from.
- **dest** (*dict*) The destination document to copy policies onto.
- **save** (bool) Whether to save the destination document after copying.

Returns The modified destination document.

## filter (doc, user, additionalKeys=None)

Filter this model for the given user according to the user's access level. Also adds the special \_accessLevel field to the document to indicate the user's highest access level. This filters a single document that the user has at least read access to. For filtering a set of documents, see filterResultsByPermission().

#### Parameters

- **doc** (*dict* or *None*) The document of this model type to be filtered.
- **user** (*dict* or *None*) The current user for whom we are filtering.
- **additionalKeys** (*list, tuple, or None*) Any additional keys that should be included in the document for this call only.

Returns The filtered document (dict).

#### **filterResultsByPermission** (cursor, user, level, limit=0, offset=0, removeKeys=(), flags=None)

Given a database result cursor, this generator will yield only the results that the user has the given level of access and specified access flags on, respecting the limit and offset specified.

## **Parameters**

- **cursor** The database cursor object from "find()".
- user (dict or None) The user to check policies against.
- level (AccessType) The access level.
- limit (int) Maximum number of documents to return
- offset (int) The offset into the results
- **removeKeys** (*list*) List of keys that should be removed from each matching document.
- **flags** (flag identifier, or a list/set/tuple of them) A flag or set of flags to test.

#### getAccessLevel (doc, user)

Return the maximum access level for a given user on a given object. This can be useful for alerting the user which set of actions they are able to perform on the object in advance of trying to call them.

#### **Parameters**

- **doc** The object to check access on.
- **user** The user to get the access level for.

Returns The max AccessType available for the user on the object.

## getFullAccessList(doc)

Return an object representing the full access list on this document. This simply includes the names of the users and groups with the ACL.

If the document contains references to users or groups that no longer exist, they are simply removed from the ACL, and the modified ACL is persisted at the end of this method if any removals occurred.

**Parameters** doc (*dict*) – The document whose ACL to return.

**Returns** A dict containing *users* and *groups* keys.

## **hasAccess** (*doc*, *user=None*, *level=0*)

This method looks through the object's permission set and determines whether the user has the given permission level on the object.

## Parameters

- **doc** (*dict*) The document to check permission on.
- **user** (*dict*) The user to check against.
- level (AccessType) The access level.

**Returns** Whether the access is granted.

### **hasAccessFlags** (*doc*, *user=None*, *flags=None*)

Test whether a specific user has a given set of access flags on the given resource. Returns True only if the user has all of the flags by virtue of either group membership, public flags, or explicit access granted to the user.

#### **Parameters**

- **doc** (*dict*) The resource to test access on.
- user (dict or None) The user to check against.
- **flags** A flag or set of flags to test.

#### list (user=None, limit=0, offset=0, sort=None)

Return a list of documents that are visible to a user.

## Parameters

- user (dict or None) The user to filter for
- limit (int) Maximum number of documents to return
- **offset** (*int*) The offset into the results
- **sort** (List of (key, order) tuples) The sort order

load (id, level=2, user=None, objectId=True, force=False, fields=None, exc=False)
Override of Model.load to also do permission checking.

## Parameters

- **id** (*str* or ObjectId) The id of the resource.
- **level** (AccessType) The required access type for the object.
- user (dict or None) The user to check access against.
- **objectId** (bool) Whether the id should be coerced to ObjectId type.
- **force** (*bool*) If you explicitly want to circumvent access checking on this resource, set this to True.

- **fields** (*str*; *list of strings or tuple of strings for fields to be included from the document, or dict for an inclusion or exclusion projection.*) A mask for filtering result documents by key, or None to return the full document, passed to MongoDB find() as the *projection* param.
- **exc** (bool) If not found, throw a ValidationException instead of returning None.

Raises ValidationException - If an invalid ObjectId is passed.

**Returns** The matching document, or None if no match exists.

Custom override of Model.prefixSearch to also force permission-based filtering. The parameters are the same as Model.prefixSearch.

### **Parameters**

- query (str) The prefix string to look for
- user (dict or None) The user to apply permission filtering for.
- **filters** (*dict*) Any additional query operators to apply.
- limit (int) Maximum number of documents to return
- offset (int) The offset into the results
- **sort** (List of (key, order) tuples.) The sort order.
- **fields** (*str*; *list of strings or tuple of strings for fields to be included from the document, or dict for an inclusion or exclusion projection.*) A mask for filtering result documents by key, or None to return the full document, passed to MongoDB find() as the *projection* param.
- level (girder.constants.AccessType) The access level to require.
- **prefixSearchFields** To override the model's prefixSearchFields attribute for this invocation, pass an alternate iterable.

**Returns** A pymongo cursor. It is left to the caller to build the results from the cursor.

## requireAccess(doc, user=None, level=0)

This wrapper just provides a standard way of throwing an access denied exception if the access check fails.

requireAccessFlags(doc, user=None, flags=None)

Provides a standard way of throwing an access exception if a flag access check fails.

setAccessList (doc, access, save=False, user=None, force=False)

Set the entire access control list to the given value. This also saves the resource in its new state to the database.

#### **Parameters**

- **doc** (*dict*) The resource to update.
- **access** (*dict*) The new access control list to set on the object.
- **save** (boolean) Whether to save after updating.
- **user** (*dict*) The user performing the update. This is used to control updating of access flags that require admin permission to enable.
- **force** (*bool*) Set this to True to set the flags regardless of the passed in user's permissions.

Returns The updated resource.

**setGroupAccess** (*doc*, *group*, *level*, *save=False*, *flags=None*, *currentUser=None*, *force=False*) Set group-level access on the resource.

## **Parameters**

- **doc** (*dict*) The resource document to set access on.
- group (*dict*) The group to grant or remove access to.
- **level** (AccessType or None) What level of access the group should have. Set to None to remove all access for this group.
- **save** (bool) Whether to save the object to the database afterward. Set this to False if you want to wait to save the document for performance reasons.
- **flags** (specific flag identifier, or a list/tuple/set of them) List of access flags to grant to the group.
- **currentUser** (*dict or None*) The user performing this action. Only required if attempting to set admin-only flags on the resource.
- **force** (*bool*) Set this to True to set the flags regardless of the passed in currentUser's permissions (only matters if flags are passed).

Returns The updated resource document.

## setPublic (doc, public, save=False)

Set the flag for public read access on the object.

#### Parameters

- doc (dict) The document to update permissions on.
- **public** (*bool*) Flag for public read access.
- **save** (bool) Whether to save the object to the database afterward. Set this to False if you want to wait to save the document for performance reasons.

Returns The updated resource document.

**setPublicFlags** (*doc*, *flags*, *user=None*, *append=False*, *save=False*, *force=False*)

Set access flags that are granted on this resource to anonymous users. This means any user, whether anonymous or logged in, will receive all of the specified permissions. This also validates that the user attempting to set the flags has permission to do so. Any flags that are invalid or that the user is not authorized to enable will be discarded from the list.

#### Parameters

- doc (dict) The document to update access flags on.
- **flags** (flag identifier, or a list/set/tuple of them) Flags or set of flags to add.
- **user** (*dict*) The user performing this action.
- append (bool) Whether to append to the list or replace it.
- **save** (bool) Whether to save the document to the database afterward.
- **force** (*bool*) Set this to True to set the flags regardless of the passed in user's permissions.
- **setUserAccess** (*doc*, *user*, *level*, *save=False*, *flags=None*, *currentUser=None*, *force=False*) Set user-level access on the resource.

#### **Parameters**

- doc (dict) The resource document to set access on.
- **user** (*dict*) The user to grant or remove access to.
- **level** (AccessType *or None*) What level of access the user should have. Set to None to remove all access for this user.
- **save** (bool) Whether to save the object to the database afterward. Set this to False if you want to wait to save the document for performance reasons.
- **flags** (specific flag identifier, or a list/tuple/set of them) List of access flags to grant to the group.
- **currentUser** The user performing this action. Only required if attempting to set admin-only flags on the resource.
- **force** (bool) Set this to True to set the flags regardless of the passed in currentUser's permissions (only matters if flags are passed).

Returns The modified resource document.

**textSearch** (*query*, *user=None*, *filters=None*, *limit=0*, *offset=0*, *sort=None*, *fields=None*, *level=0*) Custom override of Model.textSearch to also force permission-based filtering. The parameters are the same as Model.textSearch.

#### **Parameters**

- **query** (*str*) The text query. Will be stemmed internally.
- **user** (*dict* or *None*) The user to apply permission filtering for.
- **filters** (*dict*) Any additional query operators to apply.
- limit (int) Maximum number of documents to return
- offset (int) The offset into the results
- **sort** (List of (key, order) tuples) The sort order
- **fields** (*str*; *list of strings or tuple of strings for fields to be included from the document, or dict for an inclusion or exclusion projection.*) A mask for filtering result documents by key, or None to return the full document, passed to MongoDB find() as the *projection* param.
- level (girder.constants.AccessType) The access level to require.

# exception girder.models.model\_base.AccessException (message, extra=None)

Represents denial of access to a resource.

## exception girder.models.model\_base.GirderException (message, identifier=None)

Represents a general exception that might occur in regular use. From the user perspective, these are failures, but not catastrophic ones. An identifier can be passed, which allows receivers to check the exception without relying on the text of the message. It is recommended that identifiers are a dot-separated string consisting of the originating python module and a distinct error. For example, 'girder.model.assetstore.no-current-assetstore'.

#### class girder.models.model\_base.Model

Model base class. Models are responsible for abstracting away the persistence layer. Each collection in the database should have its own model. Methods that deal with database interaction belong in the model layer.

### ensureIndex(index)

Like ensureIndices, but declares just a single index rather than a list of them.

## ensureIndices (indices)

Subclasses should call this with a list of strings representing fields that should be indexed in the database if there are any. Otherwise, it is not necessary to call this method. Elements of the list may also be a list or

tuple, where the second element is a dictionary that will be passed as kwargs to the pymongo create\_index call.

## ensureTextIndex (index, language='english')

Call this during initialize() of the subclass if you want your model to have a full-text searchable index. Each collection may have zero or one full-text index.

**Parameters language** (*str*) – The default\_language value for the text index, which is used for stemming and stop words. If the text index should not use stemming and stop words, set this param to 'none'.

## exposeFields (level, fields)

Expose model fields to users with the given access level. Subclasses should call this in their initialize method to declare what fields should be exposed to what access levels if they are using the default filter implementation in this class. Since filtered fields are sets, this method is idempotent.

## **Parameters**

- level (AccessType) The required access level for the field.
- fields (str, list, or tuple) A field or list of fields to expose for that level.

## filter(doc, user=None, additionalKeys=None)

Filter this model for the given user. This is a default implementation that assumes this model has no notion of access control, and simply allows all keys under READ access level, and conditionally allows any keys assigned to SITE\_ADMIN level.

#### Parameters

- doc (dict or None) The document of this model type to be filtered.
- **user** (*dict* or *None*) The current user for whom we are filtering.
- additionalKeys (*list, tuple, set, or None*) Any additional keys that should be included in the document for this call only.

Returns The filtered document (dict).

## filterDocument (doc, allow=None)

This method will filter the given document to make it suitable to output to the user.

#### **Parameters**

- doc (dict) The document to filter.
- allow (List of strings) The whitelist of fields to allow in the output document.
- find (query=None, offset=0, limit=0, timeout=None, fields=None, sort=None, \*\*kwargs)

Search the collection by a set of parameters. Passes any extra kwargs through to the underlying pymongo.collection.find function.

#### Parameters

- query (dict) The search query (see general MongoDB docs for "find()")
- offset (int) The offset into the results
- limit (int) Maximum number of documents to return
- timeout (*int*) Cursor timeout in ms. Default is no timeout.
- **fields** (*str*, *list of strings or tuple of strings for fields to be included from the document, or dict for an inclusion or exclusion projection.*) A mask for filtering result documents by key, or None to return the full document, passed to MongoDB find() as the *projection* param.

• **sort** (*List of (key, order) tuples.*) – The sort order.

#### **Returns** A pymongo database cursor.

findOne (query=None, fields=None, \*\*kwargs)

Search the collection by a set of parameters. Passes any kwargs through to the underlying pymongo.collection.find\_one function.

## Parameters

- query (dict) The search query (see general MongoDB docs for "find()")
- **fields** (*str*; *list of strings or tuple of strings for fields to be included from the document, or dict for an inclusion or exclusion projection.*) A mask for filtering result documents by key, or None to return the full document, passed to MongoDB find() as the *projection* param.
- **sort** (*List of (key, order) tuples.*) The sort order.

Returns the first object that was found, or None if none found.

#### hideFields (level, fields)

Hide a field, i.e. make sure it is not exposed via the default filtering method. Since the filter uses a white list, it is only ever necessary to call this for fields that were added previously with exposeFields().

## **Parameters**

- level (AccessType) The access level to remove the fields from.
- fields (str, list, or tuple) The field or fields to remove from the white list.

## increment (query, field, amount, \*\*kwargs)

This is a specialization of the update method that atomically increments a field by a given amount. Additional kwargs are passed directly through to update.

#### **Parameters**

- **query** (*dict*) The search query for documents to update, see general MongoDB docs for "find()"
- field (str) The name of the field in the document to increment.
- **amount** (*int* or *float*) The amount to increment the field by.

#### initialize()

Subclasses should override this and set the name of the collection as self.name. Also, they should set any indexed fields that they require.

load (id, objectId=True, fields=None, exc=False)

Fetch a single object from the database using its \_id field.

#### Parameters

- id (string or ObjectId) The value for searching the \_id field.
- **objectId** (bool) Whether the id should be coerced to ObjectId type.
- **fields** (*str*, *list of strings or tuple of strings for fields to be included from the document, or dict for an inclusion or exclusion projection.*) A mask for filtering result documents by key, or None to return the full document, passed to MongoDB find() as the *projection* param.
- **exc** (bool) Whether to raise a ValidationException if there is no document with the given id.

**Returns** The matching document, or None.

prefixSearch (query, offset=0, limit=0, sort=None, fields=None, filters=None, prefixSearch-Fields=None, \*\*kwargs)

Search for documents in this model's collection by a prefix string. The fields that will be searched based on this prefix must be set as the prefixSearchFields attribute of this model, which must be an iterable. Elements of this iterable must be either a string representing the field name, or a 2-tuple in which the first element is the field name, and the second element is a string representing the regex search options.

## **Parameters**

- **query** (*str*) The prefix string to look for
- **offset** (*int*) The offset into the results
- limit (*int*) Maximum number of documents to return
- **sort** (*List of (key, order) tuples.*) The sort order.
- **fields** (*str*, *list of strings or tuple of strings for fields to be included from the document, or dict for an inclusion or exclusion projection.*) A mask for filtering result documents by key, or None to return the full document, passed to MongoDB find() as the *projection* param.
- **filters** (*dict*) Any additional query operators to apply.
- **prefixSearchFields** To override the model's prefixSearchFields attribute for this invocation, pass an alternate iterable.

Returns A pymongo cursor. It is left to the caller to build the results from the cursor.

## reconnect()

Reconnect to the database and rebuild indices if necessary. Users should typically not have to call this method.

#### **remove** (*document*, \*\**kwargs*)

Delete an object from the collection; must have its \_id set.

**Parameters document** – the item to remove.

## removeWithQuery(query)

Remove all documents matching a given query from the collection. For safety reasons, you may not pass an empty query.

**Parameters query** (*dict*) – The search query for documents to delete, see general MongoDB docs for "find()"

## save (document, validate=True, triggerEvents=True)

Create or update a document in the collection. This triggers two events; one prior to validation, and one prior to saving. Either of these events may have their default action prevented.

## Parameters

- **document** (*dict*) The document to save.
- **validate** (bool) Whether to call the model's validate() before saving.
- triggerEvents Whether to trigger events for validate and pre- and post-save hooks.

## subtreeCount (doc)

Return the size of the subtree rooted at the given document. In general, if this contains items or folders, it will be the count of the items and folders in all containers. If it does not, it will be 1. This returns the absolute size of the subtree, it does not filter by permissions.

**Parameters** doc(dict) – The root of the subtree.

**textSearch** (*query*, *offset=0*, *limit=0*, *sort=None*, *fields=None*, *filters=None*, *\*\*kwargs*) Perform a full-text search against the text index for this collection.

## **Parameters**

- **query** (*str*) The text query. Will be stemmed internally.
- offset (int) The offset into the results
- limit (int) Maximum number of documents to return
- **sort** (List of (key, order) tuples.) The sort order.
- **fields** (*str*, *list of strings or tuple of strings for fields to be included from the document, or dict for an inclusion or exclusion projection.*) A mask for filtering result documents by key, or None to return the full document, passed to MongoDB find() as the *projection* param.
- filters (dict) Any additional query operators to apply.

Returns A pymongo cursor. It is left to the caller to build the results from the cursor.

#### update (query, update, multi=True)

This method should be used for updating multiple documents in the collection. This is useful for things like removing all references in this collection to a document that is being deleted from another collection.

For updating a single document, use the save() model method instead.

### Parameters

- **query** (*dict*) The search query for documents to update, see general MongoDB docs for "find()"
- update (dict) The update specifier.
- **multi** (bool) Whether to update a single document, or all matching documents.

Returns A pymongo UpdateResult object.

## validate(doc)

Models should implement this to validate the document before it enters the database. It must return the document with any necessary filters applied, or throw a ValidationException if validation of the document fails.

**Parameters doc** (*dict*) – The document to validate before saving to the collection.

## validateKeys (keys)

Validate a set of keys to make sure they are able to be used in the database. This enforces MongoDB rules about key names. @TODO Add recurse=True argument if keys is a dict.

**Parameters keys** (*iterable*) – An iterable of keys to validate.

Raises ValidationException

exception girder.models.model\_base.ValidationException (message, field=None)

Represents validation failure in the model layer. Raise this with a message and an optional field property. If one of these is thrown in the model during a REST request, it will respond as a 400 status.

# User

class girder.models.user.User

This model represents the users of the system.

### adminApprovalRequired (user)

Returns True if the registration policy requires admin approval and this user is pending approval.

# authenticate(login, password)

Validate a user login via username and password. If authentication fails, a AccessException is raised.

#### **Parameters**

- login (*str*) The user's login or email.
- **password** (*str*) The user's password.

**Returns** The corresponding user if the login was successful.

## Return type dict

## canLogin (user)

Returns True if the user is allowed to login, e.g. email verification is not needed and admin approval is not needed.

## countFolders (user, filterUser=None, level=None)

Returns the number of top level folders under this user. Access checking is optional; to circumvent access checks, pass level=None.

# Parameters

- **user** The user whose top level folders to count.
- filterUser (dict or None) If performing access checks, the user to check against.
- level The required access level, or None to return the raw top-level folder count.

createUser (login, password, firstName, lastName, email, admin=False, public=True)

Create a new user with the given information. The user will be created with the default "Public" and "Private" folders.

#### **Parameters**

- admin (bool) Whether user is global administrator.
- **public** (*bool*) Whether user is publicly visible.

**Returns** The user document that was created.

# emailVerificationRequired(user)

Returns True if email verification is required and this user has not yet verified their email address.

# fileList (doc, user=None, path='', includeMetadata=False, subpath=True, data=True)

This function generates a list of 2-tuples whose first element is the relative path to the file from the user's folders root and whose second element depends on the value of the *data* flag. If *data=True*, the second element will be a generator that will generate the bytes of the file data as stored in the assetstore. If data=False, the second element is the file document itself.

- doc the user to list.
- **user** a user used to validate data that is returned.
- **path** a path prefix to add to the results.
- **includeMetadata** if True and there is any metadata, include a result which is the JSON string of the metadata. This is given a name of metadata[-(number).json that is distinct from any file within the item.

- **subpath** if True, add the user's name to the path.
- **data** (*bool*) If True return raw content of each file as stored in the assetstore, otherwise return file document.

# getAdmins()

Helper to return a cursor of all site-admin users. The number of site admins is assumed to be small enough that we will not need to page the results for now.

**remove** (user, progress=None, \*\*kwargs)

Delete a user, and all references to it in the database.

# Parameters

- **user** (*dict*) The user document to delete.
- **progress** (girder.utility.progress.ProgressContext or None.) A progress context to record progress on.

search (text=None, user=None, limit=0, offset=0, sort=None)

List all users. Since users are access-controlled, this will filter them by access policy.

#### Parameters

- text Pass this to perform a full-text search for users.
- **user** The user running the query. Only returns users that this user can see.
- limit Result limit.
- offset Result offset.
- **sort** The sort structure to pass to pymongo.

Returns Iterable of users.

setPassword (user, password, save=True)

Change a user's password.

### **Parameters**

- **user** The user whose password to change.
- **password** The new password. If set to None, no password will be stored for this user. This should be done in cases where an external system is responsible for authenticating the user.

subtreeCount (doc, includeItems=True, user=None, level=None)

Return the size of the user's folders. The user is counted as well.

### **Parameters**

- doc The user.
- includeItems (bool) Whether to include items in the subtree count, or just folders.
- **user** If filtering by permission, the user to filter against.
- level (AccessLevel) If filtering by permission, the required permission level.

#### updateSize(doc)

Recursively recomputes the size of this user and its underlying folders and fixes the sizes as needed.

## **Parameters** doc (*dict*) – The user.

## validate(doc)

Validate the user every time it is stored in the database.

# Password

## class girder.models.password.Password

This model deals with managing user passwords.

authenticate (user, password) Authenticate a user.

**Parameters** 

- **user** (*dict*) The user document.
- **password** (*str*) The attempted password.

Returns Whether authentication succeeded (bool).

## encryptAndStore (password)

Encrypt and store the given password. The exact internal details and mechanisms used for storage are abstracted away, but the guarantee is made that once this method is called on a password and the returned salt and algorithm are stored with the user document, calling Password.authenticate() with that user document and the same password will return True.

**Parameters password** (*str*) – The password to encrypt and store.

**Returns** {tuple} (salt, hashAlg) The salt to store with the user document and the algorithm used for secure storage. Both should be stored in the corresponding user document as 'salt' and 'hashAlg' respectively.

## hasPassword(user)

Returns whether or not the given user has a password stored in the database. If not, it is expected that the user will be authenticated by an external service.

**Parameters user** (*dict*) – The user to test.

Returns bool

# Token

class girder.models.token.Token

This model stores session tokens for user authentication.

# addScope (token, scope)

Add a scope to this token. If the token already has the scope, this is a no-op.

clearForApiKey (apiKey)

Delete all tokens corresponding to an API key.

**createToken** (*user=None*, *days=None*, *scope=None*, *apiKey=None*)

Creates a new token. You can create an anonymous token (such as for CSRF mitigation) by passing "None" for the user argument.

- **user** (*dict*) The user to create the session for.
- **days** (*float* or *int*) The lifespan of the session in days. If not passed, uses the database setting for cookie lifetime.
- **scope** (*str* or *list* of *str*) Scope or list of scopes this token applies to. By default, will create a user authentication token.

• **apiKey** (*dict*) – If this token is being created via an API key, pass it so that we can record the provenance for cleanup and auditing.

Returns The token document that was created.

# getAllowedScopes (token)

Return the list of allowed scopes for a given token.

## hasScope(token, scope)

Test whether the given token has the given set of scopes. Use this rather than comparing manually, since this method is backward compatible with tokens that do not contain a scope field.

# Parameters

- token (*dict*) The token object.
- **scope** (*str* or *list* of *str*) A scope or set of scopes that will be tested as a subset of the given token's allowed scopes.

# Group

#### class girder.models.group.Group

Groups are simply groups of users. The primary use of grouping users is to simplify access control for resources in the system, but they can be used for other purposes that require groupings of users as well.

Group membership is stored in the database on the user document only; there is no "users" field in this model. This is to optimize for the most common use case for querying membership, which involves checking access control policies, which is always done relative to a specific user. The task of querying all members within a group is much less common and typically only performed on a single group at a time, so doing a find on the indexed group list in the user collection is sufficiently fast.

Users with READ access on the group can see the group and its members. Users with WRITE access on the group can add and remove members and change the name or description. Users with ADMIN access can promote group members to grant them WRITE or ADMIN access, and can also delete the entire group.

This model uses a custom implementation of the access control methods, because it uses only a subset of its capabilities and provides a more optimized implementation for that subset. Specifically: read access is implied by membership in the group or having an invitation to join the group, so we don't store read access in the access document as normal. Another constraint is that write and admin access on the group can only be granted to members of the group. Also, group permissions are not allowed on groups for the sake of simplicity.

## addUser(group, user, level=0)

Add the user to the group. Records membership in the group in the user document, and also grants the specified access level on the group itself to the user. Any group member has at least read access on the group. If the user already belongs to the group, this method can be used to change their access level within it.

**createGroup** (*name*, *creator*, *description=''*, *public=True*)

Create a new group. The creator will be given admin access to it.

### Parameters

- **name** (*str*) The name of the folder.
- **description** (*str*) Description for the folder.
- **public** (*bool*) Whether the group is publicly visible.
- **creator** (*dict*) User document representing the creator of the group.

Returns The group document that was created.

## getAccessLevel (doc, user)

Return the maximum access level for a given user on the group.

### Parameters

- doc The group to check access on.
- **user** The user to get the access level for.

Returns The max AccessType available for the user on the object.

# getFullRequestList(group)

Return the set of all outstanding requests, filled in with the login and full names of the corresponding users.

**Parameters** group (*dict*) – The group to get requests for.

## getInvites (group, limit=0, offset=0, sort=None)

Return a page of outstanding invitations to a group. This is simply a list of users invited to the group currently.

## **Parameters**

- group The group to find invitations for.
- limit Result set size limit.
- **offset** Offset into the results.
- **sort** The sort field.

#### **getMembers** (group, offset=0, limit=0, sort=None)

Return the list of all users who belong to this group.

## **Parameters**

- group The group to list members on.
- **offset** Offset into the result set of users.
- limit Result set size limit.
- **sort** Sort parameter for the find query.

Returns List of user documents.

# hasAccess (doc, user=None, level=0)

This overrides the default AccessControlledModel behavior for checking access to perform an optimized subset of the access control behavior.

# Parameters

- doc (dict) The group to check permission on.
- **user** (*dict*) The user to check against.
- level (AccessType) The access level.

Returns Whether the access is granted.

#### inviteUser (group, user, level=0)

Invite a user to join the group. Inviting them automatically grants the user read access to the group so that they can see it. Once they accept the invitation, they will be given the specified level of access.

If the user has requested an invitation to this group, calling this will accept their request and add them to the group at the access level specified.

#### joinGroup (group, user)

This method either accepts an invitation to join a group, or if the given user has not been invited to the group, this will create an invitation request that moderators and admins may grant or deny later.

# listMembers (group, offset=0, limit=0, sort=None)

List members of the group.

# **remove** (group, \*\*kwargs)

Delete a group, and all references to it in the database.

**Parameters** group (*dict*) – The group document to delete.

## removeUser(group, user)

Remove the user from the group. If the user is not in the group but has an outstanding invitation to the group, the invitation will be revoked. If the user has requested an invitation, calling this will deny that request, thereby deleting it.

# setUserAccess (doc, user, level, save=False)

This override is used because we only need to augment the access field in the case of WRITE access and above since READ access is implied by membership or invitation.

#### updateGroup(group)

Updates a group.

**Parameters** group (*dict*) – The group document to update

Returns The group document that was edited.

# Collection

#### class girder.models.collection.Collection

Collections are the top level roots of the data hierarchy. They are used to group and organize data that is meant to be shared amongst users.

#### **countFolders** (*collection*, *user=None*, *level=None*)

Returns the number of top level folders under this collection. Access checking is optional; to circumvent access checks, pass level=None.

### **Parameters**

- **collection** (*dict*) The collection.
- user (dict or None) If performing access checks, the user to check against.
- level The required access level, or None to return the raw top-level folder count.

**createCollection** (*name*, *creator=None*, *description=''*, *public=True*, *reuseExisting=False*) Create a new collection.

#### Parameters

- **name** (*str*) The name of the collection. Must be unique.
- **description** (*str*) Description for the collection.
- public (bool) Public read access flag.
- **creator** (*dict*) The user who is creating this collection.
- **reuseExisting** (*bool*) If a collection with the given name already exists return that collection rather than creating a new one.

Returns The collection document that was created.

This function generates a list of 2-tuples whose first element is the relative path to the file from the collection's root and whose second element depends on the value of the *data* flag. If *data=True*, the second element will be a generator that will generate the bytes of the file data as stored in the assetstore. If data=False, the second element is the file document itself.

# **Parameters**

- **doc** the collection to list.
- **user** a user used to validate data that is returned.
- **path** a path prefix to add to the results.
- **includeMetadata** if True and there is any metadata, include a result which is the JSON string of the metadata. This is given a name of metadata[-(number).json that is distinct from any file within the item.
- **subpath** if True, add the collection's name to the path.
- **mimeFilter** (*list or tuple*) Optional list of MIME types to filter by. Set to None to include all files.
- data (bool) If True return raw content of each file as stored in the assetstore, otherwise return file document.

# hasCreatePrivilege (user)

Tests whether a given user has the authority to create collections on this instance. This is based on the collection creation policy settings. By default, only admins are allowed to create collections.

**Parameters user** – The user to test.

# Returns bool

**remove** (*collection*, *progress=None*, \*\**kwargs*) Delete a collection recursively.

# Parameters

- **collection** (*dict*) The collection document to delete.
- **progress** (girder.utility.progress.ProgressContext *or None.*) A progress context to record progress on.

setAccessList (doc, access, save=False, recurse=False, user=None, progress=<girder.utility.progress.ProgressContext object>, setPublic=None, publicFlags=None, force=False)

Overrides AccessControlledModel.setAccessList to add a recursive option. When *recurse=True*, this will set the access list on all subfolders to which the given user has ADMIN access level. Any subfolders that the given user does not have ADMIN access on will be skipped.

- **doc** (collection) The collection to set access settings on.
- **access** (*dict*) The access control list.
- **save** (bool) Whether the changes should be saved to the database.
- **recurse** (*bool*) Whether this access list should be propagated to all folders underneath this collection.
- **user** The current user (for recursive mode filtering).

- **progress** (girder.utility.progress.ProgressContext) Progress context to update.
- **setPublic** (*bool or None*) Pass this if you wish to set the public flag on the resources being updated.
- **publicFlags** (flag identifier str, or list/set/tuple of them, or None) Pass this if you wish to set the public flag list on resources being updated.
- **force** (*bool*) Set this to True to set the flags regardless of the passed in user's permissions.

subtreeCount (doc, includeItems=True, user=None, level=None)

Return the size of the folders within the collection. The collection is counted as well.

## Parameters

- doc The collection.
- includeItems (bool) Whether items should be included in the count.
- **user** If filtering by permission, the user to filter against.
- **level** (*AccessLevel*) If filtering by permission, the required permission level.

# updateCollection (collection)

Updates a collection.

**Parameters** collection (*dict*) – The collection document to update

Returns The collection document that was edited.

#### updateSize(doc)

Recursively recomputes the size of this collection and its underlying folders and fixes the sizes as needed.

**Parameters** doc (dict) – The collection.

# Folder

### class girder.models.folder.Folder

Folders are used to store items and can also store other folders in a hierarchical way, like a directory on a filesystem. Every folder has its own set of access control policies, but by default the access control list is inherited from the folder's parent folder, if it has one. Top-level folders are ones whose parent is a user or a collection.

childFolders (parent, parentType, user=None, limit=0, offset=0, sort=None, filters=None,

\*\*kwargs)

This generator will yield child folders of a user, collection, or folder, with access policy filtering. Passes any kwargs to the find function.

- parent The parent object.
- parentType('user', 'folder', or 'collection') The parent type.
- user The user running the query. Only returns folders that this user can see.
- limit Result limit.
- offset Result offset.
- **sort** The sort structure to pass to pymongo.
- filters Additional query operators.

childItems (folder, limit=0, offset=0, sort=None, filters=None, \*\*kwargs)

Generator function that yields child items in a folder. Passes any kwargs to the find function.

# Parameters

- **folder** The parent folder.
- limit Result limit.
- **offset** Result offset.
- **sort** The sort structure to pass to pymongo.
- **filters** Additional query operators.

# clean (folder, progress=None, \*\*kwargs)

Delete all contents underneath a folder recursively, but leave the folder itself.

# **Parameters**

- **folder** (*dict*) The folder document to delete.
- **progress** (girder.utility.progress.ProgressContext or None.) A progress context to record progress on.

copyFolder (srcFolder, parent=None, name=None, description=None, parentType=None, public=None, creator=None, progress=None, firstFolder=None)

Copy a folder, including all child items and child folders.

# Parameters

- **srcFolder** (*dict*) the folder to copy.
- **parent** (*dict*) The parent document. Must be a folder, user, or collection.
- **name** (*str*) The name of the new folder. None to copy the original name.
- **description** (*str*) Description for the new folder. None to copy the original description.
- **parentType** (*str*) What type the parent is: ('folder' | 'user' | 'collection')
- **public** (*bool*, *None*, *or* '*original*'.) Public read access flag. None to inherit from parent, 'original' to inherit from original folder.
- **creator** (*dict*) user representing the creator of the new folder.
- **progress**(girder.utility.progress.ProgressContext or None.)-a progress context to record process on.
- firstFolder if not None, the first folder copied in a tree of folders.

Returns the new folder document.

**copyFolderComponents** (*srcFolder*, *newFolder*, *creator*, *progress*, *firstFolder=None*) Copy the items, subfolders, and extended data of a folder that was just copied.

- **srcFolder** (*dict*) the original folder.
- **newFolder** (*dict*) the new folder.
- **creator** (*dict*) user representing the creator of the new folder.
- **progress**(girder.utility.progress.ProgressContext *or None.*)-a progress context to record process on.
- **firstFolder** if not None, the first folder copied in a tree of folders.

Returns the new folder document.

**countFolders** (*folder*, *user=None*, *level=None*)

Returns the number of subfolders within the given folder. Access checking is optional; to circumvent access checks, pass level=None.

#### **Parameters**

- **folder** (*dict*) The parent folder.
- user (dict or None) If performing access checks, the user to check against.
- level The required access level, or None to return the raw subfolder count.

#### countItems (folder)

Returns the number of items within the given folder.

```
createFolder (parent, name, description='', parentType='folder', public=None, creator=None, al-
lowRename=False, reuseExisting=False)
```

Create a new folder under the given parent.

## Parameters

- **parent** (*dict*) The parent document. Should be a folder, user, or collection.
- **name** (*str*) The name of the folder.
- **description** (*str*) Description for the folder.
- **parentType** (*str*) What type the parent is: ('folder' | 'user' | 'collection')
- public (bool or None to inherit from parent) Public read access flag.
- **creator** (*dict*) User document representing the creator of this folder.
- **allowRename** (*bool*) if True and a folder or item of this name exists, automatically rename the folder.
- **reuseExisting** (*bool*) If a folder with the given name already exists under the given parent, return that folder rather than creating a new one.

Returns The folder document that was created.

# deleteMetadata (folder, fields)

Delete metadata on a folder. A *ValidationException* is thrown if the metadata field names contain a period ('.') or begin with a dollar sign ('\$').

#### Parameters

- **folder** (*dict*) The folder to delete metadata from.
- fields An array containing the field names to delete from the folder's meta field

Returns the folder document

fileList (doc, user=None, path='', includeMetadata=False, subpath=True, mimeFilter=None, data=True)

This function generates a list of 2-tuples whose first element is the relative path to the file from the folder's root and whose second element depends on the value of the *data* flag. If *data=True*, the second element will be a generator that will generate the bytes of the file data as stored in the assetstore. If *data=False*, the second element is the file document itself.

- doc The folder to list.
- user The user used for access.

- **path** (*str*) A path prefix to add to the results.
- **includeMetadata** (bool) if True and there is any metadata, include a result which is the JSON string of the metadata. This is given a name of metadata[-(number).json that is distinct from any file within the folder.
- **subpath** (bool) if True, add the folder's name to the path.
- **mimeFilter** (*list or tuple*) Optional list of MIME types to filter by. Set to None to include all files.
- data (bool) If True return raw content of each file as stored in the assetstore, otherwise return file document.
- **Returns** Iterable over files in this folder, where each element is a tuple of (path name of the file, stream function with file data or file object).

**Return type** generator(str, func)

getSizeRecursive (folder)

Calculate the total size of the folder by recursing into all of its descendant folders.

#### **isOrphan** (folder)

Returns True if this folder is orphaned (its parent is missing).

**Parameters folder** (*dict*) – The folder to check.

**load** (*id*, *level=2*, *user=None*, *objectId=True*, *force=False*, *fields=None*, *exc=False*)

We override load in order to ensure the folder has certain fields within it, and if not, we add them lazily at read time.

## **Parameters**

- id (string or ObjectId) The id of the resource.
- user (dict or None) The user to check access against.
- level (AccessType) The required access type for the object.
- **force** (*bool*) If you explicitly want to circumvent access checking on this resource, set this to True.

### move (folder, parent, parentType)

Move the given folder from its current parent to another parent object. Raises an exception if folder is an ancestor of parent.

## Parameters

- **folder** (*dict*) The folder to move.
- **parent** The new parent object.
- **parentType** (*str*) The type of the new parent object (user, collection, or folder).

#### parentsToRoot (folder, curPath=None, user=None, force=False, level=0)

Get the path to traverse to a root of the hierarchy.

Parameters folder (dict) – The folder whose root to find

Returns an ordered list of dictionaries from root to the current folder

**remove** (*folder*, *progress=None*, \*\**kwargs*) Delete a folder recursively.

#### **Parameters**

• **folder** (*dict*) – The folder document to delete.

• progress (girder.utility.progress.ProgressContext or None.) - A progress context to record progress on.

setAccessList (doc, access, save=False, recurse=False, user=None, progress=<girder.utility.progress.ProgressContext object>, setPublic=None, publicFlags=None, force=False)

Overrides AccessControlledModel.setAccessList to add a recursive option. When *recurse=True*, this will set the access list on all subfolders to which the given user has ADMIN access level. Any subfolders that the given user does not have ADMIN access on will be skipped.

#### Parameters

- doc (girder.models.folder) The folder to set access settings on.
- **access** (*dict*) The access control list.
- **save** (bool) Whether the changes should be saved to the database.
- **recurse** (*bool*) Whether this access list should be propagated to all subfolders underneath this folder.
- **user** The current user (for recursive mode filtering).
- **progress** (girder.utility.progress.ProgressContext) Progress context to update.
- **setPublic** (*bool or None*) Pass this if you wish to set the public flag on the resources being updated.
- **publicFlags** (flag identifier str, or list/set/tuple of them, or None) Pass this if you wish to set the public flag list on resources being updated.
- **force** (*bool*) Set this to True to set the flags regardless of the passed in user's permissions.

# setMetadata (folder, metadata, allowNull=False)

Set metadata on a folder. A *ValidationException* is thrown in the cases where the metadata JSON object is badly formed, or if any of the metadata keys contains a period ('.').

#### Parameters

- **folder** (*dict*) The folder to set the metadata on.
- **metadata** (*dict*) A dictionary containing key-value pairs to add to the folder's meta field
- **allowNull** Whether to allow *null* values to be set in the item's metadata. If set to *False* or omitted, a *null* value will cause that metadata field to be deleted.

**Returns** the folder document

subtreeCount (folder, includeItems=True, user=None, level=None)

Return the size of the subtree rooted at the given folder. Includes the root folder in the count.

### Parameters

- **folder** (*dict*) The root of the subtree.
- includeItems (bool) Whether to include items in the subtree count, or just folders.
- **user** If filtering by permission, the user to filter against.
- level (AccessLevel) If filtering by permission, the required permission level.

```
updateFolder (folder)
```

Updates a folder.

**Parameters folder** (*dict*) – The folder document to update

Returns The folder document that was edited.

### updateSize(doc)

Recursively recomputes the size of this folder and its underlying folders and fixes the sizes as needed.

**Parameters** doc(dict) – The folder.

validate(doc, allowRename=False)

Validate the name and description of the folder, ensure that it is associated with a valid parent and that it has a unique name.

## **Parameters**

- **doc** the folder document to validate.
- **allowRename** if True and a folder or item exists with the same name, rename the folder so that it is unique.

Returns the validated folder document

# Item

class girder.models.item.Item

Items are leaves in the data hierarchy. They can contain 0 or more files within them, and can also contain arbitrary metadata.

**childFiles** (*item*, *limit=0*, *offset=0*, *sort=None*, \*\**kwargs*)

Returns child files of the item. Passes any kwargs to the find function.

# **Parameters**

- **item** The parent item.
- **limit** Result limit.
- **offset** Result offset.
- **sort** The sort structure to pass to pymongo.

**copyItem** (*srcItem*, *creator*, *name=None*, *folder=None*, *description=None*) Copy an item, including duplicating files and metadata.

#### **Parameters**

- **srcItem** (*dict*) the item to copy.
- creator the user who will own the copied item.
- **name** (*str*) The name of the new item. None to copy the original name.
- **folder** The parent folder of the new item. None to store in the same folder as the original item.
- **description** (*str*) Description for the new item. None to copy the original description.

Returns the new item.

**createItem** (*name*, *creator*, *folder*, *description=*'', *reuseExisting=False*) Create a new item. The creator will be given admin access to it.

- **name** (*str*) The name of the item.
- **description** (*str*) Description for the item.
- **folder** The parent folder of the item.
- **creator** (*dict*) User document representing the creator of the item.
- **reuseExisting** (bool) If an item with the given name already exists under the given folder, return that item rather than creating a new one.

Returns The item document that was created.

# **deleteMetadata** (*item*, *fields*)

Delete metadata on an item. A *ValidationException* is thrown if the metadata field names contain a period ('.') or begin with a dollar sign ('\$').

#### **Parameters**

- item (dict) The item to delete metadata from.
- fields An array containing the field names to delete from the item's meta field

Returns the item document

fileList (doc, user=None, path='', includeMetadata=False, subpath=True, mimeFilter=None, data=True)

This function generates a list of 2-tuples whose first element is the relative path to the file from the item's root and whose second element depends on the value of the *data* flag. If *data=True*, the second element will be a generator that will generate the bytes of the file data as stored in the assetstore. If *data=False*, the second element will be the file document itself.

#### Parameters

- **doc** The item to list.
- **user** A user used to validate data that is returned. This isn't used, but is present to be consistent across all model implementations of fileList.
- **path** (*str*) A path prefix to add to the results.
- **includeMetadata** (bool) If True and there is any metadata, include a result which is the JSON string of the metadata. This is given a name of metadata[-(number).json that is distinct from any file within the item.
- **subpath** (*bool*) If True and the item has more than one file, any metadata, or the sole file is not named the same as the item, then the returned paths include the item name.
- **mimeFilter** (*list or tuple*) Optional list of MIME types to filter by. Set to None to include all files.
- data (bool) If True return raw content of each file as stored in the assetstore, otherwise return file document.
- **Returns** Iterable over files in this item, where each element is a tuple of (path name of the file, stream function with file data or file object).

Return type generator(str, func)

## isOrphan(item)

Returns True if this item is orphaned (its folder is missing).

**Parameters** item (*dict*) – The item to check.

**load** (*id*, *level=2*, *user=None*, *objectId=True*, *force=False*, *fields=None*, *exc=False*) Calls AccessControlMixin.load while doing some auto-correction.

Takes the same parameters as girder.models.model\_base.AccessControlledMixin. load().

#### **move** (*item*, *folder*)

Move the given item from its current folder into another folder.

### Parameters

- **item** (*dict*) The item to move.
- **folder** (*dict*.) The folder to move the item into.

#### parentsToRoot (item, user=None, force=False)

Get the path to traverse to a root of the hierarchy.

## **Parameters**

- item (dict) The item whose root to find
- user (dict or None) The user making the request (not required if force=True).
- **force** (*bool*) Set to True to skip permission checking. If False, the returned models will be filtered.

Returns an ordered list of dictionaries from root to the current item

## recalculateSize(item)

Recalculate the item size based on the files that are in it. If this is different than the recorded size, propagate the changes. :param item: The item to recalculate the size of. :returns: the recalculated size in bytes

### **remove** (*item*, \*\**kwargs*)

Delete an item, and all references to it in the database.

**Parameters** item (*dict*) – The item document to delete.

#### setMetadata (item, metadata, allowNull=False)

Set metadata on an item. A *ValidationException* is thrown in the cases where the metadata JSON object is badly formed, or if any of the metadata keys contains a period ('.').

#### Parameters

- item (dict) The item to set the metadata on.
- metadata (dict) A dictionary containing key-value pairs to add to the items meta field
- **allowNull** Whether to allow *null* values to be set in the item's metadata. If set to *False* or omitted, a *null* value will cause that metadata field to be deleted.

Returns the item document

#### updateItem(*item*)

Updates an item.

Parameters item (dict) - The item document to update

Returns The item document that was edited.

## updateSize(doc)

Recomputes the size of this item and its underlying files and fixes the sizes as needed.

**Parameters** doc (*dict*) – The item.

# Setting

#### class girder.models.setting.Setting

This model represents server-wide configuration settings as key/value pairs.

get (key, default='\_\_default\_\_')

Retrieve a setting by its key.

Parameters

- **key** (*str*) The key identifying the setting.
- **default** If no such setting exists, returns this value instead.

Returns The value, or the default value if the key is not found.

## getDefault(key)

Retrieve the system default for a value.

**Parameters key** (str) – The key identifying the setting.

**Returns** The default value if the key is present in both SettingKey and referenced in SettingDefault; otherwise None.

#### reconnect()

Reconnect to the database and rebuild indices if necessary. If a unique index on key does not exist, make one, first discarding any extant index on key and removing duplicate keys if necessary.

set (key, value)

Save a setting. If a setting for this key already exists, this will replace the existing value.

#### **Parameters**

• **key** (*str*) – The key identifying the setting.

• value – The object to store for this setting.

Returns The document representing the saved Setting.

### unset (key)

Remove the setting for this key. If no such setting exists, this is a no-op.

**Parameters key** (str) – The key identifying the setting to be removed.

# validate(doc)

This method is in charge of validating that the setting key is a valid key, and that for that key, the provided value is valid. It first allows plugins to validate the setting, but if none of them can, it assumes it is a core setting and does the validation here.

# static validateCorePluginsEnabled(doc)

Ensures that the set of plugins passed in is a list of valid plugin names. Removes any invalid plugin names, removes duplicates, and adds all transitive dependencies to the enabled list.

# Assetstore

class girder.models.assetstore.Assetstore

This model represents an assetstore, an abstract repository of Files.

## addComputedInfo(assetstore)

Add all runtime-computed properties about an assetstore to its document.

**Parameters assetstore** (*dict*) – The assetstore object.

### getCurrent()

Returns the current assetstore. If none exists, this will raise a 500 exception.

**importData** (*assetstore*, *parent*, *parentType*, *params*, *progress*, *user*, \*\**kwargs*) Calls the importData method of the underlying assetstore adapter.

list (limit=0, offset=0, sort=None)

List all assetstores.

### **Parameters**

- limit Result limit.
- offset Result offset.
- **sort** The sort structure to pass to pymongo.

Returns List of users.

# **remove** (*assetstore*, \*\**kwargs*)

Delete an assetstore. If there are any files within this assetstore, a validation exception is raised.

**Parameters assetstore** (*dict*) – The assetstore document to delete.

# File

class girder.models.file.File

This model represents a File, which is stored in an assetstore.

# **copyFile** (*srcFile*, *creator*, *item=None*)

Copy a file so that we don't need to duplicate stored data.

## **Parameters**

- **srcFile** (*dict*) The file to copy.
- **creator** The user copying the file.
- item a new item to assign this file to (optional)

**Returns** a dict with the new file.

**createFile**(creator, item, name, size, assetstore, mimeType=None, saveFile=True, reuseExisting=False)

Create a new file record in the database.

- item The parent item.
- **creator** The user creating the file.
- assetstore The assetstore this file is stored in.
- **name** (*str*) The filename.
- **size** (*int*) The size of the file in bytes.
- **mimeType** (*str*) The mimeType of the file.
- **saveFile** (bool) if False, don't save the file, just return it.
- **reuseExisting** (*bool*) If a file with the same name already exists in this location, return it rather than creating a new file.

**createLinkFile** (*name*, *parent*, *parentType*, *url*, *creator*, *size=None*, *mimeType=None*) Create a file that is a link to a URL, rather than something we maintain in an assetstore.

#### **Parameters**

- **name** (*str*) The local name for the file.
- **parent** (girder.models.folder *or* girder.models.item) The parent object for this file.
- **parentType** (*str*) The parent type (folder or item)
- url The URL that this file points to
- **creator** (*dict*) The user creating the file.
- **size** (*int*) The size of the file in bytes. (optional)
- **mimeType** (*str*) The mimeType of the file. (optional)

download (file, offset=0, headers=True, endByte=None, contentDisposition=None, extraParame-

*ters=None*) Use the appropriate assetstore adapter for whatever assetstore the file is stored in, and call downloadFile on it. If the file is a link file rather than a file in an assetstore, we redirect to it.

### **Parameters**

- **file** The file to download.
- offset (*int*) The start byte within the file.
- headers (bool) Whether to set headers (i.e. is this an HTTP request for a single file, or something else).
- **endByte** (*int or None*) Final byte to download. If None, downloads to the end of the file.
- **contentDisposition** (*str or None*) Content-Disposition response header disposition-type value.

#### getAssetstoreAdapter (file)

Return the assetstore adapter for the given file.

# isOrphan (file)

Returns True if this file is orphaned (its item or attached entity is missing).

**Parameters file** (*dict*) – The file to check.

## open (file)

Use this to expose a Girder file as a python file-like object. At the moment, this is a read-only interface, the equivalent of opening a system file with 'rb' mode. This can also be used as a context manager, e.g.:

```
>>> with self.model('file').open(file) as fh:
>>> while True:
>>> chunk = fh.read(CHUNK_LEN)
>>> if not chunk:
>>> break
```

Using it this way will automatically close the file handle for you when the with block is left.

Parameters file (dict) – A Girder file document.

**Returns** A file-like object containing the bytes of the file.

**Return type** girder.utility.abstract\_assetstore\_adapter.FileHandle

### propagateSizeChange (item, sizeIncrement, updateItemSize=True)

Propagates a file size change (or file creation) to the necessary parents in the hierarchy. Internally, this records subtree size in the item, the parent folder, and the root node under which the item lives. Should be called anytime a new file is added, a file is deleted, or a file size changes.

# **Parameters**

- **item** (*dict*) The parent item of the file.
- **sizeIncrement** (*int*) The change in size to propagate.
- **updateItemSize** Whether the item size should be updated. Set to False if you plan to delete the item immediately and don't care to update its size.

#### **remove** (file, updateItemSize=True, \*\*kwargs)

Use the appropriate assetstore adapter for whatever assetstore the file is stored in, and call deleteFile on it, then delete the file record from the database.

## **Parameters**

- **file** The file document to remove.
- **updateItemSize** Whether to update the item size. Only set this to False if you plan to delete the item and do not care about updating its size.

#### updateFile (file)

Call this when changing properties of an existing file, such as name or MIME type. This causes the updated stamp to change, and also alerts the underlying assetstore adapter that file information has changed.

### updateSize (file)

Returns the size of this file. Does not currently check the underlying assetstore to verify the size.

**Parameters file** (*dict*) – The file.

# Upload

#### class girder.models.upload.Upload

This model stores temporary records for uploads that have been approved but are not yet complete, so that they can be uploaded in chunks of arbitrary size. The chunks must be uploaded in order.

### cancelUpload(upload)

Discard an upload that is in progress. This asks the assetstore to discard the data, then removes the item from the upload database.

**Parameters** upload (*dict*) – The upload document to remove.

**createUpload** (user, name, parentType, parent, size, mimeType=None, reference=None, assetstore=None, attachParent=False)

Creates a new upload record, and creates its temporary file that the chunks will be written into. Chunks should then be sent in order using the \_id of the upload document generated by this method.

- **user** (*dict*) The user performing the upload.
- **name** (*str*) The name of the file being uploaded.
- **parentType** (*str* ('folder' or 'item')) The type of the parent being uploaded into.
- **parent** (*dict*.) The document representing the parent.
- **size** (*int*) Total size in bytes of the whole file.

- **mimeType** (*str*) The mimeType of the file.
- **reference** (*str*) An optional reference string that will be sent to the data.process event.
- **assetstore** An optional assetstore to use to store the file. If unspecified, the current assetstore is used.
- **attachParent** (*boolean*) if True, instead of creating an item within the parent or giving the file an itemId, set itemId to None and set attachedToType and attachedToId instead (using the values passed in parentType and parent). This is intended for files that shouldn't appear as direct children of the parent, but are still associated with it.

**Returns** The upload document that was created.

#### **createUploadToFile** (file, user, size, reference=None, assetstore=None)

Creates a new upload record into a file that already exists. This should be used when updating the contents of a file. Deletes any previous file content from the assetstore it was in. This will upload into the current assetstore rather than assetstore the file was previously contained in.

#### **Parameters**

- **file** The file record to update.
- **user** The user performing this upload.
- **size** The size of the new file contents.
- **reference** (*str*) An optional reference string that will be sent to the data.process event.
- **assetstore** An optional assetstore to use to store the file. If unspecified, the current assetstore is used.

#### finalizeUpload (upload, assetstore=None)

This should only be called manually in the case of creating an empty file, i.e. one that has no chunks.

### Parameters

- **upload** (*dict*) The upload document.
- **assetstore** (*dict*) If known, the containing assetstore for the upload.

Returns The file object that was created.

#### getTargetAssetstore (modelType, resource, assetstore=None)

Get the assetstore for a particular target resource, i.e. where new data within the resource should be stored. In Girder core, this is always just the current assetstore, but plugins may override this behavior to allow for more granular assetstore selection.

#### Parameters

- **modelType** the type of the resource that will be stored.
- **resource** the resource to be stored.
- **assetstore** if specified, the prefered assetstore where the resource should be located. This may be overridden.

Returns the selected assetstore.

# handleChunk (upload, chunk, filter=False, user=None)

When a chunk is uploaded, this should be called to process the chunk. If this is the final chunk of the upload, this method will finalize the upload automatically.

This method will return EITHER an upload or a file document. If this is the final chunk of the upload, the upload is finalized and the created file document is returned. Otherwise, it returns the upload document with the relevant fields modified.

# Parameters

- **upload** (*dict*) The upload document to update.
- chunk (file) The file object representing the chunk that was uploaded.
- **filter** (bool) Whether the model should be filtered. Only affects behavior when returning a file model, not the upload model.
- user (dict or None) The current user. Only affects behavior if filter=True.

# list (limit=0, offset=0, sort=None, filters=None)

Search for uploads or simply list all visible uploads.

## **Parameters**

- limit Result set size limit.
- **offset** Offset into the results.
- **sort** The sort direction.
- **filters** if not None, a dictionary that can contain ids that must match the uploads, plus an minimumAge value.

**moveFileToAssetstore** (file, user, assetstore, progress=<girder.utility.progress.ProgressContext

# object>)

Move a file from whatever assetstore it is located in to a different assetstore. This is done by downloading and re-uploading the file.

#### **Parameters**

- **file** the file to move.
- **user** the user that is authorizing the move.
- **assetstore** the destination assetstore.
- **progress** optional progress context.

Returns the original file if it is not moved, or the newly 'uploaded' file if it is.

# requestOffset(upload)

Requests the offset that should be used to resume uploading. This makes the request from the assetstore adapter.

# **untrackedUploads** (*action='list'*, *assetstoreId=None*)

List or discard any uploads that an assetstore knows about but that our database doesn't have in it.

#### **Parameters**

- **action** (str) 'delete' to discard the untracked uploads, anything else to just return with a list of them.
- **assetstoreId** (*str*) if present, only include untracked items from the specified assetstore.

**Returns** a list of items that were removed or could be removed.

**uploadFromFile** (*obj*, *size*, *name*, *parentType=None*, *parent=None*, *user=None*, *mimeType=None*, *reference=None*, *assetstore=None*, *attachParent=False*)

This method wraps the entire upload process into a single function to facilitate "internal" uploads from a file-like object. Example:

```
size = os.path.getsize(filename)
with open(filename, 'rb') as f:
    self.model('upload').uploadFromFile(
        f, size, filename, 'item', parentItem, user)
```

# Parameters

- **obj** (*file-like*) The object representing the content to upload.
- **size** The total size of
- **name** (*str*) The name of the file to create.
- **parentType** (*str*) The type of the parent: "folder" or "item".
- **parent** (*dict*) The parent (item or folder) to upload into.
- **user** (*dict*) The user who is creating the file.
- **mimeType** (*str*) MIME type of the file.
- **reference** (*str*) An optional reference string that will be sent to the data.process event.
- **assetstore** An optional assetstore to use to store the file. If unspecified, the current assetstore is used.
- **attachParent** if True, instead of creating an item within the parent or giving the file an itemId, set itemId to None and set attachedToType and attachedToId instead (using the values passed in parentType and parent). This is intended for files that shouldn't appear as direct children of the parent, but are still associated with it.

# **Events**

This module contains the Girder events framework. It maintains a global mapping of events to listeners, and contains utilities for callers to handle or trigger events identified by a name.

Listeners should bind to events by calling:

```
girder.events.bind('event.name', 'my.handler', handlerFunction)
```

And events should be fired in one of two ways; if the event should be handled synchronously, fire it with:

girder.events.trigger('event.name', info)

And if the event should be handled asynchronously, use:

girder.events.daemon.trigger('event.name', info, callback)

For obvious reasons, the asynchronous method does not return a value to the caller. Instead, the caller may optionally pass the callback argument as a function to be called when the task is finished. That callback function will receive the Event object as its only argument.

## class girder.events.AsyncEventsThread

This class is used to execute the pipeline for events asynchronously. This should not be invoked directly by callers; instead, they should use girder.events.daemon.trigger().

run()

Loops over all queued events. If the queue is empty, this thread gets put to sleep until someone calls trigger() on it with a new event to dispatch.

# stop()

Gracefully stops this thread. Will finish the currently processing event before stopping.

## trigger (eventName, info=None, callback=None)

Adds a new event on the queue to trigger asynchronously.

### Parameters

- eventName The event name to pass to the girder.events.trigger
- info The info object to pass to girder.events.trigger
- **callback** Optional callable to be called upon completion of all bound event handlers. It takes one argument, which is the event object itself.

### class girder.events.Event (name, info, async=False)

An Event object is created when an event is triggered. It is passed to each of the listeners of the event, which have a chance to add information to the event, and also optionally stop the event from being further propagated to other listeners, and also optionally instruct the caller that it should not execute its default behavior.

## addResponse(response)

Listeners that wish to return data back to the caller who triggered this event should call this to append their own response to the event.

**Parameters response** – The response value, which can be any type.

# preventDefault()

This can be used to instruct the triggerer of the event that the default behavior it would normally perform should not be performed. The semantics of this action are specific to the context of the event being handled, but a common use of this method is for a plugin to provide an alternate behavior that will replace the normal way the event is handled by the core system.

# stopPropagation()

Listeners should call this on the event they were passed in order to stop any other listeners to the event from being executed.

### class girder.events.ForegroundEventsDaemon

This is the implementation used for girder.events.daemon if the config file chooses to disable using the background thread for the daemon. It executes all bound handlers in the current thread, and provides no-op start() and stop() implementations to remain compatible with the API of AsyncEventsThread.

# girder.events.bind(eventName, handlerName, handler)

Bind a listener (handler) to the event identified by eventName. It is convention that plugins will use their own name as the handlerName, so that the trigger() caller can see which plugin(s) responded to the event.

## Parameters

- eventName (*str*) The name that identifies the event.
- handlerName (*str*) The name that identifies the handler calling bind().
- handler (function) The function that will be called when the event is fired. It must accept a single argument, which is the Event that was created by trigger(). This function should not return a value; any data that it needs to pass back to the triggerer should be passed via the addResponse() method of the Event.

### girder.events.bound(\*args, \*\*kwds)

A context manager to temporarily bind an event handler within its scope.

Parameters are the same as those to girder.events.bind().

girder.events.trigger(eventName, info=None, pre=None, async=False, daemon=False)

Fire an event with the given name. All listeners bound on that name will be called until they are exhausted or one of the handlers calls the stopPropagation() method on the event.

## Parameters

- eventName (*str*) The name that identifies the event.
- **info** The info argument to pass to the handler function. The type of this argument is opaque, and can be anything.
- **pre** (*function or None*) A function that will be executed prior to the handler being executed. It will receive a dict with a "handler" key, (the function), "info" key (the info arg to this function), and "eventName" and "handlerName" values.
- **async** (*bool*) Whether this event is executing on the background thread (True) or on the request thread (False).
- **daemon** (bool) Whether this was triggered via girder.events.daemon.

#### girder.events.unbind(eventName, handlerName)

Removes the binding between the event and the given listener.

#### Parameters

- eventName (*str*) The name that identifies the event.
- handlerName (*str*) The name that identifies the handler calling bind().

## girder.events.unbindAll()

Clears the entire event map. All bound listeners will be unbound.

**Warning:** This will also disable internal event listeners, which are necessary for normal Girder functionality. This function should generally never be called outside of testing.

# Notification

class girder.models.notification.Notification

This model is used to represent a notification that should be streamed to a specific user in some way. Each notification contains a type field indicating what kind of notification it is, a userId field indicating which user the notification should be sent to, a data field representing the payload of the notification, a time field indicating the time at which the event happened, and an optional expires field indicating at what time the notification should be deleted from the database.

**createNotification** (*type*, *data*, *user*, *expires=None*, *token=None*) Create a generic notification.

## Parameters

- **type** (*str*) The notification type.
- data The notification payload.
- **user** (*dict*) User to send the notification to.
- expires (datetime.datetime) Expiration date (for transient notifications).
- token (*dict*) Set this if the notification should correspond to a token instead of a user.

#### get (user, since=None, token=None)

Get outstanding notifications for the given user.

# Parameters

- **user** The user requesting updates. None to use the token instead.
- **since** (*datetime*) Limit results to entities that have been updated since a certain timestamp.
- **token** if the user is None, the token requesting updated.

initProgress (user, title, total=0, state='active', current=0, message='', token=None, estimate-Time=True)

Create a "progress" type notification that can be updated anytime there is progress on some task. Progress records that are not updated for more than one hour will be deleted. The "time" field of a progress record indicates the time the task was started.

## Parameters

- **user** the user associated with this notification. If this is None, a session token must be specified.
- title (*str*) The title of the task. This should not change over the course of the task. (e.g. 'Deleting folder "foo"")
- total (*int*, *long*, *or float*) Some numeric value representing the total task length. By convention, setting this <= 0 means progress on this task is indeterminate.
- **state** (*ProgressState enum value.*) Represents the state of the underlying task execution.
- **current** (*int*, *long*, *or float*) Some numeric value representing the current progress of the task (relative to total).
- **message** (*str*) Message corresponding to the current state of the task.
- token if the user is None, associate this notification with the specified session token.
- **estimateTime** if True, generate an estimate of the total time the task will take, if possible. If False, never generate a time estimate.

# updateProgress (record, save=True, \*\*kwargs)

Update an existing progress record.

- **record** (*dict*) The existing progress record to update.
- total (*int*, *long*, *or float*) Some numeric value representing the total task length. By convention, setting this <= 0 means progress on this task is indeterminate. Generally this shouldn't change except in cases where progress on a task switches between indeterminate and determinate state.
- **state** (*ProgressState enum value*.) Represents the state of the underlying task execution.
- **current** (*int*, *long*, *or float*) Some numeric value representing the current progress of the task (relative to total).
- **increment** (*int*, *long*, *or float*) Amount to increment the progress by. Don't pass both current and increment together, as that behavior is undefined.
- **message** (*str*) Message corresponding to the current state of the task.
- **expires** (*datetime*) Set a custom (UTC) expiration time on the record. Default is one hour from the current time.
- **save** (bool) Whether to save the record to the database.

class girder.models.notification.ProgressState
 Enum of possible progress states for progress records.

# Python API for RESTful web API

## **Base Classes and Helpers**

```
class girder.api.describe.ApiDocs(templatePath=None)
This serves up the Swagger page.
```

#### class girder.api.describe.Description (summary)

This class provides convenient chainable semantics to allow api route handlers to describe themselves to the documentation. A route handler function can apply the girder.api.describe.describeRoute decorator to itself (called with an instance of this class) in order to describe itself.

# asDict()

Returns this description object as an appropriately formatted dict

#### **errorResponse** (*reason='A parameter was invalid.', code=400*)

This helper will build an errorResponse declaration for you. Many endpoints will be able to use the default parameter values for one of their responses.

#### Parameters

- **reason** (*str*, *list*, *or tuple*) The reason or list of reasons why the error occurred.
- **code** (*int*) HTTP status code.

jsonParam (name, description, paramType='query', dataType='string', required=True, default=None, requireObject=False, requireArray=False, schema=None)

Specifies a parameter that should be processed as JSON.

#### **Parameters**

- requireObject (bool) Whether the value must be a JSON object / Python dict.
- requireArray (bool) Whether the value must be a JSON array / Python list.
- **schema** (*dict*) A JSON schema that will be used to validate the parameter value. If this is passed, it overrides any requireObject or requireArray values that were passed.
- modelParam (name, description=None, model=None, destName=None, paramType='path', plugin='\_core', level=None, required=True, force=False, exc=True, requiredFlags=None, \*\*kwargs)

This should be used in lieu of param if the parameter is a model ID and the model should be loaded and passed into the route handler. For example, if you have a route like GET /item/:id, you could do:

>>> modelParam('id', model='item', level=AccessType.READ)

Which would cause the id parameter in the path to be mapped to an item model parameter named item, and ensure that the calling user has at least READ access on that item. For parameters passed in the query string or form data, for example a request like POST /item?folderId=..., you must specify the paramType.

```
>>> modelParam('folderId', 'The ID of the parent folder.',
... level=AccessType.WRITE, paramType='query')
```

Note that in the above example, model is omitted; in this case, the model is inferred to be 'folder' from the parameter name 'folderId'.

# Parameters

- **name** (*str*) The name passed in via the request, e.g. 'id'.
- **description** (str) The description of the parameter. If not passed, defaults to "The ID of the <model>."
- **destName** (*str*) The kwarg name after model loading, e.g. 'folder'. Defaults to the value of the model parameter.
- **paramType** how is the parameter sent. One of 'query', 'path', 'body', 'header', or 'formData'.
- model (*str*) The model name, e.g. 'folder'. If not passed, defaults to stripping the last two characters from the name, such that e.g. 'folderId' would make the model become 'folder'.
- plugin (str) Plugin name, if loading a plugin model.
- level (AccessType) Access level, if this is an access controlled model.
- required (bool) Whether this parameter is required.
- **force** (*bool*) Force loading of the model (skip access check).
- **exc** (bool) Whether an exception should be raised for a nonexistent resource.
- **requiredFlags** (*str* or *list/set/tuple* of *str* or *None*) Access flags that are required on the object being loaded.

## pagingParams (defaultSort, defaultSortDir=1, defaultLimit=50)

Adds the limit, offset, sort, and sortdir parameter documentation to this route handler.

### Parameters

- **defaultSort** (*str*) The default field used to sort the result set.
- **defaultSortDir** (*int*) Sort order: -1 or 1 (desc or asc)
- **defaultLimit** (*int*) The default page size.

param(name, description, paramType='query', dataType='string', required=True, enum=None, default=None, strip=False, lower=False, upper=False)

This helper will build a parameter declaration for you. It has the most common options as defaults, so you won't have to repeat yourself as much when declaring the APIs.

Note that we could expose more parameters from the Parameter Object spec, for example: format, allowEmptyValue, minimum, maximum, pattern, uniqueItems.

- **name** name of the parameter used in the REST query.
- **description** explanation of the parameter.
- **paramType** how is the parameter sent. One of 'query', 'path', 'body', 'header', or 'formData'.
- **dataType** the data type expected in the parameter. This is one of 'integer', 'long', 'float', 'double', 'string', 'byte', 'binary', 'boolean', 'date', 'dateTime', 'password', or 'file'.
- **required** True if the request will fail if this parameter is not present, False if the parameter is optional.
- enum (*list*) a fixed list of possible values for the field.

- **strip** (*bool*) For string types, set this to True if the string should be stripped of white space.
- **lower** (*bool*) For string types, set this to True if the string should be converted to lowercase.
- **upper** (bool) For string types, set this to True if the string should be converted to uppercase.

#### class girder.api.rest.Resource

All REST resources should inherit from this class, which provides utilities for adding resources/routes to the REST API.

### boolParam(key, params, default=None)

Coerce a parameter value from a str to a bool.

#### **Parameters**

- **key** (*str*) The parameter key to test.
- **params** (*dict*) The request parameters.
- default (bool or None) The default value if no key is passed.

# deleteAuthTokenCookie()

Helper method to kill the authentication cookie

## ensureTokenScopes (scope)

Ensure that the token passed to this request is authorized for the designated scope or set of scopes. Raises an AccessException if not.

**Parameters** scope (*str or list of str*) – A scope or set of scopes that is required.

# getBodyJson()

Bound wrapper for girder.api.rest.getBodyJson().

### getCurrentToken()

Returns the current valid token object that was passed via the token header or parameter, or None if no valid token was passed.

#### getCurrentUser(returnToken=False)

Returns the currently authenticated user based on the token header or parameter.

**Parameters returnToken** (*bool*) – Whether we should return a tuple that also contains the token.

**Returns** The user document from the database, or None if the user is not logged in or the token is invalid or expired. If returnToken=True, returns a tuple of (user, token).

#### getPagingParameters (params, defaultSortField=None, defaultSortDir=1)

Pass the URL parameters into this function if the request is for a list of resources that should be paginated. It will return a tuple of the form (limit, offset, sort) whose values should be passed directly into the model methods that are finding the resources. If the client did not pass the parameters, this always uses the same defaults of limit=50, offset=0, sort='name', sortdir=SortDir.ASCENDING=1.

- params (dict) The URL query parameters.
- **defaultSortField** (*str or None*) If the client did not pass a 'sort' parameter, set this to choose a default sort field. If None, the results will be returned unsorted.
- **defaultSortDir** (girder.constants.SortDir) **Sort** direction.

### getParamJson (name, params, default=None)

Bound wrapper for girder.api.rest.getParamJson().

# handleRoute (method, path, params)

Match the requested path to its corresponding route, and calls the handler for that route with the appropriate kwargs. If no route matches the path requested, throws a RestException.

This method fires two events for each request if a matching route is found. The names of these events are derived from the route matched by the request. As an example, if the user calls GET /api/v1/item/123, the following two events would be fired:

```
rest.get.item/:id.before
```

would be fired prior to calling the default API function, and

```
rest.get.item/:id.after
```

would be fired after the route handler returns. The query params are passed in the info of the before and after event handlers as event.info['params'], and the matched route tokens are passed in as dict items of event.info, so in the previous example event.info would also contain an 'id' key with the value of 123. For endpoints with empty sub-routes, the trailing slash is omitted from the event name, e.g.:

```
rest.post.group.before
```

**Note:** You will normally not need to call this method directly, as it is called by the internals of this class during the routing process.

### **Parameters**

- **method** (*str*) The HTTP method of the current request.
- **path** (*list*) The path params of the request.

#### **removeRoute** (*method*, *route*, *handler=None*, *resource=None*)

Remove a route from the handler and documentation.

# Parameters

- method (str) The HTTP method, e.g. 'GET', 'POST', 'PUT'
- **route** (*tuple[str]*) The route, as a list of path params relative to the resource root. Elements of this list starting with ':' are assumed to be wildcards.
- **handler** (*function*) The method called for the route; this is necessary to remove the documentation.
- **resource** the name of the resource at the root of this route.

#### requireAdmin(user, message=None)

Calling this on a user will ensure that they have admin rights. If not, raises an AccessException.

# **Parameters**

- **user** (*dict*.) The user to check admin flag on.
- **message** (*str* or *None*) The exception message.

Raises AccessException – If the user is not an administrator.

## requireParams (required, provided=None)

This method has two modes. In the first mode, this takes two parameters, the first being a required parameter or list of them, and the second the dictionary of parameters that were passed. If the required parameter does not appear in the passed parameters, a ValidationException is raised.

The second mode of operation takes only a single parameter, which is a dict mapping required parameter names to passed in values for those params. If the value is None, a ValidationException is raised. This mode works well in conjunction with the autoDescribeRoute decorator, where the parameters are not all contained in a single dictionary.

# Parameters

- **required** (*list, tuple, or str*) An iterable of required params, or if just one is required, you can simply pass it as a string.
- **provided** (*dict*) The list of provided parameters.

route (method, route, handler, nodoc=False, resource=None)
Define a route for your REST resource.

## **Parameters**

- method (str) The HTTP method, e.g. 'GET', 'POST', 'PUT', 'PATCH'
- **route** (*tuple[str]*) The route, as a list of path params relative to the resource root. Elements of this list starting with ':' are assumed to be wildcards.
- **handler** (*function*) The method to be called if the route and method are matched by a request. Wildcards in the route will be expanded and passed as kwargs with the same name as the wildcard identifier.
- **nodoc** (*bool*) If your route intentionally provides no documentation, set this to True to disable the warning on startup.
- **resource** The name of the resource at the root of this route.

# sendAuthTokenCookie(user, scope=None)

Helper method to send the authentication cookie

# setRawResponse (\*args, \*\*kwargs)

Bound alias for girder.api.rest.setRawResponse.

### exception girder.api.rest.RestException (message, code=400, extra=None)

Throw a RestException in the case of any sort of incorrect request (i.e. user/client error). Login and permission failures should set a 403 code; almost all other validation errors should use status 400, which is the default.

# class girder.api.rest.boundHandler(ctx=None)

This decorator allows unbound functions to be conveniently added as route handlers to existing *girder*. *api.rest.Resource* instances. With no arguments, this uses a shared, generic Resource instance as the context. If you need a specific instance, pass that as the ctx arg, for instance if you need to reference the resource name or any other properties specific to a Resource subclass.

Plugins that add new routes to existing API resources are encouraged to use this to gain access to bound convenience methods like self.model, self.boolParam, self.requireParams, etc.

## girder.api.rest.endpoint (fun)

REST HTTP method endpoints should use this decorator. It converts the return value of the underlying method to the appropriate output format and sets the relevant response headers. It also handles RestExceptions, which are 400-level exceptions in the REST endpoints, AccessExceptions resulting from access denial, and also handles any unexpected errors using 500 status and including a useful traceback in those cases.

If you want a streamed response, simply return a generator function from the inner method.

# girder.api.rest.ensureTokenScopes(token, scope)

Call this to validate a token scope for endpoints that require tokens other than a user authentication token. Raises an AccessException if the required scopes are not allowed by the given token.

# **Parameters**

- token (dict) The token object used in the request.
- **scope** (*str or list of str*) The required scope or set of scopes.

# girder.api.rest.getApiUrl(url=None, preferReferer=False)

In a request thread, call this to get the path to the root of the REST API. The returned path does *not* end in a forward slash.

# Parameters

- **url** URL from which to extract the base URL. If not specified, uses the server root system setting. If that is not specified, uses *cherrypy.url()*
- **preferReferer** if no url is specified, this is true, and this is in a cherrypy request that has a referer header that contains the api string, use that referer as the url.

# girder.api.rest.getBodyJson(allowConstants=False)

For requests that are expected to contain a JSON body, this returns the parsed value, or raises a *girder.api*. *rest.RestException* for invalid JSON.

**Parameters allowConstants** (bool) – Whether the keywords Infinity, -Infinity, and NaN should be allowed. These keywords are valid JavaScript and will parse to the correct float values, but are not valid in strict JSON.

girder.api.rest.getParamJson(name, params, default=None)

For parameters that are expected to be specified as JSON, use this to parse them, or raises a RestException if parsing fails.

# **Parameters**

- **name** (*str*) The param name.
- **params** (*dict*) The dictionary of parameters.
- **default** The default value if no such param was passed.

# girder.api.rest.getUrlParts(url=None)

Calls urllib.parse.urlparse on a URL.

Parameters url (str or None) - A URL, or None to use the current request's URL.

Returns The URL's separate components.

Return type urllib.parse.ParseResult

# **Note:** This is compatible with both Python 2 and 3.

girder.api.rest.iterBody (length=65536, strictLength=False)

This is a generator that will read the request body a chunk at a time and yield each chunk, abstracting details of the underlying HTTP server. This function works regardless of whether the body was sent with a Content-Length or using Transfer-Encoding: chunked, but the behavior is slightly different in each case.

If *Content-Length* is provided, the *length* parameter is used to read the body in chunks up to size *length*. This will block until end of stream or the specified number of bytes is ready.

If *Transfer-Encoding: chunked* is used, the *length* parameter is ignored by default, and the generator yields each chunk that is sent in the request regardless of its length. However, if *strictLength* is set to True, it will block until *length* bytes have been read or the end of the request.

# Parameters

- **length** (*int*) Max buffer size to read per iteration if the request has a known *Content*-*Length*.
- **strictLength** (*bool*) If the request is chunked, set this to True to block until length bytes have been read or end-of-stream.

class girder.api.rest.loadmodel(map=None, model=None, plugin='\_core', level=None, force=False, exc=True, requiredFlags=None, \*\*kwargs)

This is a decorator that can be used to load a model based on an ID param. For access controlled models, it will check authorization for the current user. The underlying function is called with a modified set of keyword arguments that is transformed by the "map" parameter of this decorator. Any additional kwargs will be passed to the underlying model's *load*.

# Parameters

- **map** (*dict or None*) Map of incoming parameter name to corresponding model arg name. If None is passed, this will map the parameter named "id" to a kwarg named the same as the "model" parameter.
- model (*str*) The model name, e.g. 'folder'
- plugin (*str*) Plugin name, if loading a plugin model.
- level (AccessType) Access level, if this is an access controlled model.
- **force** (*bool*) Force loading of the model (skip access check).
- **exc** (*bool*) Whether an exception should be raised for a nonexistent resource.
- **requiredFlags** (*str* or *list/set/tuple* of *str* or *None*) Access flags that are required on the object being loaded.

# girder.api.rest.rawResponse(fun)

This is a decorator that can be placed on REST route handlers, and is equivalent to calling setRawResponse() in the handler body.

girder.api.rest.requireAdmin(user, message=None)

Calling this on a user will ensure that they have admin rights. If not, raises an AccessException.

# Parameters

- **user** (*dict*.) The user to check admin flag on.
- **message** (*str* or *None*) The exception message.

**Raises** AccessException – If the user is not an administrator.

# girder.api.rest.setCurrentUser(user)

Explicitly set the user for the current request thread. This can be used to enable specialized auth behavior on a per-request basis.

Parameters user (dict or None) - The user to set as the current user of this request.

# girder.api.rest.setRawResponse(val=True)

Normally, non-streaming responses go through a serialization process in accordance with the "Accept" request header. Endpoints that wish to return a raw response without using a streaming response should call this, or use its bound version on the Resource class, or add the rawResponse decorator on the REST route handler function.

**Parameters val** (bool) – Whether the return value should be sent raw.

girder.api.rest.setResponseHeader(header, value)

Set a response header to the given value.

# **Parameters**

- header (str) The header name.
- **value** (*str*) The value for the header.

# User

class girder.api.v1.user.User API Endpoint for users in the system.

# Group

class girder.api.v1.group.Group API Endpoint for groups.

## Item

# Folder

```
class girder.api.v1.folder.Folder
     API Endpoint for folders.
```

```
downloadFolder (*args, **kwargs)
```

Returns a generator function that will be used to stream out a zip file containing this folder's contents, filtered by permissions.

```
find(*args, **kwargs)
```

Get a list of folders with given search parameters. Currently accepted search modes are:

- 1.Searching by parentId and parentType, with optional additional filtering by the name field (exact match) or using full text search within a single parent folder. Pass a "name" parameter or "text" parameter to invoke these additional filters.
- 2. Searching with full text search across all folders in the system. Simply pass a "text" parameter for this mode.

# Utility

```
girder.utility.assetstore_utilities.fileIndexFields()
```

This will return a set of all required index fields from all of the different assetstore types.

```
girder.utility.assetstore_utilities.getAssetstoreAdapter (assetstore,
```

in-

stance=True) This is a factory method that will return the appropriate assetstore adapter for the specified assetstore. The returned object will conform to the interface of the AbstractAssetstoreAdapter.

#### **Parameters**

• **assetstore** (*dict*) – The assetstore document used to instantiate the adapter.

• **instance** (bool) – Whether to return an instance of the adapter or the class. If you are performing validation, set this to False to avoid throwing unwanted exceptions during instantiation.

Returns An adapter descending from AbstractAssetstoreAdapter

#### girder.utility.assetstore\_utilities.setAssetstoreAdapter(storeType, cls)

This updates the internal assetstore adapter table with either a new entry, or a modification to an existing entry. Subsequent calls to getAssetstoreAdapter() will return the modified class (or instance thereof), allowing for dynamic updating of assetstore behavior at runtime.

## Parameters

- **storeType** (*enum* / *any*) The assetstore type to create/modify.
- **cls** (AbstractAssetstoreAdapter) The new assetstore adapter class to install in the table. This should be an adapter descending from AbstractAssetstoreAdapter.

class girder.utility.abstract\_assetstore\_adapter.AbstractAssetstoreAdapter(assetstore)
 This defines the interface to be used by all assetstore adapters.

## cancelUpload(upload)

This is called when an upload has been begun and it should be abandoned. It must clean up temporary files, chunks, or whatever other information the assetstore contains.

## capacityInfo()

Assetstore types that are able to report how much free and/or total capacity they have should override this method. Default behavior is to report both quantities as unknown.

**Returns** A dict with 'free' and 'total' keys whose values are either bytes (ints) or None for an unknown quantity.

# checkUploadSize(upload, chunkSize)

Check if the upload is valid based on the chunk size. If this raises an exception, then the caller should clean up and reraise the exception.

### Parameters

- upload the dictionary of upload information. The received and size values are used.
- **chunkSize** (a non-negative integer or None if unknown.) the chunk size that needs to be validated.

#### **copyFile** (*srcFile*, *destFile*)

This method copies the necessary fields and data so that the destination file contains the same data as the source file.

#### **Parameters**

- **srcFile** (*dict*) The original File document.
- **destFile** (*dict*) The File which should have the data copied to it.

Returns A dict with the destination file.

# **deleteFile** (*file*)

This is called when a File is deleted to allow the adapter to remove the data from within the assetstore. This method should not modify or delete the file object, as the caller will delete it afterward.

Parameters file (dict) – The File document about to be deleted.

downloadFile (file, offset=0, headers=True, endByte=None, contentDisposition=None, extraParameters=None, \*\*kwargs)

This method is in charge of returning a value to the RESTful endpoint that can be used to download the

file. This can return a generator function that streams the file directly, or can modify the response headers and perform a redirect and return None, for example.

## **Parameters**

- **file** (*dict*) The file document being downloaded.
- **offset** (*int*) Offset in bytes to start the download at.
- headers (bool) Flag for whether headers should be sent on the response.
- endByte (*int or None*) Final byte to download. If None, downloads to the end of the file.
- **contentDisposition** (*str* or *None*) Value for Content-Disposition response header disposition-type value.

### static fileIndexFields()

Default behavior is that no additional file fields need to be indexed within the database.

## fileUpdated(file)

This is called when the file document has been changed. Any assetstore implementation that needs to do anything when the file document changes should override this method.

**Parameters file** (*dict*) – The updated file document.

# finalizeUpload(upload, file)

Call this once the last chunk has been processed. This method does not need to delete the upload document as that will be deleted by the caller afterward. This method may augment the File document, and must return the File document.

## **Parameters**

- **upload** (*dict*) The upload document.
- **file** (*dict*) The file document that was created.

Returns The file document with optional modifications.

#### **findInvalidFiles** (progress=<girder.utility.progress.ProgressContext object>, filters=None, check-

Size=True, \*\*kwargs)

Finds and yields any invalid files in the assetstore. It is left to the caller to decide what to do with them.

# Parameters

- **progress** (girder.utility.progress.ProgressContext) Pass a progress context to record progress.
- **filters** (*dict or None*) Additional query dictionary to restrict the search for files. There is no need to set the assetstoreId in the filters, since that is done automatically.
- **checkSize** (*bool*) Whether to make sure the size of the underlying data matches the size of the file.

#### getChunkSize(chunk)

Given a chunk that is either a file-like object or a string, attempt to determine its length. If it is a file-like object, then this relies on being able to use fstat.

**Parameters chunk** (a file-like object or a string) – the chunk to get the size of

**Returns** the length of the chunk if known, or None.

# importData (parent, parentType, params, progress, user, \*\*kwargs)

Assetstores that are capable of importing pre-existing data from the underlying storage medium can implement this method.

#### **Parameters**

- **parent** The parent object to import into.
- **parentType** (*str*) The model type of the parent object (folder, user, or collection).
- **params** (*dict*) Additional parameters required for the import process. Typically includes an importPath field representing a root path on the underlying storage medium.
- **progress** (girder.utility.progress.ProgressContext) Object on which to record progress if possible.
- user (dict or None) The Girder user performing the import.

#### initUpload(upload)

This must be called before any chunks are uploaded to do any additional behavior and optionally augment the upload document. The method must return the upload document. Default behavior is to simply return the upload document unmodified.

**Parameters** upload (*dict*) – The upload document to optionally augment.

### open (file)

Exposes a Girder file as a python file-like object. At the moment, this is a read-only interface, the equivalent of opening a system file with 'rb' mode.

**Parameters file** (*dict*) – A Girder file document.

**Returns** A file-like object containing the bytes of the file.

#### **Return type** *FileHandle*

### requestOffset (upload)

Request the offset for resuming an interrupted upload. Default behavior simply returns the 'received' field of the upload document. This method exists because in some cases, such as when the server crashes, it's possible that the received field is not accurate, so adapters may implement this to provide the actual next byte required.

#### **setContentHeaders** (file, offset, endByte, contentDisposition=None)

Sets the Content-Length, Content-Disposition, Content-Type, and also the Content-Range header if this is a partial download.

#### **Parameters**

- **file** The file being downloaded.
- **offset** (*int*) The start byte of the download.
- endByte (*int*) The end byte of the download (non-inclusive).
- contentDisposition (*str or None*) Content-Disposition response header disposition-type value, if None, Content-Disposition will be set to 'attachment; file-name=\$filename'.

#### shouldImportFile (path, params)

This is a helper used during the import process to determine if a file located at the specified path should be imported, based on the request parameters. Exclusion takes precedence over inclusion.

#### **Parameters**

- **path** (*str*) The path of the file.
- **params** (*dict*) The request parameters.

Return type bool

#### untrackedUploads (knownUploads=(), delete=False)

List and optionally discard uploads that are in the assetstore but not in the known list.

### Parameters

- knownUploads (list) a list of upload dictionaries of all known incomplete uploads.
- **delete** (*bool*) if True, delete any unknown uploads.

**Returns** a list of unknown uploads.

## uploadChunk (upload, chunk)

Call this method to process each chunk of an upload.

#### **Parameters**

- **upload** (*dict*) The upload document to update.
- **chunk** (file) The file object representing the chunk that was uploaded.

**Returns** Must return the upload document with any optional changes.

#### static validateInfo (doc)

Adapters may implement this if they need to perform any validation steps whenever the assetstore info is saved to the database. It should return the document with any necessary alterations in the success case, or throw an exception if validation fails.

### class girder.utility.abstract\_assetstore\_adapter.FileHandle (file, adapter)

This is the base class that is returned for the file-like API into Girder file objects. The open method of assetstore implementations is responsible for returning an instance of this class or one of its subclasses. This base class implementation is returned by the abstract assetstore adapter, and does not leverage any details of the assetstore implementations.

These file handles are stateful, and therefore not safe for concurrent access. If used by multiple threads, mutexes should be used.

## Parameters

- **file** (*dict*) The file object to which this file-like object corresponds.
- adapter (girder.utility.abstract\_assetstore\_adapter. AbstractAssetstoreAdapter) - The assetstore adapter corresponding to this file.

### read(size)

Read *size* bytes from the file data.

**Parameters size** (int) – The number of bytes to read from the current position. The actual number returned could be less than this if the end of the file is reached. An empty response indicates that the file has been completely consumed.

## Return type bytes

```
class girder.utility.model_importer.ModelImporter
```

Any class that wants to have convenient model importing semantics should extend/mixin this class.

## static model (model, plugin=None)

Call this to get the instance of the specified model. It will be lazy-instantiated.

## Parameters

• **model** (*string*) – The name of the model to get. This is the module name, e.g. "folder". The class name must be the upper-camelcased version of that module name, e.g. "Folder".

• **plugin** – If the model you wish to load is a model within a plugin, set this to the name of the plugin containing the model.

**Returns** The instantiated model, which is a singleton.

#### static registerModel (model, instance, plugin='\_core')

Use this method to manually register a model singleton instead of having it automatically discovered.

#### Parameters

- **model** (*str*) The model name.
- plugin (*str*) If a plugin model, pass the canonical plugin name.
- instance (subclass of Model) The model singleton instance.

#### girder.utility.model\_importer.reinitializeAll()

Force all models to reconnect/rebuild indices (needed for testing).

girder.utility.server.configureServer(test=False, plugins=None, curConfig=None)
Function to setup the cherrypy server. It configures it, but does not actually start it.

#### **Parameters**

- **test** (bool) Set to True when running in the tests.
- **plugins** If you wish to start the server with a custom set of plugins, pass this as a list of plugins to load. Otherwise, will use the PLUGINS\_ENABLED setting value from the db.
- **curConfig** The configuration dictionary to update.

#### girder.utility.server.loadRouteTable(reconcileRoutes=False)

Retrieves the route table from Girder and reconciles the state of it with the current application state.

Reconciliation deals with 2 scenarios:

1.A plugin is no longer active (by being disabled or removed) and the route for the plugin needs to be removed.

2.A webroot was added (a new plugin was enabled) and a default route needs to be added.

**Returns** The non empty routes (as a dict of name -> route) to be mounted by CherryPy during Girder's setup phase.

girder.utility.server.setup(test=False, plugins=None, curConfig=None)

Configure and mount the Girder server and plugins under the appropriate routes.

## See ROUTE\_TABLE setting.

#### **Parameters**

- test Whether to start in test mode.
- **plugins** List of plugins to enable.
- **curConfig** The config object to update.

## girder.utility.server.staticFile(path, contentType=None)

Helper function to serve a static file. This should be bound as the route object, i.e. info['serverRoot'].route\_name = staticFile('...')

### Parameters

• **path** (*str*) – The path of the static file to serve from this route.

• **contentType** – The MIME type of the static file. If set to None, the content type wll be guessed by the file extension of the 'path' argument.

#### girder.utility.mail\_utils.addTemplateDirectory(dir, prepend=False)

Adds a directory to the search path for mail templates. This is useful for plugins that have their own set of mail templates.

#### Parameters

- **dir** (*str*) The directory to add to the template lookup path.
- **prepend** (*bool*) If True, adds this directory at the beginning of the path so that it will override any existing templates with the same name. Otherwise appends to the end of the lookup path.

#### girder.utility.mail\_utils.getEmailUrlPrefix()

Return the URL prefix for links back to the server. This is the link to the server root, so Girder-level path information and any query parameters or fragment value should be appended to this value.

girder.utility.mail\_utils.renderTemplate(name, params=None)

Renders one of the HTML mail templates located in girder/mail\_templates.

#### Parameters

- **name** The name of the file inside girder/mail\_templates to render.
- **params** (*dict*) The parameters to pass when rendering the template.

**Returns** The rendered template as a string of HTML.

girder.utility.mail\_utils.sendEmail(to=None, subject=None, text=None, toAdmins=False,

$$pcc=None$$
)

Send an email. This builds the appropriate email object and then triggers an asynchronous event to send the email (handled in \_sendmail).

#### **Parameters**

- to (*str*, *list/tuple*, *or None*) The recipient's email address, or a list of addresses.
- **subject** (*str*) The subject line of the email.
- **text** (*str*) The body of the email.
- **toAdmins** (*bool*) To send an email to all site administrators, set this to True, which will override any "to" argument that was passed.
- **bcc** (*str*, *list/tuple*, *or None*) Recipient email address(es) that should be specified using the Bcc header.

#### class girder.utility.progress.ProgressContext (on, interval=0.5, \*\*kwargs)

This class is a context manager that can be used to update progress in a way that rate-limits writes to the database and guarantees a flush when the context is exited. This is a no-op if "on" is set to False, which is meant as a convenience for callers. Any additional kwargs passed to this constructor are passed through to the initProgress method of the notification model.

### **Parameters**

- **on** (*bool*) Whether to record progress.
- **interval** (*int* or *float*) Minimum time interval at which to write updates to the database, in seconds.
- **user** (*dict*) The user creating this progress.
- **title** (*str*) The title for the task being tracked.

### update (force=False, \*\*kwargs)

Update the underlying progress record. This will only actually save to the database if at least self.interval seconds have passed since the last time the record was written to the database. Accepts the same kwargs as Notification.updateProgress.

**Parameters force** (bool) – Whether we should force the write to the database. Use only in cases where progress may be indeterminate for a long time.

### girder.utility.progress.setResponseTimeLimit(duration=600, onlyExtend=True)

If we are currently within a cherrypy response, extend the time limit. By default, cherrypy responses will timeout after 300 seconds, so any activity which can take longer should call this function.

Note that for cherrypy responses that include streaming generator functions, such as downloads, the timeout is only relevant until the first yield is reached. As such, long running generator responses do not generally need to call this function.

### **Parameters**

- duration additional duration in seconds to allow for the response.
- **onlyExtend** if True, only ever increase the timeout. If False, the new duration always replaces the old one.

This module contains utility methods for parsing girder path strings.

### exception girder.utility.path.NotFoundException (message, field=None)

A special case of ValidationException representing the case when the resource at a given path does not exist.

### girder.utility.path.decode(token)

Unescape special characters in a token from a path representation.

**Parameters token** (*str*) – The token to decode

Returns The decoded string

### Return type str

girder.utility.path.encode(token)

Escape special characters in a token for path representation.

**Parameters token** (*str*) – The token to encode

Returns The encoded string

### Return type str

girder.utility.path.getResourceName (type, doc) Get the name of a resource that can be put in a path,

### **Parameters**

- **type** (*str*) the resource model type.
- **doc** (*dict*) the resource document.

**Returns** the name of the resource.

## Return type str

girder.utility.path.getResourcePath(*type*, *doc*, *user=None*, *force=False*) Get the path for a resource.

#### Parameters

- **type** (*str*) the resource model type.
- **doc** (*dict*) the resource document.

- user (dict or None) user with correct privileges to access path
- **force** (*bool*) if True, don't validate the access.

Returns the path to the resource.

#### Return type str

girder.utility.path.join(tokens)

Join a list of tokens into an encoded path string.

Parameters tokens – A list of tokens

Returns The encoded path string

Return type str

girder.utility.path.lookUpPath (path, user=None, test=False, filter=True, force=False)
Look up a resource in the data hierarchy by path.

### **Parameters**

- **path** path of the resource
- user user with correct privileges to access path
- **test** (bool) defaults to false, when set to true will return None instead of throwing exception when path doesn't exist
- **filter** (bool) Whether the returned model should be filtered.
- **force** (*bool*) if True, don't validate the access.

## girder.utility.path.lookUpToken(token, parentType, parent)

Find a particular child resource by name or throw an exception.

### Parameters

- token the name of the child resource to find
- **parentType** the type of the parent to search
- parent the parent resource

Returns the child resource

girder.utility.path.split(path)

Split an encoded path string into decoded tokens.

Parameters path (str) – An encoded path string

Returns A list of decoded tokens

## Return type list

class girder.utility.setting\_utilities.default (key)

Create a decorator indicating that the wrapped function is responsible for providing the default value for the given key or set of keys.

**Parameters key** (str or iterable of str) – The key(s) that this function validates.

 girder.utility.setting\_utilities.**registerDefaultFunction**(*key*, *fn*) Register a default value function for a given setting key.

#### **Parameters**

- **key** (*str*) The setting key.
- **fn** (*callable*) The function that will return the default value for this key.

girder.utility.setting\_utilities.**registerValidator**(*key*, *fn*, *replace=False*) Register a validator for a given setting key.

#### **Parameters**

- key(str) The setting key.
- **fn** (*callable*) The function that will validate this key.
- **replace** (*bool*) If a validator already exists for this key, set this to True to replace the existing validator. The default is to add the new validator in addition to running the old validation function.

**class** girder.utility.setting\_utilities.**validator** (*key*, *replace=False*)

Create a decorator indicating that the wrapped function is responsible for validating the given key or set of keys. For example,

```
>>> @validator('my_plugin.setting_key')
>>> def validateMySetting(doc):
>>> if not doc['value']:
>>> raise ValidationException('This key must not be empty.')
```

### Parameters

- **key** (*str* or *iterable* of *str*) The key(s) that this function validates.
- **replace** (bool) If a validator already exists for this key, set this to True to replace the existing validator. The default is to add the new validator in addition to running the old validation function.

## Constants

Constants should be defined here.

#### class girder.constants.AccessType

Represents the level of access granted to a user or group on an AccessControlledModel. Having a higher access level on a resource also confers all of the privileges of the lower levels.

Semantically, READ access on a resource means that the user can see all the information pertaining to the resource, but cannot modify it.

WRITE access usually means the user can modify aspects of the resource.

ADMIN access confers total control; the user can delete the resource and also manage permissions for other users on it.

class girder.constants.AssetstoreType

All possible assetstore implementation types.

## class girder.constants.CoreEventHandler

This enum represents handler identifier strings for core event handlers. If you wish to unbind a core event handler, use one of these as the handlerName argument. Unbinding core event handlers can be used to disable certain default functionalities.

girder.constants.STATIC\_ROOT\_DIR = '/home/docs/checkouts/readthedocs.org/user\_builds/girder/checkouts/v2.2.0'
The local directory containing the static content. Should contain clients/web/static.

```
class girder.constants.SettingDefault
```

Core settings that have a default should be enumerated here with the SettingKey.

### class girder.constants.SettingKey

Core settings should be enumerated here by a set of constants corresponding to sensible strings.

#### class girder.constants.TerminalColor

Provides a set of values that can be used to color text in the terminal.

#### class girder.constants.TokenScope

Constants for core token scope strings. Token scopes must not contain spaces, since many services accept scope lists as a space-separated list of strings.

## classmethod describeScope (scopeId, name, description, admin=False)

Register a description of a scope.

### Parameters

- **scopeId** (*str*) The unique identifier string for the scope.
- **name** (*str*) A short human readable name for the scope.
- **description** (*str*) A more complete description of the scope.
- admin (bool) If this scope only applies to admin users, set to True.

### girder.constants.registerAccessFlag(key, name, description=None, admin=False)

Register a new access flag in the set of ACCESS\_FLAGS available on data in the hierarchy. These are boolean switches that can be used to control access to specific functionality on specific resoruces.

### **Parameters**

- **key** (*str*) The unique identifier for this access flag.
- **name** (*str*) Human readable name for this permission (displayed in UI).
- **description** (*str*) Human readable longer description for the flag.
- admin Set this to True to only allow site admin users to set this flag. If True, the flag will only appear in the list for site admins. This can be useful for flags with security considerations.

## Clients

## **Python Client**

See Python Client and Girder CLI

### Web client

Documentation for Girder's web client library is built and hosted by esdoc and can be found here.

## **jQuery Plugins**

There are a set of jQuery plugins that interact with the Girder API. These can be found in the clients/jquery directory of the source tree.

## s.girderBrowser(cfg)

## Arguments

- **cfg** (*object*) Configuration object
- caret (boolean) Draw a caret on main menu to indicate dropdown (true by default).
- **label** (*string*) The text to display in the main menu dropdown.
- **api** (*string*) The root path to the Girder API (*/api/v1* by default).
- **selectItem** (*function* (*item*, *api*)) A function to call when an item is clicked. It will be passed the item's information and the API root.
- **selectFolder** (*function* (*folder*, *api*)) A function to call when a folder is clicked. It will be passed the folder's information and the API root.
- search (boolean) Include a search box for gathering general string search results.
- **selectSearchResult** (*function*(*result*, *api*)) A function to call when a search result is clicked. It will be passed the result item's information and the API root.

This plugin creates a Bootstrap dropdown menu reflecting the current contents of a Girder server as accessible by the logged-in user. The selection on which this plugin is invoked should be an element that is part of a Bootstrap navbar. For example:

```
<div class="navbar navbar-default navbar-fixed-top">
    <div class=navbar-header>
        <a class=navbar-brand href=/examples>Girder</a>
    </div>

        id=girder-browser>
            <a>Dummy</a>

    <//div>
```

Then, in a JavaScript file:

```
$("#girder-browser").girderBrowser({
    // Config options here
    // .
    // .
    // .
});
```

The anchor text "dummy" in the example HTML will appear in the rendered page if the plugin fails to execute for any reason. This is purely a debugging measure - since the plugin empties the target element before it creates the menu, the anchor tag (or any other content) is not required.

# **Developer Guide**

Girder is a platform-centric web application whose client and server are very loosely coupled. As such, development of Girder can be divided into the server (a CherryPy-based Python module) and the primary client (a Backbone-based) web client. This section is intended to get prospective contributors to understand the tools used to develop Girder.

## **Configuring Your Development Environment**

In order to develop Girder, you should first refer to *prerequisites*, virtual environment, install from Git, and run sections to setup a basic local development environment.

Next, you should install the Python development dependencies with pip, to provide helpful development tools and to allow the test suite to run:

pip install -r requirements-dev.txt

Install front-end web client development dependencies. This will install npm modules eslint and pug-lint, which are needed to run unit tests. This will also build the web client code:

girder-install web --dev

For more options for building the web client, run:

```
girder-install web --help
```

#### Vagrant

A shortcut to going through the installation steps for development is to use Vagrant to setup the environment on a VirtualBox virtual machine. To setup this environment run vagrant up in the root of the repository. This will spin up and provision a virtual machine, provided you have Vagrant and VirtualBox installed. Vagrant uses Ansible for provisioning Girder and its various dependencies.

#### See also:

For more information on provisioning Girder, see Provisioning.

## **During Development**

Once Girder is started via girder-server, the server will reload itself whenever a Python file is modified.

If you are doing front-end development, it's much faster to use a *watch* process to perform automatic fast rebuilds of your code whenever you make changes to source files.

If you are making changes to Girder's core web client, run the following watch command:

girder-install web --watch

If you are developing a web client of a plugin, run:

girder-install web --watch-plugin your\_plugin\_name

With watch option, *sourcemaps* will be generated, which helps debugging front-end code in browser. When you want to end the watch process, press Ctrl+C (or however you would normally terminate a process in your terminal).

### Utilities

Girder has a set of utility modules and classes that provide handy extractions for certain functionality. Detailed API documentation can be found *here*.

## **Configuration Loading**

The Girder configuration loader allows for lazy-loading of configuration values in a CherryPy-agnostic manner. The recommended idiom for getting the config object is:

```
from girder.utility import config
cur_config = config.getConfig()
```

There is a configuration file for Girder located in **girder/conf**. The file **girder.dist.cfg** is the file distributed with the repository and containing the default configuration values. This file should not be edited when deploying Girder. Rather, edit the **girder.local.cfg** file. You only need to edit the values in the file that you wish to change from their default values; the system loads the **dist** file first, then the **local** file, so your local settings will override the defaults.

## **Server Development**

All commits to the core python code must work in both python 2.7 and 3.4. Python code in plugins should also work in both, but some plugins may depend on third party libraries that do not support python 3. If that is the case, those plugins should declare "python3": false in their **plugin.json** or **plugin.yml** file to indicate that they do not support being run in python 3. Automated testing of those plugins should also be disabled for python3 if those tests would fail in a python 3 environment. This can be achieved by passing an additional flag PY2\_ONLY to add\_python\_test in your **plugin.cmake** file.

# **Python Style**

We use flake8 to test for Python style on the server side.

## Use % instead of format

Use % or some other string formatting operation that coerces to unicode, and avoid format, since it does not coerce to unicode and has caused bugs.

## **Client Development**

If you are writing a custom client application that communicates with the Girder REST API, you should look at the Swagger page that describes all of the available API endpoints. The Swagger page can be accessed by navigating a web browser to api/v1 relative to the server root. If you wish to consume the Swagger-compliant API specification programmatically, the JSON listing is served out of api/v1/describe.

If you are working on the main Girder web client, either in core or extending it via plugins, there are a few conventions that should be followed. Namely, if you write code that instantiates new girder.View descendant objects, you should pass a parentView property when constructing it. This will allow the child view to be cleaned up recursively when the parent view is destroyed. If you forget to set the parentView property when constructing the view, the view will still work as expected, but a warning message will appear in the console to remind you. Example:

```
MySubView = girder.View.extend({
    ...
});
new MySubView({
    el: ...,
    otherProperty: ...,
```

parentView: this
});

If you use girder.View in custom Backbone apps and need to create a new root view object, set the parentView to null. If you are using a Girder widget in a custom app that does not use the girder.View as the base object for its views, you should pass parentView: null and make sure to call destroy() on the view manually when it should be cleaned up.

## **Server Side Testing**

## **Running the Tests**

First, you will need to configure the project with CMake.

```
mkdir ../girder-build
cd ../girder-build
cmake ../girder
```

You only need to do this once. From then on, whenever you want to run the tests, just:

cd girder-build ctest

There are many ways to filter tests when running CTest or run the tests in parallel. For example, this command will run tests with name matches regex **server\_user** with verbose output. More information about CTest can be found here.

ctest -V -R server\_user

If you run into errors on any of the packaging tests, two possible fixes are

1) run make inside your girder-build directory, which will create a special virtualenv needed to build the packages.

2) delete any of the files generated by the packaging tests, which will be in your source dir girder and could include girder-<version>.tar.gz, girder-web-<version>.tar.gz, and girder-plugins-<version>.tar.gz.

## **Running the Tests with Coverage Tracing**

To run Python coverage on your tests, configure with CMake and run CTest. The coverage data will be automatically generated. After the tests are run, you can find the HTML output from the coverage tool in the source directory under /clients/web/dev/built/py\_coverage.

## **Client Side Testing**

Using the same setup as above for the Server Side Tests, your environment will be set up The client side tests and server side tests are both harnessed with CTest, so use the following commands to run both

```
cd girder-build ctest
```

will run all of the tests, which include the client side tests. Our client tests use the Jasmine JS testing framework.

If you encounter errors regarding ESLINT or PUG\_LINT, there is a chance you missed certain steps for setting up development dependencies. You could use comake to change CMake configuration. Or, it might be easier to recreate the environment from the beginning.

When running client side tests, if you try to SIGINT (ctrl+c) the CTest process, CTest won't pass that signal down to the test processes for them to handle. This can result in orphaned python unittest processes and can prevent future runs of client tests. If you run a client side test and see an error message similar to IOError: Port 30015 not free on '0.0.0.0', then look for an existing process similar to /usr/bin/python2.7 -m unittest -v tests.web\_client\_test, kill the process, and then try your tests again.

## Adding a New Client Side Test

To add a new client side test, add a new spec file in /clients/web/test/spec/, add a line referencing your spec file to /girder/tests/CMakeLists.txt using the add\_web\_client\_test function, and then run in your build directory

```
cmake ../girder
```

before running your tests.

An example of a very simple client side test would be as follows

add\_web\_client\_test (some\_client\_test "someSpec.js" PLUGIN "my\_plugin")

The PLUGIN argument indicates that "my\_plugin" is the owner of some\_client\_test, at the time of the test my\_plugin and all of its dependencies will be loaded.

If additional plugins are needed for a specific test, that can be achieved using the ENABLEDPLUGINS argument

Here ENABLEDPLUGINS ensures that my\_plugin *and* the jobs plugin are loaded, along with their dependencies at the time of another\_client\_test.

**Note:** Core functionality shouldn't depend on plugins being enabled, this test definition is more suitable for a plugin. Information for testing plugins can be found under *Plugin Development*.

You will find many useful methods for client side testing in the girderTest object defined at /clients/web/test/testUtils.js.

## **Ansible Testing**

Girder provides infrastructure for using Ansible to provision machines to run and configure Girder and its various plugins. Vagrant is used to create development environments and spin up virtual machines as a means of testing the Ansible provisioning infrastructure.

## See also:

Details for usage of our provisioning infrastructure can be found on *Provisioning*.

## Girder's Ansible infrastructure can be thought of as 2 components:

1. The Girder Ansible Role (the girder\_ansible CTest label)

This is primarily responsible for *deploying* Girder

2. The Girder Ansible Client (the girder\_ansible\_client CTest label)

This is primarily responsible for *configuring* Girder through its REST API.

## **Testing the Ansible Role**

The Ansible role is tested simply by starting and provisioning a virtual machine with Vagrant and ensuring it returns a zero exit code.

The tests for these by default are running Vagrant with each of the Ansible playbooks in devops/ansible/ examples.

To test these one can run CMake with the ANSIBLE\_TESTS option enabled, and test only the correct CTest label

```
cmake -D ANSIBLE_TESTS=ON /path/to/girder
ctest -L girder_ansible
```

**Note:** Since these tests require creating and provisioning several virtual machines, they take a long time to run which is why they're disabled by default.

## **Testing the Ansible Client**

The Ansible client is tested by provisioning a single Girder virtual machine and running Ansible playbooks against it.

To test these one can run CMake with the ANSIBLE\_CLIENT\_TESTS option enabled, and test only the correct CTest label

```
cmake -D ANSIBLE_CLIENT_TESTS=ON /path/to/girder
ctest -L girder_ansible_client
```

**Note:** Due to how dependencies are handled in CMake, it's currently not possible to individually run an Ansible Client test without also running the test that starts the virtual machine.

### **Code Review**

Contributions to Girder are done via pull requests with a core developer approving the PR with GitHub review system. At this point, the topic branch can be merged to master. This is meant to be a simple, low-friction process; however, code review is very important. It should be done carefully and not taken lightly. Thorough code review is a crucial part of developing quality software. When performing a code review, ask the following:

- 1. Is the continuous integration server happy with this?
- 2. Are there tests for this feature or bug fix?
- 3. Is this documented (for users and/or developers)?
- 4. Are the commits modular with good notes?
- 5. Will this merge cleanly?
- 6. Does this break backward compatibility? Is that okay?
- 7. What are the security implications of this change? Does this open Girder up to any vulnerabilities (XSS, CSRF, DB Injection, etc)?

### **Third-Party Libraries**

Girder's standard procedure is to use a tool like piprot to check for out-of-date third-party library requirements on a quarterly basis (typically near the dates of the solstices and equinoxes). Library packages should generally be upgraded to the latest released version, except when:

- Doing so would introduce any new unfixable bugs or regressions.
- Other closely-affiliated projects (e.g. Romanesco, Minerva) use the same library *and* the other project cannot also feasibly be upgraded simultaneously.
- The library has undergone a major API change, and development resources do not permit updating Girder accordingly *or* Girder exposes parts of the library as members of Girder's API surface (e.g. CherryPy) and upgrading would cause incompatible API changes to be exposed. In this case, the library should still be upgraded to the highest non-breaking version that is available at the time.

**Note:** In the event that a security vulnerability is discovered in a third-party library used by Girder, the library *must* be upgraded to patch the vulnerability immediately and without regard to the aforementioned exceptions. However, attempts should still be made to maintain API compatibility via monkey patching, wrapper classes, etc.

### Creating a new release

Girder releases are uploaded to PyPI for easy installation via pip. In addition, the python source packages are stored as releases inside the official github repository. The recommended process for generating a new release is described here.

- 1. From the target commit, set the desired version number in package.json and girder/\_\_init\_\_.py. Create a new commit and note the SHA; this will become the release tag.
- 2. Ensure that all tests pass.
- 3. Clone the repository in a new directory and checkout the release SHA. (Packaging in an old directory could cause files and plugins to be mistakenly included.)
- 4. Run python setup.py sdist --dist-dir=.. This will generate the source distribution tarball with a name like girder-<version>.tar.gz.
- 5. Create a new virtual environment and install the python package into it and build the web client. This should not be done in the repository directory because the wrong Girder package will be imported.

```
mkdir test && cd test
virtualenv release
source release/bin/activate
pip install ../girder-<version>.tar.gz
girder-install web
```

- 6. Now start up the Girder server and ensure that you can browse the web client, plugins, and swagger docs.
- 7. When you are confident everything is working correctly, generate a new release on GitHub. You must be sure to use a tag version of v<version>, where <version> is the version number as it exists in package.json. For example, v0.2.4. Attach the tarball you generated to the release.
- 8. Add the tagged version to readthedocs and make sure it builds correctly.
- 9. Finally, upload the release to PyPI with the following command:

python setup.py sdist upload

### Releasing the python client package

Whenever the main Girder package is released, the python client package should also be versioned and released if is has changed since the last Girder release or the last time it was released. Normal semantic versioning is not in use for the python client package because its version is partially dependent on the Girder server package version. The rules for versioning the python client package are as follows:

- The major version of the python client should be the same as the major version of the Girder server package, assuming it is compatible with the server API.
- The minor version should be incremented if there is any change in backward compatibility within the python client API, or if significant new features are added.
- If the release only includes bug fixes or minor enhancements, just increment the patch version token.

The process for releasing the python client is as follows:

- 1. Set the version number inside clients/python/girder\_client/\_\_init\_\_.py according to the
   above rules. It is set in the line near the top of the file that looks like \_\_version\_\_ = 'x.y.z'
- 2. Change to the clients/python directory of the source tree and build the package using the following commands.

```
cd clients/python
python setup.py sdist --dist-dir .
```

3. That should have created the package tarball as girder-client-<version>.tar.gz. Install it locally in a virtualenv and ensure that you can call the girder-cli executable.

```
mkdir test && cd test
virtualenv release
source release/bin/activate
pip install ../girder-client-<version>.tar.gz
girder-cli
```

4. Go back to the clients/python directory and upload the package to pypi:

```
cd ..
python setup.py sdist upload
```

# **Plugin Development**

The capabilities of Girder can be extended via plugins. The plugin framework is designed to allow Girder to be as flexible as possible, on both the client and server sides.

A plugin is self-contained in a single directory. To create your plugin, simply create a directory within the **plugins** directory. In fact, that directory is the only thing that is truly required to make a plugin in Girder. All of the other components discussed henceforth are optional.

## **Example Plugin**

We'll use a contrived example to demonstrate the capabilities and components of a plugin. Our plugin will be called *cats*.

```
cd plugins ; mkdir cats
```

The first thing we should do is create a plugin config file in the **cats** directory. As promised above, this file is not required, but is strongly recommended by convention. This file contains high-level information about your plugin, and can be either JSON or YAML. If you want to use YAML features, make sure to name your config file plugin.yml instead of plugin.json. For our example, we'll just use JSON.

```
touch cats/plugin.json
```

}

The plugin config file should specify a human-readable name and description for your plugin. It can also optionally contain a URL to documentation and a list of other plugins that your plugin depends on. If your plugin has dependencies, the other plugins will be enabled whenever your plugin is enabled. The contents of plugin.json for our example will be:

Note: If you have both plugin.json and plugin.yml files in the directory, the plugin.json will take precedence.

```
"name": "My Cats Plugin",
"description": "Allows users to manage their cats.",
"url": "http://girder.readthedocs.io/en/latest/plugin/mycat.html",
"version": "1.0.0",
"dependencies": ["other_plugin"]
```

**Note:** Some plugins depend on other plugins, but only for building web client code, not at runtime. For these cases, rather than the dependencies field, use the staticWebDependencies field instead. This will allow the plugin to import web code from the other plugin, but will not require the other plugin to be built or enabled at runtime.

This information will appear in the web client administration console, and administrators will be able to enable and disable it there. Whenever plugins are enabled or disabled, a server restart is required in order for the change to take effect.

If you are developing a plugin for girder, sometimes using the Rebuild and restart button on the Plugins page may be undesirable as it will rebuild core and all enabled plugins in production mode, which will take some time and doesn't provide sourcemaps. Rebuild specific plugin restart the server may be a better choice. See During Development for details.

## **Extending the Server-Side Application**

Girder plugins can augment and alter the core functionality of the system in almost any way imaginable. These changes can be achieved via several mechanisms which are described below. First, in order to implement the functionality of your plugin, create a **server** directory within your plugin, and make it a Python package by creating **\_\_init\_\_.py**.

cd cats ; mkdir server ; touch server/\_\_init\_\_.py

This package will be imported at server startup if your plugin is enabled. Additionally, if your package implements a load function, that will be called. This load function is where the logic of extension should be performed for your plugin.

```
def load(info):
    ...
```

This load function must take a single argument, which is a dictionary of useful information passed from the core system. This dictionary contains an apiRoot value, which is the object to which you should attach API endpoints,

a config value, which is the server's configuration dictionary, and a serverRoot object, which can be used to attach endpoints that do not belong to the web API.

Within your plugin, you may import packages using relative imports or via the girder.plugins package. This will work for your own plugin, but you can also import modules from any active plugin. You can also import core Girder modules using the girder package as usual. Example:

```
from girder.plugins.cats import some_module
from girder import events
```

### Adding a new route to the web API

If you want to add a new route to an existing core resource type, just call the route() function on the existing resource type. For example, to add a route for GET /item/:id/cat to the system,

```
from girder.api import access
from girder.api.rest import boundHandler

@access.public
@boundHandler()
def myHandler(self, id, params):
    self.requireParams('cat', params)

    return {
        'itemId': id,
        'cat': params['cat']
    }

def load(info):
    info['apiRoot'].item.route('GET', (':id', 'cat'), myHandler)
```

You should always add an access decorator to your handler function or method to indicate who can call the new route. The decorator is one of @access.admin (only administrators can call this endpoint), @access.user (any user who is logged in can call the endpoint), or @access.public (any client can call the endpoint).

In the above example, the *girder.api.rest.boundHandler* decorator is used to make the unbound method myHandler behave as though it is a member method of a *girder.api.rest.Resource* instance, which enables convenient access to methods like self.requireParams.

If you do not add an access decorator, a warning message appears: WARNING: No access level specified for route GET item/:id/cat. The access will default to being restricted to administrators.

When you start the server, you may notice a warning message appears: WARNING: No description docs present for route GET item/:id/cat. You can add self-describing API documentation to your route using the autoDescribeRoute decorator and girder.api.describe.Description class as in the following example:

```
from girder.api.describe import Description, autoDescribeRoute
from girder.api import access
@access.public
@autoDescribeRoute(
    Description('Retrieve the cat for a given item.')
    .param('id', 'The item ID', paramType='path')
    .param('cat', 'The cat value.', required=False)
    .errorResponse())
def myHandler(id, cat, paramS):
```

```
return {
    'itemId': id,
    'cat': cat
}
```

That will make your route automatically appear in the Swagger documentation and will allow users to interact with it via that UI. See the *RESTful API docs* for more information about the Swagger page. In addition, the autoDescribeRoute decorator handles a lot of the validation and type coercion for you, with the benefit of ensuring that the documentation of the endpoint inputs matches their actual behavior. Documented parameters will be sent to the method as kwargs (so the order you declare them in the header doesn't matter). Any additional parameters that were passed but not listed in the Description object will be contained in the params kwarg as a dictionary. The validation of required parameters, coercion to the correct data type, and setting default values is all handled automatically for you based on the parameter descriptions in the Description object passed. Two special methods of the Description object can be used for additional behavior control: girder.api.describe.Description.modelParam() and girder.api.describe.Description.jsonParam().

The modelParam method is used to convert parameters passed in as IDs to the model document corresponding to those IDs, and also can perform access checks to ensure that the user calling the endpoint has the requisite access level on the resource. For example, we can convert the above handler to use it:

```
@access.public
@autoDescribeRoute(
    Description('Retrieve the cat for a given item.')
    .modelParam('id', 'The item ID', model='item', level=AccessType.READ)
    .param('cat', 'The cat value.', required=False)
    .errorResponse())
def myHandler(item, cat, params):
    return {
        'item': item,
        'cat': cat
    }
```

The jsonParam method can be used to indicate that a parameter should be parsed as a JSON string into the corresponding python value and passed as such.

If you are creating routes that you explicitly do not wish to be exposed in the Swagger documentation for whatever reason, you can pass hide=True to the autoDescribeRoute decorator, and no warning will appear.

```
@autoDescribeRoute(Description(...), hide=True)
```

### Adding a new resource type to the web API

Perhaps for our use case we determine that cat should be its own resource type rather than being referenced via the item resource. If we wish to add a new resource type entirely, it will look much like one of the core resource classes, and we can add it to the API in the load() method.

```
from girder.api.rest import Resource

class Cat(Resource):
    def __init__(self):
        super(Cat, self).__init__()
        self.resourceName = 'cat'
        self.route('GET', (), self.findCat)
        self.route('GET', (':id',), self.getCat)
```

```
self.route('POST', (), self.createCat)
self.route('PUT', (':id',), self.updateCat)
self.route('DELETE', (':id',), self.deleteCat)

def getCat(self, id, params):
...
def load(info):
info['apiRoot'].cat = Cat()
```

### Adding a new model type in your plugin

Most of the time, if you add a new resource type in your plugin, you'll have a Model class backing it. These model classes work just like the core model classes as described in the *Models* section. They must live under the server/models directory of your plugin, so that they can use the ModelImporter behavior. If you make a Cat model in your plugin, you could access it using

self.model('cat', 'cats')

Where the second argument to model is the name of your plugin.

## Adding custom access flags

Girder core provides a way to assign a permission level (read, write, and own) to data in the hierarchy to individual users or groups. In addition to this level, users and groups can also be granted special access flags on resources in the hierarchy. If you want to expose a new access flag on data, have your plugin globally register the flag in the system:

When your plugin is enabled, a new checkbox will automatically appear in the access control dialog allowing resource owners to specify what users and groups are allowed to feed cats (assuming cats are represented by data in the hierarchy). Additionally, if your resource is public, you will also be able to configure which access flags are available to the public. If your plugin exposes another endpoint, say POST cat/{id}/food, inside that route handler, you can call requireAccessFlags, e.g.:

```
@access.user
@autoDescribeRoute(
    Description('Feed a cat')
    .modelParam('id', 'ID of the cat', model='cat', plugin='cats', level=AccessType.
    ...
    .wRITE)
)
def feedCats(self, cat, params):
    self.model('cat').requireAccessFlags(item, user=getCurrentUser(), flags='cats.feed
    ...
    # Feed the cats ...
```

That will throw an AccessException if the user does not possess the specified access flag(s) on the given resource. You can equivalently use the Description.modelParam method using autoDescribeRoute, passing a requiredFlags parameter, e.g.:

Normally, anyone with ownership access on the resource will be allowed to enable the flag on their resources. If instead you want to make it so that only site administrators can enable your custom access flag, pass admin=True when registering the flag, e.g.

registerAccessFlag(key='cats.feed', name='Feed cats', admin=True)

We cannot prescribe exactly how access flags should be used; Girder core does not expose any on its own, and the sorts of policies that they will enforce will be entirely defined by the logic of your plugin.

### The events system

In addition to being able to augment the core API as described above, the core system fires a known set of events that plugins can bind to and handle as they wish.

In the most general sense, the events framework is simply a way of binding arbitrary events with handlers. The events are identified by a unique string that can be used to bind handlers to them. For example, if the following logic is executed by your plugin at startup time,

```
from girder import events
def handler(event):
    print event.info
events.bind('some_event', 'my_handler', handler)
```

And then during runtime the following code executes:

```
events.trigger('some_event', info='hello')
```

Then hello would be printed to the console at that time. More information can be found in the API documentation for *Events*.

There are a specific set of known events that are fired from the core system. Plugins should bind to these events at load time. The semantics of these events are enumerated below.

### • Before REST call

Whenever a REST API route is called, just before executing its default handler, plugins will have an opportunity to execute code or conditionally override the default behavior using preventDefault and addResponse. The identifiers for these events are of the form rest.get.item/:id.before. They receive the same kwargs as the default route handler in the event's info.

Since handlers of this event run prior to the normal access level check of the underlying route handler, they are bound by the same access level rules as route handlers; they must be decorated by one of the functions in *girder.api.access*. If you do not decorate them with one, they will default to requiring administrator access. This is to prevent accidental reduction of security by plugin developers. You may change the access level of the route in your handler, but you will need to do so explicitly by declaring a different decorator than the underlying route handler.

## • After REST call

Just like the before REST call event, but this is fired after the default handler has already executed and returned its value. That return value is also passed in the event.info for possible alteration by the receiving handler. The identifier for this event is, e.g., rest.get.item/:id.after.

You may alter the existing return value, for example adding an additional property

event.info['returnVal']['myProperty'] = 'myPropertyValue'

or override it completely using preventDefault and addResponse on the event

```
event.addResponse(myReplacementResponse)
event.preventDefault()
```

## • Before model save

You can receive an event each time a document of a specific resource type is saved. For example, you can bind to model.folder.save if you wish to perform logic each time a folder is saved to the database. You can use preventDefault on the passed event if you wish for the normal saving logic not to be performed.

## • After model creation

You can receive an event *after* a resource of a specific type is created and saved to the database. This is sent immediately before the after-save event, but only occurs upon creation of a new document. You cannot prevent any default actions with this hook. The format of the event name is, e.g. model.folder.save.created.

## • After model save

You can also receive an event *after* a resource of a specific type is saved to the database. This is useful if your handler needs to know the \_id field of the document. You cannot prevent any default actions with this hook. The format of the event name is, e.g. model.folder.save.after.

## • Before model deletion

Triggered each time a model is about to be deleted. You can bind to this via e.g., model.folder.remove and optionally preventDefault on the event.

## • During model copy

Some models have a custom copy method (folder uses copyFolder, item uses copyItem). When a model is copied, after the initial record is created, but before associated models are copied, a copy.prepare event is sent, e.g. model.folder.copy.prepare. The event handler is passed a tuple of ((original model document), (copied model document)). If the copied model is altered, the handler should save it without triggering events.

When the copy is fully complete, and copy.after event is sent, e.g. model.folder.copy.after.

## • Override model validation

You can also override or augment the default validate methods for a core model type. Like the normal validation, you should raise a ValidationException for failure cases, and you can also preventDefault if you wish for the normal validation procedure not to be executed. The identifier for these events is, e.g., model.user.validate.

## • Override user authentication

If you want to override or augment the normal user authentication process in your plugin, bind to the auth.user. get event. If your plugin can successfully authenticate the user, it should perform the logic it needs and then preventDefault on the event and addResponse containing the authenticated user document.

## · Before file upload

This event is triggered as an upload is being initialized. The event model.upload.assetstore is sent before the model.upload.save event. The event information is a dictionary containing model and resource with the resource model type and resource document of the upload parent. For new uploads, the model type will be either item or folder. When the contents of a file are being replaced, this will be a file. To change from the current assetstore, add an assetstore key to the event information dictionary that contains an assetstore model document.

#### • Just before a file upload completes

The event model.upload.finalize after the upload is completed but before the new file is saved. This can be used if the file needs to be altered or the upload should be cancelled at the last moment.

### • On file upload

This event is always triggered asynchronously and is fired after a file has been uploaded. The file document that was created is passed in the event info. You can bind to this event using the identifier data.process.

#### • Before file move

The event model.upload.movefile is triggered when a file is about to be moved from one assetstore to another. The event information is a dictionary containing file and assetstore with the current file document and the target assetstore document. If preventDefault is called, the move will be cancelled.

**Note:** If you anticipate your plugin being used as a dependency by other plugins, and want to potentially alert them of your own events, it can be worthwhile to trigger your own events from within the plugin. If you do that, the identifiers for those events should begin with the name of your plugin, e.g., events.trigger('cats.something\_happened', info='foo')

## Automated testing for plugins

Girder makes it easy to add automated testing to your plugin that integrates with the main Girder testing framework. In general, any CMake code that you want to be executed for your plugin can be performed by adding a **plugin.cmake** file in your plugin.

cd plugins/cats ; touch plugin.cmake

That file will be automatically included when Girder is configured by CMake. To add tests for your plugin, you can make use of some handy CMake functions provided by the core system. For example:

Then you should create a plugin\_tests package in your plugin:

mkdir plugin\_tests ; cd plugin-tests ; touch \_\_init\_\_.py cat\_test.py

The cat\_test.py file should look like:

```
from tests import base
def setUpModule():
    base.enabledPlugins.append('cats')
    base.startServer()
```

```
def tearDownModule():
    base.stopServer()
class CatsCatTestCase(base.TestCase):
    def testCatsWork(self):
        ...
```

You can use all of the testing utilities provided by the base.TestCase class from core. You will also get coverage results for your plugin aggregated with the main Girder coverage results if coverage is enabled.

Plugins can also use the external data interface provided by Girder as described in *Downloading external data files for test cases*. For plugins, the data key files should be placed inside a directory called plugin\_tests/data/. When referencing the files, they must be prefixed by your plugin name as follows

add\_python\_test(my\_test EXTERNAL\_DATA plugins/cats/test\_file.txt)

Then inside your unittest, the file will be available under the main data path as os. environ['GIRDER\_TEST\_DATA\_PREFIX'] + '/plugins/cats/test\_file.txt'.

## **Extending the Client-Side Application**

The web client may be extended independently of the server side. Plugins may import Pug templates, Stylus files, and JavaScript files into the application. The plugin loading system ensures that only content from enabled plugins gets loaded into the application at runtime.

By default, all of your plugin's extensions to the web client must live in a directory in the top level of your plugin called **web\_client**.

```
cd plugins/cats ; mkdir web_client
```

Under the **web\_client** directory, you must have a webpack entry point file called **main.js**. In this file, you can import code from your plugin using relative paths, or relative to the special alias **girder\_plugins/<your\_plugin\_key>**. For example, import template from 'girder\_plugins/cats/templates/myTemplate.pug would import the template file located at plugins/cats/web\_client/templates/myTemplate.pug. Core Girder code can be imported relative to the path **girder**, for example import View from 'girder/views/View';. The entry point defined in your **main.js** file will be automatically built once the plugin has been enabled, and your built code will be served with the application once the server has been restarted.

You can also customize which file is used as the webpack entry point, using a webpack section in your plugin config. The main property is a path relative to your plugin directory naming the entry point file (by default, as discussed above, the value of this property is web\_client/main.js):

```
"name": "MY_PLUGIN",
"webpack": {
    "main": "web_external/index.js"
}
```

You may also set main to an object that maps bundle names to entry points, which is helpful for plugins that want to build multiple targets using the same loaders. For example:

```
"name": "MY_PLUGIN",
```

{

}

{

```
"webpack": {
    "main": {
        "plugin": "web_client/main.js",
        "external": "web_external/main.js"
    }
}
```

That will cause both plugin.min.\* and external.min.\* files to appear in the built directory. The file paths of the entry points should be specified relative to the plugin directory.

## **Customizing the Webpack Build**

Girder's core webpack configuration may not be quite right for your plugin. The plugin config's webpack section may contain a configHelper property (default value: webpack.helper.js) that names a relative path to a JavaScript file that exports a "webpack helper". This helper is simply a function of two arguments - Girder's core webpack configuration object, and a hash of useful data about the plugin build - that returns a modified webpack configuration to use to build the plugin. This can be useful if you wish to use custom webpack loaders or plugins to build your plugin.

The hash passed to the helper function contains the following information:

- plugin: the name of the plugin
- output: the name of the output bundle, which is "plugin" by default.
- main: the full path to the entry point file for the bundle.
- pluginEntry: the webpack entry point for the plugin (e.g. plugins/MY\_PLUGIN/plugin)
- pluginDir: the full path to the plugin directory
- nodeDir: the full path to the plugin's dedicated NPM dependencies

Additionally, you can instruct the build system to start with an empty loader list. You may want to do this to ensure that your plugin files are processed by webpack exactly as you see fit, and not risk any of Girder's predefined loaders getting involved where you may not expect them. To use this option, set the webpack.defaultLoaders property to false (the property is true by default):

```
"name": "MY_PLUGIN",
"webpack": {
    "configHelper": "plugin_webpack.js",
    "defaultLoaders": false
}
```

## Linting and Style Checking Client-Side Code

Girder uses ESLint to perform static analysis of its own JavaScript files. Developers can easily add the same static analysis tests to their own plugins using a CMake function call defined by Girder.

```
add_eslint_test(
    js_static_analysis_cats "${PROJECT_SOURCE_DIR}/plugins/cats/web_client"
)
```

This will check all files with the extension **.js** inside of the cats plugin's web\_client directory using the same style rules enforced within Girder itself. Plugin developers can also choose to extend or even override entirely the core style rules. To do this, you only need to provide a path to a custom ESLint configuration file as follows.

```
add_eslint_test(
    js_static_analysis_cats "${PROJECT_SOURCE_DIR}/plugins/cats/web_client"
    ESLINT_CONFIG_FILE "${PROJECT_SOURCE_DIR}/plugins/cats/.eslintrc"
)
```

You can configure ESLint inside this file however you choose. For example, to extend Girder's own configuration by adding a new global variable cats and you really hate using semicolons, you can put the following in your **.eslintrc** 

```
{
    "extends": "../../.eslintrc",
    "globals": {
        "cats": true
    },
    "rules": {
        "semi": 0
    }
}
```

You can also lint your pug templates using the pug-lint tool.

add\_puglint\_test(cats "\${PROJECT\_SOURCE\_DIR}/plugins/cats/web\_client/templates")

#### Installing custom dependencies from npm

There are two types of node dependencies you may need to install for your plugin. Each type needs to be installed differently due to how node manages external packages.

• Run time dependencies that your application relies on may be handled in one of two ways. If you are writing a simple plugin that does not contain its own Gruntfile, these dependencies should be installed into Girder's own **node\_modules** directory by specifying them in the npm.dependencies section of your plugin.json file.

```
{
    "name": "MY_PLUGIN",
    "npm": {
        "dependencies": {
            "vega": "^2.6.0"
        }
}
```

You can also name a JSON file containing NPM dependencies, as follows:

```
{
   "name": "MY_PLUGIN",
   "npm": {
     "file": "package.json",
     "fields": ["devDependencies"],
     "localNodeModules": true
  }
}
```

The npm.file property is a path to a JSON file relative to the plugin directory (package.json is a convenient choice, simply because the npm install --save-dev command manipulates this file by default), while npm.fields specifies which top-level keys in that file contain package names to install (by default, this property has the value ['devDependencies', 'dependencies', 'optionalDependencies']). If the localNodeModules option is set to true, then the dependencies will be installed to a directory named node\_modules\_<pluginname>, alongside Girder's own node\_modules directory. Such modules must be referenced in plugin code with a special alias: plugins/ <pluginname>/node. For example:

import foobar from 'girder\_plugins/MY\_PLUGIN/node/foobar'

would import the default value from NPM dependency foobar as installed in MY\_PLUGIN's dedicated node\_modules\_MY\_PLUGIN directory. This is mainly useful if you need a different version of a package already in use by Girder core, or if for any other reason you prefer to keep your plugin dependencies isolated. By default, the localNodeModules is set to false and the dependencies will be installed to Girder's own node\_modules directory.

The final alternative for Webpack-built plugins is to set the npm.install configuration property to true; this will cause the build system to run npm install in the plugin directory. This may have certain benefits for plugin development, such as allowing plugin sources to import modules without the alias prefix as described above (though, this alias would still be available for use by other plugins that want to access your plugin's dependencies). Additionally, if your plugin is installed without using symlinks, then you will still have access to Girder's Node dependencies (see this [GitHub conversation](https://github.com/nodejs/node/issues/3402) for a discussion of why symlinked directories will not allow for the usual Node import semantics).

If instead you are using a custom Grunt build with a Gruntfile, the dependencies should be installed into your plugin's **node\_modules** directory by providing a package.json file just as they are used for standalone node applications. When such a file exists in your plugin directory, npm install will be executed in a new process from within your package's directory.

• Build time dependencies that your Grunt tasks rely on to assemble the sources for deployment need to be installed into Girder's own **node\_modules** directory. These dependencies will typically be Grunt extensions defining extra tasks used by your build. Such dependencies should be listed under grunt.dependencies as an object (much like dependencies in **package.json**) inside your **plugin.json** or **plugin.yml** file.

```
"name": "MY_PLUGIN",
"grunt": {
    "dependencies": {
        "grunt-shell": ">=0.2.1"
      }
}
```

In addition to installing these dependencies, Girder will also load grunt extensions contained in them before executing any tasks.

**Note:** Packages installed into Girder's scope can possibly overwrite an alternate version of the same package. Care should be taken to only list packages here that are not already provided by Girder's own build time dependencies.

## **Controlling the Build Output**

In the plugin config's webpack section, you can set the webpack.output property to control the name of the plugin bundle file. By default this value is plugin, so that the resulting file will be clients/web/static/build/ plugins/MY\_PLUGIN/plugin.min.js. Girder automatically detects such files named plugin.min.js and automatically loads them into the main web client.

To create an "external" plugin, simply change the output name to any other value. One reasonable choice is index. These plugins can be used to create wholly independent web clients that don't explicitly depend on the core Girder client being loaded.

Note: If you use an object to specify an output to entry point mapping in webpack.main, the webpack.output value will be ignored if specified.

### Executing custom Grunt build steps for your plugin

For more complex plugins which require custom Grunt tasks to build, the user can specify custom targets within their own Grunt file that will be executed when the main Girder Grunt step is executed. To use this functionality, add a **grunt** key to your **plugin.json** file.

```
"name": "MY_PLUGIN",
"grunt":
    {
        "file" : "Gruntfile.js",
        "defaultTargets": [ "MY_PLUGIN_TASK" ],
        "autobuild": true
     }
}
```

This will allow to register a Gruntfile relative to the plugin root directory and add any target to the default one using the "defaultTargets" array.

**Note:** The **file** key within the **grunt** object must be a path that is relative to the root directory of your plugin. It does not have to be called Gruntfile.js, it can be called anything you want.

**Note:** Girder creates a number of Grunt build tasks that expect plugins to be organized according to a certain convention. To opt out of these tasks, add an **autobuild** key (default: **true**) within the **grunt** object and set it to **false**.

All paths within your custom Grunt tasks must be relative to the root directory of the Girder source repository, rather than relative to the plugin directory.

```
module.exports = function (grunt) {
    grunt.registerTask('MY_PLUGIN_TASK', 'Custom plugin build task', function () {
        /* ... Execute custom behavior ... */
    });
};
```

## JavaScript extension capabilities

Plugins may bind to any of the normal events triggered by core via a global events object that can be imported like so:

```
import events from 'girder/events';
...
this.listenTo(events, 'g:event_name', () => { do.something(); });
```

This will accommodate certain events, such as before and after the application is initially loaded, and when a user logs in or out, but most of the time plugins will augment the core system using the power of JavaScript rather than the explicit events framework. One of the most common use cases for plugins is to execute some code either before or after one of the core model or view functions is executed. In an object-oriented language, this would be a simple matter of extending the core class and making a call to the parent method. The prototypal nature of JavaScript makes that pattern impossible; instead, we'll use a slightly less straightforward but equally powerful mechanism. This is best demonstrated by example. Let's say we want to execute some code any time the core HierarchyWidget is rendered, for instance to inject some additional elements into the view. We use Girder's wrap utility function to *wrap* the method of the core prototype with our own function.

```
import HierarchyWidget from 'girder/views/widgets/HierarchyWidget';
import { wrap } from 'girder/utilities/PluginUtils';
// Import our template file from our plugin using a relative path
import myTemplate from './templates/hierachyWidgetExtension.pug';
// CSS files pertaining to this view should be imported as a side-effect
import './stylesheets/hierarchyWidgetExtension.styl';
wrap(HierarchyWidget, 'render', function (render) {
    // Call the underlying render function that we are wrapping
    render.call(this);
    // Add a link just below the widget using our custom template
    this.$('.g-hierarchy-widget').after(myTemplate());
});
```

Notice that instead of simply calling render(), we call render.call(this). That is important, as otherwise the value of this will not be set properly in the wrapped function.

Now that we have added the link to the core view, we can bind an event handler to it to make it functional:

```
HierarchyWidget.prototype.events['click a.cat-link'] = () => {
    alert('meow!');
};
```

This demonstrates one simple use case for client plugins, but using these same techniques, you should be able to do almost anything to change the core application as you need.

### Setting an empty layout for a route

If you have a route in your plugin that you would like to have an empty layout, meaning that the Girder header, nav bar, and footer are hidden and the Girder body is evenly padded and displayed, you can specify an empty layout in the navigateTo event trigger.

As an example, say your plugin wanted a frontPage route for a Collection which would display the Collection with only the Girder body shown, you could add the following route to your plugin.

```
import events from 'girder/events';
import router from 'girder/router';
```

```
import { Layout } from 'girder/constants';
import CollectionModel from 'girder/models/CollectionModel';
import CollectionView from 'girder/views/body/CollectionView';
router.route('collection/:id/frontPage', 'collectionFrontPage', function
var collection = new CollectionModel();
   collection.set({
       _id: collectionId
   }).on('g:fetched', function () {
       events.trigger('g:navigateTo', CollectionView, _.extend({
           collection: collection
       }, params || {}), {layout: Layout.EMPTY});
   }, this).on('g:error', function () {
       router.navigate('/collections', {trigger: true});
   }, this).fetch();
});
```

# **Developer Cookbook**

This cookbook consists of a set of examples of common tasks that developers may encounter when developing Girder applications.

## **Client cookbook**

The following examples are for common tasks that would be performed by a Girder client application.

## Authenticating to the web API

Clients can make authenticated web API calls by passing a secure temporary token with their requests. Tokens are obtained via the login process; the standard login process requires the client to make an HTTP GET request to the api/v1/user/authentication route, using HTTP Basic Auth to pass the user credentials. For example, for a user with login "john" and password "hello", first base-64 encode the string "john:hello" which yields "am9objpoZWxsbw==". Then take the base-64 encoded value and pass it via the Girder-Authorization header (The Authorization header will also work):

```
Girder-Authorization: Basic am9objpoZWxsbw==
```

If the username and password are correct, you will receive a 200 status code and a JSON document from which you can extract the authentication token, e.g.:

```
"authToken": {
    "token": "urXQSH08aF6cLB5si0Ch0WCiblvW1m8YSFy1MH9eqN1Mt9KvWUnghVDKQy545ZeA",
    "expires": "2015-04-11 00:06:14.598570"
},
"message": "Login succeeded.",
"user": {
    ...
}
```

The authToken.token string is the token value you should pass in subsequent API calls, which should either be passed as the token parameter in the query or form parameters, or as the value of a custom HTTP header with the key Girder-Token, e.g.

Girder-Token: urXQSH08aF6cLB5si0Ch0WCiblvW1m8YSFy1MH9eqN1Mt9KvWUnghVDKQy545ZeA

**Note:** When logging in, the token is also sent to the client in a Cookie header so that web-based clients can persist its value conveniently for its duration. However, for security reasons, merely passing the cookie value back is not sufficient for authentication.

**Note:** If you are using Girder's JavaScript web client library in a CORS environment, be sure to set girder. corsAuth = true; in your application prior to calling girder.login. This will allow users' login sessions to be saved on the origin site's cookie.

## Upload a file

If you are using the Girder javascript client library, you can simply call the upload method of the girder/models/FileModel. The first argument is the parent model object (an ItemModel or FolderModel instance) to upload into, and the second is a browser File object that was selected via a file input element. You can bind to several events of that model, as in the example below.

```
import FileModel from 'girder/models/FileModel';
var fileModel = new FileModel();
fileModel.on('g:upload.complete', function () {
    // Called when the upload finishes
}).on('g:upload.chunkSent', function (info) {
    // Called on each chunk being sent
}).on('g:upload.progress', function (info) {
    // Called regularly with progress updates
}).on('g:upload.error', function (info) {
    // Called if an upload fails partway through sending the data
}).on('g:upload.errorStarting', function (info) {
    // Called if an upload fails to start
});
fileModel.upload(parentFolder, fileObject);
```

If you don't feel like making your own upload interface, you can simply use the girder/views/widgets/ UploadWidget to provide a nice GUI interface for uploading. It will prompt the user to drag and drop or browse for files, and then shows a current and overall progress bar and also provides controls for resuming a failed upload.

## Using the Girder upload widget in a custom app

Your custom javascript application can easily reuse the existing upload widget provided in the Girder javascript library if you don't want to write your own upload view. This can save time spent duplicating functionality, since the upload widget provides current and overall progress bars, file displays, a drag-and-droppable file selection button, resume behavior in failure conditions, and customizable hooks for various stages of the upload process.

The default behavior of the upload widget is to display as a modal dialog, but many users will want to simply embed it underneath a normal DOM element flow. The look and behavior of the widget can be customized when the widget is instantiated by passing in options like so:

```
import UploadWidget from 'girder/views/widgets/UploadWidget';
new UploadWidget({
    option: value,
    ...
});
```

The following options are not required, but may be used to modify the behavior of the widget:

- [parent] If the parent object is known when instantiating this upload widget, pass the object here.
- [parentType=folder] If the parent type is known when instantiating this upload widget, pass the object here. Otherwise set noParent: true and set it later, prior to starting the upload.
- [noParent=false] If the parent object being uploaded into is not known at the time of widget instantiation, pass noParent: true. Callers must ensure that the parent is set by the time uploadNextFile() actually gets called.
- [title="Upload files"] Title for the widget. This is highly recommended when rendering as a modal dialog. To disable rendering of the title, simply pass a falsy object.
- [modal=true] This widget normally renders as a modal dialog. Pass modal: false to disable the modal behavior and simply render underneath a parent element.
- [overrideStart=false] Some callers will want to hook into the pressing of the start upload button and add their own logic prior to actually sending the files. To do so, set overrideStart: true and bind to the g:uploadStarted event of this widget. The caller is then responsible for calling uploadNextFile() on the widget when they have completed their actions and are ready to actually send the files.

For general documentation on embedding Girder widgets in a custom application, see the section on *client development*.

## Server cookbook

The following examples refer to tasks that are executed by the Girder application server.

## **Creating a REST route**

The process of creating new REST resources and routes is documented here.

The API docs of the route method can be found here.

### Loading a resource by its ID

This is a fundamental element of many REST operations; they receive a parameter representing a resource's unique ID, and want to load the corresponding resource from that ID. This behavior is known as model loading. As a brief example, if we had the ID of a folder within our REST route handler, and wanted to load its corresponding document from the database, it would look like:

self.model('folder').load(theFolderId, user=self.getCurrentUser(), level=AccessType. →READ)

The load method of each model class takes the resource's unique ID as its first argument (this is the \_id field in the documents). For access controlled models like the above example, it also requires the developer to specify which user is requesting the loading of the resource, and what access level is required on the resource. If the ID passed in does not correspond to a record in the database, None is returned.

Sometimes models need to be loaded outside the context of being requested by a specific user, and in those cases the force flag should be used:

self.model('folder').load(theFolderId, force=True)

If you need to load a model that is in a plugin rather than a core model, pass the plugin name as the second argument to the model method:

self.model('cat', 'cats').load(...)

The ModelImporter class conveniently exposes a method for retrieving instances of models that are statically cached for efficient reuse. You can mix this class into any of your classes to enable self.model semantics. The ModelImporter.model method is static, so you can also just do the following anywhere:

ModelImporter.model('folder')...

#### Send a raw or streaming HTTP response body

For consistency, the default behavior of a REST endpoint in Girder is to take the return value of the route handler and encode it in the format specified by the client in the Accepts header, usually application/json. However, in some cases you may want to force your endpoint to send a raw response body back to the client.

If you want to send a raw response, you can simply decorate your route handler with the girder.api.rest. rawResponse decorator, or call girder.api.rest.setRawResponse() within the body of the route handler. For example:

```
from girder.api import access, rest
@access.public
@rest.rawResponse
def rawExample(self, params):
    return 'raw string'
```

That will make the response body precisely the string raw string. If the data size being sent to the client is large or unbounded, you should use a streaming response.

If you want to send a streaming response, simply make your route handler return a generator function. A streaming response is automatically sent as a raw response. Developers have full control of the buffer size of the streamed response body; each time you yield data in your generator function, the buffer will be flushed to the client. As a minimal example, the following route handler would flush 10 chunks to the client, and the full response body would be 0123456789.

```
from girder.api import access
@access.public
def streamingExample(self, params):
    def gen():
        for i in range(10):
            yield str(i)
        return gen
```

## Serving a static file

If you are building a plugin that needs to serve up a static file from a path on disk, you can make use of the staticFile utility, as in the following example:

```
import os
from girder.utility.server import staticFile

def load(info):
    path = os.path.join(PLUGIN_ROOT_DIR, 'static', 'index.html')
    info['serverRoot'].static_route = staticFile(path)
```

The staticFile utility should be assigned to the route corresponding to where the static file should be served from.

**Note:** If a relative path is passed to staticFile, it will be interpreted relative to the current working directory, which may vary. If your static file resides within your plugin, it is recommended to use the special PLUGIN\_ROOT\_DIR property of your server module, or the equivalent info['pluginRootDir'] value passed to the load method.

## Sending Emails

Girder has a utility module that make it easy to send emails from the server. For the sake of maintainability and reusability of the email content itself, emails are stored as Mako templates in the girder/mail\_templates directory. By convention, email templates should include \_header.mako above and \_footer.mako below the content. If you wish to send an email from some point within the application, you can use the utility functions within girder. utility.mail\_utils, as in the example below:

```
from girder.utility import mail_utils
...
def my_email_sending_code():
    html = mail_utils.renderTemplate('myContentTemplate.mako', {
        'param1': 'foo',
        'param2': 'bar'
    })
    mail_utils.sendEmail(to=email, subject='My mail from Girder', text=html)
```

If you wish to send email from within a plugin, simply create a **server/mail\_templates** directory within your plugin, and it will be automatically added to the mail template search path when your plugin is loaded. To avoid name collisions, convention dictates that mail templates within your plugin should be prefixed by your plugin name, e.g., my\_plugin.my\_template.mako.

If you want to send email to all of the site administrators, there is a convenience keyword argument for that. Rather than setting the to field, pass toAdmins=True.

mail\_utils.sendEmail(toAdmins=True, subject='...', text='...')

Note: All emails are sent as rich text (text/html MIME type).

#### Logging a Message

Girder application servers maintain an error log and an information log and expose a utility module for sending events to them. Any 500 error that occurs during execution of a request will automatically be logged in the error log with a full stack trace. Also, any 403 error (meaning a user who is logged in but requests access to a resource that they don't

have permission to access) will also be logged automatically. All log messages automatically include a timestamp, so there is no need to add your own.

If you want to log your own custom error or info messages outside of those default behaviors, use the following examples:

```
from girder import logger
try:
...
except Exception:
    # Will log the most recent exception, including a traceback, request URL,
    # and remote IP address. Should only be called from within an exception handler.
    logger.exception('A descriptive message')
# Will log a message to the info log.
logger.info('Test')
```

### **Adding Automated Tests**

The server side Python tests are run using unittest. All of the actual test cases are stored under tests/cases.

#### Adding to an Existing Test Case

If you want to add tests to an existing test case, just create a new function in the relevant TestCase class. The function name must start with **test**. If the existing test case has **setUp** or **tearDown** methods, be advised that those methods will be run before and after *each* of the test methods in the class.

### Creating a New Test Case

To create an entirely new test case, create a new file in **cases** that ends with **\_test.py**. To start off, put the following code in the module (with appropriate class name of course):

```
from .. import base
def setUpModule():
    base.startServer()
def tearDownModule():
    base.stopServer()
class MyTestCase(base.TestCase):
```

**Note:** If your test case does not need to communicate with the server, you do not need to call **base.startServer(**) and **base.stopServer(**) in the **setUpModule(**) and **tearDownModule(**) functions. Those functions are called once per module rather than once per test method.

Then, in the MyTestCase class, just add functions that start with test, and they will automatically be run by unittest.

Finally, you'll need to register your test in the *CMakeLists.txt* file in the *tests* directory. Just add a line like the ones already there at the bottom. For example, if the test file you created was called *thing\_test.py*, you would add:

add\_python\_test(thing)

Re-run CMake in the build directory, and then run CTest, and your test will be run.

**Note:** By default, **add\_python\_test** allows the test to be run in parallel with other tests, which is normally fine since each python test has its own assetstore space and its own mongo database, and the server is typically mocked rather than actually binding to its port. However, some tests (such as those that actually start the cherrypy server) should not be run concurrently with other tests that use the same resource. If you have such a test, use the RESOURCE\_LOCKS argument to **add\_python\_test**. If your test requires the cherrypy server to bind to its port, declare that it locks the cherrypy resource. If it also makes use of the database, declare that it locks the mongo resource. For example:

add\_python\_test (my\_test RESOURCE\_LOCKS cherrypy mongo)

#### Downloading external data files for test cases

In some cases, it is necessary to perform a test on a file that is too big store inside a repository. For tests such as these, Girder provides a way to link to test files served at https://midas3.kitware.com and have them automatically downloaded and cached during the build stage. To add a new external file, first make an account at https://midas3.kitware.com and upload a publicly accessible file. When viewing the items containing those files on Midas, there will be a link to "Download key file" appearing as a key icon. This file contains the MD5 hash of the file contents and can be committed inside the tests/data/ directory of Girder's repository. This file can then be listed as an optional EXTERNAL\_DATA argument to the add\_python\_test function to have the file downloaded as an extra build step. As an example, consider the file currently used for testing called tests/data/test\_file.txt.md5. To use this file in you test, you would add the test as follows

add\_python\_test(my\_test EXTERNAL\_DATA test\_file.txt)

The EXTERNAL\_DATA keyword argument can take a list of files or even directories. When a directory is provided, it will download all files that exist in the given path. Inside your unit test, you can access these files under the path given by the environment variable GIRDER\_TEST\_DATA\_PREFIX as follows

```
import os
test_file = os.path.join(
    os.environ['GIRDER_TEST_DATA_PREFIX'],
    'test_file.txt'
)
with open(test_file, 'r') as f:
    content = f.read() # The content of the downloaded test file
```

### Mounting a custom application

Normally, the root node (/) of the server will serve up the Girder web client. A plugin may contain an entire application separate from the default Girder web client. This plugin may be written in a way which enables administrators to mount the application at a configured endpoint, including the option of replacing the root node with the plugin application.

To achieve this, you simply have to register your own root and configure your routes as you wish. In your plugin's load method, you would follow this convention:

```
from girder.utility.plugin_utilities import registerPluginWebroot
registerPluginWebroot(CustomAppRoot(), info['name'])
```

This will register your CustomAppRoot with Girder so that it can then be mounted wherever an Administrator specifies using the Server Configuration Panel. See *Managing Routes*.

#### Supporting web browser operations where custom headers cannot be set

Some aspects of the web browser make it infeasible to pass the usual Girder-Token authentication header when making a request. For example, if using an EventSource object for SSE, or when you must redirect the user's browser to a download endpoint that serves its content as an attachment.

In such cases, you may allow specific REST API routes to authenticate using the Cookie. To avoid vulnerabilities to Cross-Site Request Forgery attacks, you should only do this if the endpoint is "read-only" (that is, the endpoint does not make modifications to data on the server). Accordingly, only routes for HEAD and GET requests allow cookie authentication to be enabled (without an additional override).

In order to allow cookie authentication for your route, simply add the cookie decorator to your route handler function. Example:

```
from girder.api import access
@access.cookie
@access.public
def download(self, params):
....
```

As a last resort, if your endpoint is not read-only and you are unable to pass the Girder-Token header to it, you can pass a token query parameter containing the token, but in practice this will probably never be the case.

# **External Web Clients**

You may want to build your own custom web applications using Girder. Since Girder cleanly separates API from UI, it is straightforward to use a mounted Girder API for app authentication and data storage. You may additionally use Girder's JavaScript libraries and UI templates to assist in building applications.

#### Including the Girder REST API

#### Apache

See the *Deploy* section for instructions on deployment of Girder under Apache. You may host your web application alongside Girder and use its REST interface.

#### Tangelo

Tangelo is a CherryPy based web server framework for rapid data analytics and visualization application development. Tangelo has options for directly mounting the Girder API and static application files inside a Tangelo instance. See details in Tangelo's setup documentation.

#### Using Girder JavaScript Utilities and Views

#### Including the JavaScript

Use the following to include the Girder libraries in your web application, assuming Girder is hosted at /girder:

```
<script src="/girder/static/built/girder_lib.min.js"></script>
<script src="/girder/static/built/girder_app.min.js"></script></script>
```

Note: girder\_app.min.js is just a light wrapper file that exposes the window.girder namespace for use in external applications that are not built using webpack.

#### **Extending Girder's Backbone application**

Girder defines a main application class at girder.views.App. This object is responsible for bootstraping the application, setting up the overall layout, and responding to global events like g:login and g:navigateTo. Developers can choose to derive their own application from this class to use the functionality that it provides. For example, the following derivation would modify the normal application bootstrapping

```
// set the path where girder's API is mounted
girder.apiRoot = '/girder/api/v1';
var App = girder.views.App.extend({
  start: function () {
      // disable girder's router
      girder.router.enabled(false);
      // call the super method
      return girder.view.App.prototype.start.call(this, {
          fetch: false, // disable automatic fetching of the user model
          history: false, // disable initialization of Backbone's router
          render: false // disable automatic rendering on start
      }).then(_.bind(function () {
         // set the current user somehow
         girder.currentUser = new girder.models.UserModel({...});
         girder.utilities.eventStream.open();
         // replace the header with a customized class
         this.headerView = new MyHeaderView({parentView: this});
         // render the main page
         this.render();
         // start up the router with the `pushState` option enabled
        Backbone.history.start({pushState: true});
      }, this));
   }
});
// initialize the application without starting it
var app = new App({start: false});
// start your application after the page loads
$(document).ready(function () {
   app.start();
});
```

Other methods that one may need to override include the following:

bindGirderEvents Bind handlers to the global girder.events object.

**render** Render (or re-render) the entire page.

Note: girder.router.enabled(false) must be set to false to disable URL routing behavior specific to the full Girder web application.

#### Using Girder Register and Login UI

To use Girder UI components, you will need the following CSS file in your page:

<link rel="stylesheet" href="/girder/static/built/girder\_lib.min.css">

To make login and logout controls, provide a dialog container and login/logout/register links, and a container where the dialogs will be rendered:

```
<button class="btn btn-link" id="login" href="#">Login</button>
<button class="btn btn-link" id="register" href="#">Register</button>
<label class="hidden" id="name" href="#"></label>
<button class="btn btn-link hidden" id="logout" href="#">Logout</button>
<div class="modal fade" id="dialog-container"></div>
```

In your JavaScript, perform callbacks such as the following:

```
$('#login').click(function () {
   var loginView = new girder.views.LoginView({
       el: $('#dialog-container')
   });
   loginView.render();
});
$('#register').click(function () {
   var registerView = new girder.views.RegisterView({
       el: $('#dialog-container')
   });
   registerView.render();
});
$('#logout').click(function () {
   girder.restRequest({
       path: 'user/authentication',
       type: 'DELETE'
   }).done(function () {
       girder.currentUser = null;
       girder.events.trigger('g:login');
   });
});
girder.events.on('g:login', function () {
   console.log("g:login");
   if (girder.currentUser) {
       $("#login").addClass("hidden");
       $("#register").addClass("hidden");
       $("#name").removeClass("hidden");
       $("#logout").removeClass("hidden");
       $("#name").text(girder.currentUser.get('firstName') + " " + girder.
// Do anything else you'd like to do on login.
```

```
} else {
        $("#login").removeClass("hidden");
        $("#register").removeClass("hidden");
        $("#name").addClass("hidden");
        $("#logout").addClass("hidden");
        // Do anything else you'd like to do on logout.
    }
});
// Check for who is logged in initially
girder.restRequest({
    path: 'user/authentication',
    error: null
}).done(function (resp) {
    girder.currentUser = new girder.models.UserModel (resp.user);
    girder.events.trigger('g:login');
});
```

You can find an example minimal application using Girder's login and register dialogs in the source tree at /clients/web-external.

# Python Client and Girder CLI

In addition to the web clients, Girder comes with a python client library and a CLI to allow for programmatic interaction with a Girder server, and also to workaround limitations of the web client. For example, the python CLI makes it much easier to upload a large, nested hierarchy of data from a local directory to Girder, and also makes it much easier to download a large, nested hierarchy of data from Girder to a local directory.

#### Installation

If you have the source directory of Girder, you can find the girder\_client package within the clients/ python directory. If you do not have the source directory of Girder, you can install the client via pip:

pip install girder-client

After installing the client via pip and if you are using bash, auto-completion can easily be enabled executing:

eval "\$(\_GIRDER\_CLI\_COMPLETE=source girder-cli)"

For convenience, adding this line at the end of .bashrc will make sure auto-completion is always available.

For more details, see http://click.pocoo.org/6/bashcomplete/

#### The Command Line Interface

The girder\_client package ships with a command-line utility that wraps some of its common functionality to make it easy to invoke operations without having to write any custom python scripts. If you have installed girder\_client via pip, you can use the special girder-cli executable:

girder-cli <arguments>

Otherwise you can equivalently just invoke the module directly:

python -m girder\_client <command> <arguments>

To see all available commands, run:

girder-cli --help

For help with a specific command, run:

girder-cli <command> --help

#### Specifying the Girder Instance

When constructing a Girder client, you must declare what instance of Girder you wish to connect to. The easiest way to do so is to pass the full URL to the REST API of the Girder instance you wish to connect to using the api-url argument to girder-cli. For example:

girder-cli --api-url http://localhost:8080/api/v1 <command> ...

Deprecated since version 2.2: Instead of using api-url argument, you may also specify the URL in parts, using the host argument, and optional scheme, port, and api-root args.

#### Specifying credentials

The recommended way is to generate an API key and specify the api-key argument.

```
girder-cli --api-url https://girder.example.com:443/api/v1 --api-key_
→abcdefghijklmopqrstuvwxyz012345678901234 ...
```

Setting the GIRDER\_API\_KEY environment variable is also supported:

export GIRDER\_API\_KEY=abcdefghijklmopqrstuvwxyz012345678901234
girder-cli --api-url https://girder.example.com:443/api/v1 ...

The client also supports username and password args. If only the username is specified, the client will prompt the user to interactively input their password.

#### Upload a local file hierarchy

To upload a folder hierarchy rooted at *test\_folder* to the Girder Folder with id 54b6d41a8926486c0cbca367

girder-cli upload 54b6d41a8926486c0cbca367 test\_folder

When using the upload command, the default --parent-type, meaning the type of resource the local folder will be created under in Girder, is Folder, so the following are equivalent

```
girder-cli upload 54b6d41a8926486c0cbca367 test_folder
girder-cli upload 54b6d41a8926486c0cbca367 test_folder --parent-type folder
```

To upload that same local folder to a Collection or User, specify the parent type as follows

girder-cli upload 54b6d41a8926486c0cbca459 test\_folder --parent-type user

To see what local folders and files on disk would be uploaded without actually uploading anything, add the --dry-run flag

girder-cli upload 54b6d41a8926486c0cbca367 test\_folder --dry-run

To have leaf folders (those folders with no subfolders, only containing files) be uploaded to Girder as single Items with multiple Files, i.e. those leaf folders will be created as Items and all files within the leaf folders will be Files within those Items, add the --leaf-folders-as-items flag

girder-cli upload 54b6d41a8926486c0cbca367 test\_folder --leaf-folders-**as**-items

If you already have an existing Folder hierarchy in Girder which you have a superset of on your local disk (e.g. you previously uploaded a hierarchy to Girder and then added more folders and files to the hierarchy on disk), you can reuse the existing hierarchy in Girder, which will not create new Folders and Items for those that match folders and files on disk, by using the --reuse flag.

girder-cli upload 54b6d41a8926486c0cbca367 test\_folder --reuse

To include a blacklist of file patterns that will not be uploaded, pass a comma separated list to the --blacklist arg

girder-cli upload 54b6d41a8926486c0cbca367 test\_folder --blacklist .DS\_Store

#### Download a hierarchy of data into a local folder

#### Folder

To download a Girder Folder hierarchy rooted at Folder id 54b6d40b8926486c0cbca364 under the local folder down-load\_folder

girder-cli download 54b6d40b8926486c0cbca364 download\_folder

### Collection

To download the Girder Folder hierarchies associated with a Girder Collection with id 57b5c9e58d777f126827f5a1 under the local folder download\_folder

girder-cli download --parent-type collection 57b5c9e58d777f126827f5a1 download\_folder

#### User

To download the Girder Folder hierarchies associated with a Girder User with id 54f8ac238d777f69813604af under the local folder download\_folder

girder-cli download --parent-type user 54b6d40b8926486c0cbca364 download\_folder

#### Item

To download the file(s) associated with a Girder Item with if 58b8eb798d777f0aef5d0f78 under the local folder *download\_folder*:

girder-cli download --parent-type item 8b8eb798d777f0aef5d0f78 download\_folder

#### Auto-detecting parent-type

Both download and upload commands accept a *-parent-type* argument allowing the users to specify the type (folder, collection, user, or item) associated with the chosen object id.

If the argument is omitted, the client will conveniently try to autodetect the type by iteratively invoking the *re-source/%id/path?type=%type* API end point and checking if a resource is found.

Note that relying on auto-detection incurs extra network requests, which will slow down the script, so it should be avoided for time-sensitive operations.

#### Synchronize local folder with a Folder hierarchy

If the *download\_folder* is a local copy of a Girder Folder hierarchy rooted at Folder id 54b6d40b8926486c0cbca364, any change made to the Girder Folder remotely can be synchronized locally by

girder-cli localsync 54b6d40b8926486c0cbca364 download\_folder

This will only download new Items or Items that have been modified since the last download/localsync. Local files that are no longer present in the remote Girder Folder will not be removed. This command relies on a presence of metadata file *.metadata-girder* within *download\_folder*, which is created upon *girder-cli download*. If *.metadata-girder* is not present, *localsync* will fallback to *download*.

#### The Python Client Library

For those wishing to write their own python scripts that interact with Girder, we recommend using the Girder python client library, documented below.

#### Recursively inherit access control to a Folder's descendants

This will take the access control and public value in the Girder Folder with id 54b43e9b8926486c0c06cb4f and copy those to all of the descendant Folders

```
import girder_client
gc = girder_client.GirderClient(apiUrl='https://data.kitware.com/api/v1')
gc.authenticate('username', 'password')
gc.inheritAccessControlRecursive('54b43e9b8926486c0c06cb4f')
```

#### Set callbacks for Folder and Item uploads

If you have a function you would like called upon the completion of an Item or Folder upload, you would do the following.

N.B. The Item callbacks are called after the Item is created and all Files are uploaded to the Item. The Folder callbacks are called after the Folder is created and all child Folders and Items are uploaded to the Folder.

```
import girder_client
gc = girder_client.GirderClient()

def folderCallback(folder, filepath):
    # assume we have a folderMetadata dict that has
    # filepath: metadata_dict_for_folder
    gc.addMetadataToFolder(folder['_id'], folderMetadata[filepath])

def itemCallback(item, filepath):
    # assume we have an itemMetadata dict that has
    # filepath: metadata_dict_for_item
    gc.addMetadataToItem(item['_id'], itemMetadata[filepath])

gc.authenticate('username', 'password')
gc.addItemUploadCallback(folderCallback)
gc.upload(localFolder, parentId)
```

## Further Examples and Function Level Documentation

# Security

Girder maintains data security through a variety of mechanisms.

### **Default Authorization**

Internally, endpoints default to requiring administrator permissions in order to use them. This means that, for example, when writing a plugin, a developer must consciously choose to allow non-administrator access. Basic administrator, user, or token access restrictions are applied before any other endpoint code is executed.

### CORS (Cross-Origin Resource Sharing)

In an out-of-the-box Girder deployment, CORS is disabled for API calls. If you want your server to support API calls that are cross-origin requests from web browsers, you'll need to modify some configuration settings.

As an administrator, go to the Admin console, then to Server configuration. Open the Advanced Settings panel and you will see several settings that allow you to specify the CORS policies for the REST API. The most important setting is the CORS Allowed Origins field, which is used to specify what origins are allowed to make cross-origin requests to the instance's REST API. By default, this is blank, meaning no cross-origin requests are allowed. To allow requests from *any* origin, simply set this to \*. Whatever you set here will be passed back to the browser in the Access-Control-Allow-Origin header, which the browser uses to allow or deny the cross-origin request.

If you want more fine-grained control over the CORS policies, you can also restrict the allowed methods and allowed request headers by providing them in comma-separated lists in the **CORS Allowed Methods** and **CORS Allowed Headers** fields, though this is usually not necessary–the default values for these two fields are quite permissive and should enable complete access to the web API so long as the origin is allowed.

These settings simply control the CORS headers that are sent to the browser; actual enforcement of the CORS policies takes place on the user's browser.

#### **Database Injection Attacks**

Girder defends against database injection attacks by using PyMongo as the only pathway between the application server and the database server. This protects against many injection vulnerabilities as described in the MongoDB Documentation. Girder also uses a model layer to mediate and validate all interaction with the database. This ensures that for all database operations, structural attributes (collection name, operation type, etc.) are hardcoded and not modifiable by the client, while data attributes (stored content) are validated for proper form before being accepted from a client.

Additionally, we strongly recommend configuring your MongoDB server with JavaScript disabled unless explicitly needed for your Girder-based application or plugin. Again, see the MongoDB Documentation for more information.

#### **Session Management**

Girder uses session management performed through the Girder-Token header or through a token passed through a GET parameter. This token is provided to the client through the cookie and expires after a configurable amount of time. In order to prevent session stealing, it is highly recommended to run Girder under HTTPS.

#### Cross-Site Scripting (XSS)

In order to protect against XSS attacks, all input from users is sanitized before presentation of the content on each page. This is handled by the template system Girder uses (Pug). This sanitizes user-provided content.

#### **Cross-Site Request Forgery (CSRF)**

To prevent CSRF attacks, Girder requires the Girder-Token parameter as a header for all state-changing requests. This token is taken from the user's cookie and then passed in the request as part of the Girder one-page application and other clients such that the cookie alone is not enough to form a valid request. A sensible CORS policy (discussed above) also helps mitigate this attack vector.

#### **Dependent Libraries**

Another common attack vector is through libraries upon which Girder depends such as Cherrypy, Pug, PyMongo, etc. Girder's library dependencies reference specific versions, ensuring that arbitrary upstream changes to libraries are not automatically accepted into Girder's environment. Conversely, during development and before releases we work to ensure our dependencies are up to date in order to get the latest security fixes.

#### **Notes on Secure Deployment**

It is recommended that Girder be deployed using HTTPS as the only access method. Additionally, we recommend encrypting the volume where the Mongo database is stored as well as always connecting to Mongo using authenticated access. The volume containing any on-disk assetstores should also be encrypted to provide encryption of data at rest. We also recommend using a tool such as logrotate to enable the audit of Girder logs in the event of a data breach. Finally, we recommend a regular (and regularly tested) backup of the Girder database, configuration, and assetstores. Disaster recovery is an important part of any security plan.

# **Build the Sphinx Documentation**

In order to build the Sphinx documentation, after setting up your development environment, you can run the following:

npm run docs

# **Migration Guide**

This document is meant to guide Girder plugin developers in transitioning between major versions of Girder. Major version bumps contain breaking changes to the Girder core library, which are enumerated in this guide along with instructions on how to update your plugin code to work in the newer version.

Existing installations may be upgraded by running pip install -U girder and re-running girder-install web. You may need to remove node\_modules directory from the installed girder package if you encounter problems while re-running girder-install web. Note that the prerequisites may have changed in the latest version: make sure to review *System Prerequisites* prior to the upgrade.

### $\mathbf{1.x} ightarrow \mathbf{2.x}$

#### Server changes

- The deprecated event 'assetstore.adapter.get' has been removed. Plugins using this event to register their own assetstore implementations should instead just call the girder.utility. assetstore\_utilities.setAssetstoreAdapter method at load time.
- The 'model.upload.assetstore' event no longer supports passing back the target assetstore by adding it to the event.info dictionary. Instead, handlers of this event should use event.addResponse with the target assetstore as the response.
- The unused user parameter of the updateSize methods in the collection, user, item, and folder models has been removed.
- The unused user parameter of the isOrphan methods in the file, item, and folder models has been removed.
- Several core models supported an older, nonstandard kwarg format in their filter method. This is no longer supported; the argument representing the document to filter is now always called doc rather than using the model name for the kwarg. If you were using positional args or using the filterModel decorator, this change will not affect your code.
- Multiple configurable plugin loading paths are no longer supported. Use girder-install plugin <your\_plugin\_path> to install plugins that are not already in the plugins directory. Pass -s to that command to symlink instead of copying the directory. This also means:
  - The plugins.plugin\_directory and plugins.plugin\_install\_path config file settings are no longer supported, but their presence will not cause problems.
  - The defaultPluginDir, getPluginDirs, getPluginParentDir methods inside girder. utility.plugin\_utilities were removed.
  - All of the methods in girder.utility.plugin\_utilities no longer accept a curConfig argument since the configuration is no longer read.
- The girder.utility.sha512\_state module has been removed. All of its symbols had been deprecated and replaced by corresponding ones in girder.utility.hash\_state.

#### Web client changes

• In version 1.x, running npm install would install our npm dependencies, as well as run the web client build process afterwards. That is no longer the case; npm install now only installs the dependencies, and the

build is run with npm run build.

- The old web client build process used to build *all available* plugins in the plugin directory. Now, running npm run build will *only build the core code*. You can pass a set of plugins to additionally build by passing them on the command like, e.g. npm run build -- --plugins=x, y, z.
- The grunt watch command has been deprecated in favor of npm run watch. This also only watches the core code by default, and if you wish to also include other plugins, you should pass them in the same way, e.g. npm run watch -- --plugins=x, y, z.
- The girder-install web command is now the recommended way to build web client code. It builds all *enabled* plugins in addition to the core code. The ability to rebuild the web client code for the core and all enabled plugins has been exposed via the REST API and the admin console of the core web client. The recommended process for administrators is to turn on all desired plugins via the switches, click the **Rebuild web code** button, and once that finishes, click the button to restart the server.
- Jade → Pug rename: Due to trademark issues, our upstream HTML templating engine was renamed from jade to pug. In addition, this rename coincides with a major version bump in the language which comes with notable breaking changes.
  - Template files should now end in . pug instead of . jade. This affects how they are imported as modules in webpack.
  - Jade-syntax interpolation no longer works inside string values of attributes. Use ES2015-style string templating instead. Examples:
    - \* a(href="#item/#{id}/foo") → a(href=`#item/\${id}/foo`)
    - \* .q-some-element(cid="#{obj.cid}") → .q-some-element(cid=obj.cid)
  - Full list of breaking changes are listed here, though most of the others are relatively obscure.
- Testing specs no longer need to manually import all of the source JS files under test. We now have better source mapping in our testing infrastructure, so it's only necessary to import the built target for your plugin, e.g.
  - 1.x:

```
girderTest.addCoveredScripts([
    '/static/built/plugins/jobs/templates.js',
    '/plugins/jobs/web_client/js/misc.js',
    '/plugins/jobs/web_client/js/views/JobDetailsWidget.js',
    '/plugins/jobs/web_client/js/views/JobListWidget.js'
]);
```

#### - 2.x:

• **Build system overhaul**: Girder web client code is now built with Webpack instead of uglify, and we use the Babel loader to enable ES2015 language support. The most important result of this change is that plugins can now build their own targets based on the Girder core library in a modular way, by importing specific components. See the *plugin development guide* for a comprehensive guide on developing web-client plugins in the new infrastructure.

#### Python client changes

• Girder CLI: Subcommands are no longer specified with the -c option. Instead, the subcommand is specified just after all the general flags used for connection and authentication. For example:

- Before: girder-cli --api-key=abcdefg --api-url=https://mygirder.org/api/ v1 -c upload 1234567890abcdef ./foo
- After: girder-cli --api-key=abcdefg --api-url=https://mygirder.org/api/v1 upload 1234567890abcdef ./foo
- The blacklist and dryrun kwargs are no longer available in the GirderClient constructor because they only apply to uploading. If you require the use of a blacklist, you should now pass it into the upload method. These options can still be passed on the CLI, though they should now come *after* the upload subcommand argument.
- Legacy method names in the GirderClient class API have been changed to keep naming convention consistent.
  - add\_folder\_upload\_callback  $\rightarrow$  addFolderUploadCallback
  - add\_item\_upload\_callback  $\rightarrow$  addItemUploadCallback
  - load\_or\_create\_folder  $\rightarrow$  loadOrCreateFolder
  - load\_or\_create\_item  $\rightarrow$  loadOrCreateItem
- All kwargs to GirderClient methods have been changed from snake\_case to camelCase for consistency.
- Listing methods in the GirderClient class (e.g. listItem) have been altered to be generators rather than return lists. By default, they will now iterate until exhaustion, and callers won't have to pass limit and offset parameters unless they want a specific slice of the results. As long as you are just iterating over results, this will not break your existing code, but if you were using other operations only available on lists, this could break. The recommended course of action is to modify your logic so that you only require iteration over the results, though it is possible to simply wrap the return value in a list() constructor. Use caution if you use the list() method, as it will load the entire result set into memory.

#### **Built-in plugin changes**

- Jobs: The deprecated jobs.filter event was removed. Use the standard exposeFields and hideFields methods on the job model instead.
- **OAuth**: For legacy backward compatibility, the Google provider was previously enabled by default. This is no longer the case.

# **Plugins**

One of the most useful aspects of the Girder platform is its ability to be extended in almost any way by custom plugins. Developers looking for information on writing their own plugins should see the *Plugin Development* section. Below is a listing and brief documentation of some of Girder's standard plugins that come pre-packaged with the application.

# **Authorized Uploads**

This plugin allows registered users to grant access to others to upload data on their behalf via a secure URL. The secure URL allows a third party to upload a single file into the selected folder, even if that third party does not have a registered user in Girder.

To authorize an upload on behalf of your user:

1. Navigate into any folder to which you have write access. From the **Folder actions** dropdown menu on the right, choose **Authorize upload here**. You will be taken to a page that allows generation of a secure, single-use URL.

You can optionally specify a number of days until the URL expires; if none is specified, the user session lifetime is used, which defaults to 180 days.

- 2. Click Generate URL, and your secure URL will appear below.
- 3. Copy that URL and send it to the third party, and they will be taken to a simple page allowing them to upload the file without having to see any details of the normal Girder application.

**Note:** When an upload is authorized, it's authorized into a particular folder, and inherits the access control configured on that folder.

## Jobs

The jobs plugin is useful for representing long-running (usually asynchronous) jobs in the Girder data model. Since the notion of tracking batch jobs is so common to many applications of Girder, this plugin is very generic and is meant to be an upstream dependency of more specialized plugins that actually create and execute the batch jobs.

The job resource that is the primary data type exposed by this plugin has many common and useful fields, including:

- title: The name that will be displayed in the job management console.
- type: The type identifier for the job, used by downstream plugins opaquely.
- args: Ordered arguments of the job (a list).
- kwargs: Keyword arguments of the job (a dictionary).
- created: Timestamp when the job was created
- progress: Progress information about the job's execution.
- status: The state of the job, e.g. Inactive, Running, Success.
- log: Log output from this job's execution.
- handler: An opaque value used by downstream plugins to identify what should handle this job.
- meta: Any additional information about the job should be stored here by downstream plugins.

Jobs should be created with the createJob method of the job model. Downstream plugins that are in charge of actually scheduling a job for execution should then call scheduleJob, which triggers the jobs.schedule event with the job document as the event info.

The jobs plugin contains several built-in status codes within the girder.plugins.jobs.constants. JobStatus namespace. These codes represent various states a job can be in, which are:

- INACTIVE (0)
- QUEUED (1)
- RUNNING (2)
- SUCCESS (3)
- ERROR (4)
- CANCELED (5)

Downstream plugins that wish to expose their own custom job statuses must hook into the jobs.status. validate event for any new valid status value, which by convention must be integer values. To validate a status code, the default must be prevented on the event, and the handler must add a True response to the event. For example, a downstream plugin with a custom job status with the value *1234* would add the following hook:

```
from girder import events

def validateJobStatus(event):
    if event.info == 1234:
        event.preventDefault().addResponse(True)

def load(info):
    events.bind('jobs.status.validate', 'my_plugin', validateJobStatus):
```

Downstream plugins that want to hook into job updates must use a different convention than normal; for the sake of optimizing data transfer, job updates do not occur using the normal save method of Girder models. Therefore, plugins that want to listen to job updates should bind to either jobs.job.update (which is triggered prior to persisting the updates and can be used to prevent the update) or jobs.job.update.after (which is triggered after the update). Users of these events should be aware that the log field of the job will not necessarily be in sync with the persisted version, so if your event handler requires access to the job log, you should manually re-fetch the full document in the handler.

# Geospatial

The geospatial plugin enables the storage and querying of GeoJSON formatted geospatial data. It uses the underlying MongoDB support of geospatial indexes and query operators to create an API for the querying of items that either intersect a GeoJSON point, line, or polygon; are in proximity to a GeoJSON point; or are entirely within a GeoJSON polygon or circular region. In addition, new items may be created from GeoJSON features or feature collections. GeoJSON properties of the features are added to the created items as metadata.

The plugin requires the geojson Python package, which may be installed using pip:

pip install -e .[geospatial]

Once the package is installed, the plugin may be enabled via the admin console.

# **Google Analytics**

The Google Analytics plugin enables the use of Google Analytics to track page views with the Girder one-page application. It is primarily a client-side plugin with the tracking ID stored in the database. Each routing change will trigger a page view event and the hierarchy widget has special handling (though it does not technically trigger routing events for hierarchy navigation).

To use this plugin, simply copy your tracking ID from Google Analytics into the plugin configuration page.

# Homepage

The Homepage plugin allows the default Girder front page to be replaced by content written in [Markdown](https: //daringfireball.net/projects/markdown/) format. After enabling this plugin, visit the plugin configuration page to edit and preview the Markdown.

# **Auto Join**

The Auto Join plugin allows you to define rules to automatically assign new users to groups based on their email address domain. Typically, this is used in conjunction with email verification.

When a new user registers, each auto join rule is checked to see if the user's email address contains the rule pattern as a substring (case insensitive).

If there is a match, the user is added to the group with the specified access level.

### **DICOM Viewer**

The DICOM Viewer plugin adds support for previewing DICOM files when viewing an item in girder. If multiple DICOM files are present in a single item, they are presented as multiple slices. The DICOM image is shown as well as a table of DICOM tags. The window center and width can be changed by the user. Controls allow the user to step through slices, auto-level the window, auto-zoom, or playback the slices at different speeds.

This plugin parses the DICOM tags when files are uploaded and stores them in the MongoDB database for quick retrieval. This is mostly used to sort multiple images by series and instance.

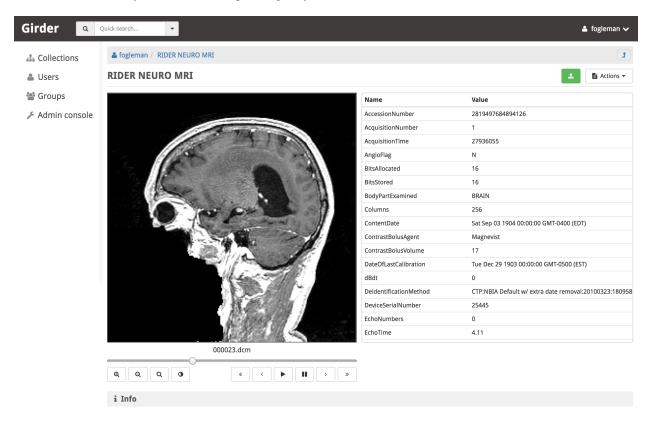

Fig. 3.1: DICOM imagery from: https://wiki.cancerimagingarchive.net/display/Public/RIDER+NEURO+MRI

# **Metadata Extractor**

The metadata extractor plugin enables the extraction of metadata from uploaded files such as archives, images, and videos. It may be used as either a server-side plugin that extracts metadata on the server when a file is added to a filesystem asset store local to the server or as a remote client that extracts metadata from a file on a filesystem local to the client that is then sent to the server using the Girder Python client.

The server-side plugin requires several Hachoir Python packages to parse files and extract metadata from them. These packages may be installed using **pip** as follows:

pip install -e .[metadata\_extractor]

Once the packages are installed, the plugin may be enabled via the admin console on the server.

In this example, we use the girder *python client* to interact with the plugin's python API. Assuming girder\_client.py and metadata\_extractor.py are located in the module path, the following code fragment will extract metadata from a file located at path on the remote filesystem that has been uploaded to itemId on the server:

```
from girder_client import GirderClient
from metadata_extractor import ClientMetadataExtractor
client = GirderClient(host='localhost', port=8080)
client.authenticate(login, password)
extractor = ClientMetadataExtractor(client, path, itemId)
extractor.extractMetadata()
```

The user authenticating with login and password must have WRITE access to the file located at itemId on the server.

# **OAuth Login**

This plugin allows users to log in using OAuth against a set of supported providers, rather than storing their credentials in the Girder instance. Specific instructions for each provider can be found below.

#### Google

On the plugin configuration page, you must enter a **Client ID** and **Client secret**. Those values can be created in the Google Developer Console, in the **APIS & AUTH > Credentials** section. When you create a new Client ID, you must enter the AUTHORIZED\_JAVASCRIPT\_ORIGINS and AUTHORIZED\_REDIRECT\_URI fields. These *must* point back to your Girder instance. For example, if your Girder instance is hosted at https://my.girder.com, then you should specify the following values:

```
AUTHORIZED_JAVASCRIPT_ORIGINS: https://my.girder.com
AUTHORIZED_REDIRECT_URI: https://my.girder.com/api/v1/oauth/google/callback
```

After successfully creating the Client ID, copy and paste the client ID and client secret values into the plugin's configuration page, and hit **Save**. Users should then be able to log in with their Google account when they click the log in page and select the option to log in with Google.

### Curation

This plugin adds curation functionality to Girder, allowing content to be assembled and approved prior to publication. Admin users can activate curation for any folder, and users who are then granted permission can compose content under that folder. The users can request publication of the content when it is ready, which admins may approve or reject. The plugin provides a UI along with workflow management, notification, and permission support for these actions.

The standard curation workflow works as follows, with any operations affecting privacy or permissions being applied to the folder and all of its descendent folders.

• Site admins can enable curation for any folder, which changes the folder to Private.

- Users with write access can populate the folder with data.
- When ready, a user can request approval from the admin. The folder becomes read-only at this point for any user or group with write access, to avoid further changes being made while the admin is reviewing.
- The admin can approve or reject the folder contents.
- If approved, the folder becomes Public.
- If rejected, the folder becomes writeable again by any user or group with read access, enabling users to make changes and resubmit for approval.

The curation dialog is accessible from the Folder actions menu and shows the following information.

- Whether curation is enabled or disabled for the folder.
- The current curation status: construction, requested, or approved.
- A timeline of status changes, who performed them and when.
- Context-dependent action buttons to perform state transitions.

# **Provenance Tracker**

The provenance tracker plugin logs changes to items and to any other resources that have been configured in the plugin settings. Each change record includes a version number, the old and new values of any changed information, the ID of the user that made the change, the current date and time, and the type of change that occurred.

#### API

Each resource that has provenance tracking has a rest endpoint of the form (resource)/{id}/provenance. For instance, item metadata is accessible at item/{id}/provenance. Without any other parameter, the most recent change is reported.

The version parameter can be used to get any or all provenance information for a resource. Every provenance record has a version number. For each resource, these versions start at 1. If a positive number is specified for version, the provenance record with the matching version is returned. If a negative number is specified, the index is relative to the end of the list of provenance records. That is, -1 is the most recent change, -2 the second most recent, etc. A version of all returns a list of all provenance records for the resource.

All provenance records include version, eventType (see below), and eventTime. If the user who authorized the action is known, their ID is stored in eventUser.

Provenance event types include:

- creation: the resource was created.
- unknownHistory: the resource was created when the provenance plugin was disabled. Prior to this time, there is no provenance information.
- update: data, metadata, or plugin-related data has changed for the resource. The old values and new values of the data are recorded. The old parameter contains any value that was changed (the value prior to the change) or has been deleted. The new parameter contains any value that was changed or has been added.
- copy: the resource was copied. The original resource's provenance is copied to the new record, and the originalId indicates which record was used.

For item records, when a file belonging to that item is added, removed, or updated, the provenance is updated with that change. This provenance includes a file list with the changed file(s). Each entry in this list includes a fileId for the associated file and one of these event types:

- fileAdded: a file was added to the item. The new parameter has a summary of the file information, including its assetstore ID and value used to reference it within that assetstore.
- fileUpdate: a file's name or other data has changed, or the contents of the file were replaced. The new and old parameters contain the data values that were modified, deleted, or added.
- fileRemoved: a file was removed from the item. The old parameter has a summary of the file information. If this was the only item using this file data, the file is removed from the assetstore.

# **Gravatar Portraits**

This lightweight plugin makes all users' Gravatar image URLs available for use in clients. When enabled, user documents sent through the REST API will contain a new field gravatar\_baseUrl if the value has been computed. If that field is not set on the user document, instead use the URL /user/:id/gravatar under the Girder API, which will compute and store the correct Gravatar URL, and then redirect to it. The next time that user document is sent over the REST API, it should contain the computed gravatar\_baseUrl field.

#### **Javascript clients**

The Gravatar plugin's javascript code extends the Girder web client's girder.models.UserModel by adding the getGravatarUrl(size) method that adheres to the above behavior internally. You can use it on any user model with the \_id field set, as in the following example:

```
import { getCurrentUser } from 'girder/auth';
const currentUser = getCurrentUser();
if (currentUser) {
    this.$('div.gravatar-portrait').css(
        'background-image', `url(${currentUser.getGravatarUrl(36)})`);
}
```

Note: Gravatar images are always square; the size parameter refers to the side length of the desired image in pixels.

# **HDFS Assetstore**

This plugin creates a new type of assetstore that can be used to store and proxy data on a Hadoop Distributed Filesystem. An HDFS assetstore can be used to import existing HDFS data hierarchies into the Girder data hierarchy, and it can also serve as a normal assetstore that stores and manages files created via Girder's interface.

**Note:** Deleting files that were imported from existing HDFS files does not delete the original file from HDFS, they will simply be unlinked in the Girder hierarchy.

Once you enable the plugin, site administrators will be able to create and edit HDFS assetstores on the Assetstores page in the web client in the same way as any other assetstore type. When creating or editing an assetstore, validation is performed to ensure that the HDFS instance is reachable for communication, and that the directory specified as the root path exists. If it does not exist, Girder will attempt to create it.

### Importing data

Once you have created an HDFS assetstore, you will be able to import data into it on demand if you have site administrator privileges. In the assetstore list in the web client, you will see an **Import** button next to your HDFS assetstores that will allow you to import files or directories (recursively) from that HDFS instance into a Girder user, collection, or folder of your choice.

You should specify an absolute data path when importing; the root path that you chose for your assetstore is not used in the import process. Each directory imported will become a folder in Girder, and each file will become an item with a single file inside. Once imported, file data is proxied through Girder when being downloaded, but still must reside in the same location on HDFS.

Duplicates (that is, pre-existing files with the same name in the same location in the Girder hierarchy) will be ignored if, for instance, you import the same hierarchy into the same location twice in a row.

# **Remote Worker**

This plugin should be enabled if you want to use the Girder worker distributed processing engine to execute batch jobs initiated by the server. This is useful for deploying service architectures that involve both data management and scalable offline processing. This plugin provides utilities for sending generic tasks to worker nodes for execution. The worker itself uses celery to manage the distribution of tasks, and builds in some useful Girder integrations on top of celery. Namely,

- **Data management**: This plugin provides python functions for building task input and output specs that refer to data stored on the Girder server, making it easy to run processing on specific folders, items, or files. The worker itself knows how to authenticate and download data from the server, and upload results back to it.
- **Job management**: This plugin depends on the *Jobs plugin*. Tasks are specified as python dictionaries inside of a job document and then scheduled via celery. The worker automatically updates the status of jobs as they are received and executed so that they can be monitored via the jobs UI in real time. If the script prints any logging information, it is automatically collected in the job log on the server, and if the script raises an exception, the job status is automatically set to an error state.

# **Item Tasks**

This plugin integrates with the Girder worker and allows items in Girder's data hierarchy to act as task specifications for the worker. In order to be used as a task specification, an item must expose two special metadata fields:

- isItemTask must be set to indicate that this is an item task. The key must exist, but the value does not matter.
- itemTaskSpec must be set to a JSON object representing the worker task specification. Documentation of valid worker task specifications can be found in the Girder worker documentation.

In order for users to *run* this task, they must be granted a special access flag granted on the containing folder, namely the **Execute analyses** flag exposed by this plugin. This special access flag can only be enabled by site administrators since the capabilities of items as tasks essentially enable arbitrary code execution on the worker nodes. Because of this power, administrators should be very careful of who has write access on folders where this permission flag is granted. It is strongly recommended for security reasons to isolate item tasks in folders separate from normal data, with minimal access granted to non-administrator users.

Once a user has this special access flag on item tasks, they will see the tasks appear in the list of available tasks when navigating to the **Tasks** view via the nav bar. They can also navigate to the item itself and use the **Run this task** option from the Actions menu. When they do so, they are prompted with an automatically-generated user interface allowing them to enter inputs to the task and output destinations, and then execute the task on the worker. The progress, status, and log output of the task is tracked in real-time via the jobs plugin. The input and output data for each execution of a task will also appear in that job details view, including links to any Girder data that was used as inputs or outputs.

#### Automatic configuration of item tasks via docker

Note: For security reasons, the capabilities in this section are only available to site administrators.

Many item tasks represent algorithms contained in docker images. Such docker images that implement self-describing behavior can be used to automatically populate an item task's metadata fields. To auto-populate the task spec, navigate to an existing item that will be the item task, open the Actions menu, and select **Configure task**. A dialog will appear prompting the administrator to enter the docker image identifier and also specify any additional arguments needed to get the description output.

Note: Specifying the --xml argument is not necessary for Slicer Execution Model docker task auto-configuration. If not included in the list, it is appended automatically.

Clicking **Run** will start a job on the worker to read the image's description. The container is expected to write the description to standard output as a Slicer Execution Model XML document. When the job is finished, the task item specification should be set, and users should now be able to run the task represented by the docker image.

**Note:** The same item task can be auto-configured via docker multiple times without causing problems. Different image ids may be used each time if desired.

# Hashsum Download

The hashum\_download plugin allows a file to be downloaded from Girder given a hash value and hash algorithm. Use this plugin when you have large data that you don't want to keep in a software repository, but want to access that data from the repository, e.g. during a build or test of that software project. This plugin is written to satisfy the needs of CMake ExternalData. These docs describe how to use this plugin along with ExternalData, but the plugin could be used outside of that context. For more detailed documentation on how to use this in a software repository see the ITKExamples. This example project uses the Girder instance https://data.kitware.com.

**Note:** The use of the hashsum\_download plugin with CMake ExternalData is only supported with a filesystem assetstore and SHA512 as the hash algorithm.

As every local Git repository contains a copy of the entire project history, it is important to avoid adding large binary files directly to the repository. Large binary files added and removed throughout a project's history will cause the repository to become bloated and take up too much disk space, requiring excessive time and bandwidth to download.

A solution to this problem, when using the CMake build system, is to store binary files in a separate location outside the Git repository, then download the files at build time with CMake.

CMake uses the notion of a content link file, which contains an identifying hash calculated from the original data file. The content link file has the same name as the data file, with a ".sha512" extension appended to the file name, and should be stored in the Git repository. CMake will find these content link files at build time, download the corresponding data files from a list of server resources, and create symlinks or copies of the original files in the build tree, which is why the files are called "content links".

What CMake calls a content link file, Girder calls a key file, as the notion of content link doesn't apply in the context of Girder, and the hash value is a key into the original data file. When using the hashsum\_download plugin, the data file is stored in Girder, with the SHA512 for the data added as metadata and provided as the key file, which can be downloaded from Girder and added to a project repository. The hashsum\_plugin allows the data file to be downloaded

based on the hash of the data. CMake ExternalData provides tooling to connect with a Girder instance, download the actual data file pointed to by the content link (key) file by passing the hash to Girder, and provide a local file path to access the data file contents.

#### Usage by a software project maintainer

Again, for more background, using the example Girder instance https://data.kitware.com, see the ITKExamples. Also see the CMake External Data documentation for CMake project configuration help.

In your project, you must set ExternalData\_URL\_TEMPLATES to a girder url, e.g. "https://data.kitware.com/api/v1/file/hashsum/%(algo)/%(hash)/download".

See the ITK configuration for an example application of ExternalData\_URL\_TEMPLATES.

Project contributors will add data files to a Girder instance in arbitrary folders. At a project release and on a regular basis, perhaps nightly, the data should be archived in a new Girder folder to ensure its persistence. A script that provides this functionality is available, as is an example folder produced by the script for a release.

#### Usage by a software project contributor

Upload a file to a Girder instance, which will create a Girder Item to house the file. Navigate to the Item, then click on the **i** (information) icon next to the file, which will show the id, and since the hashsum\_download plugin is enabled, the sha512 field will also be displayed. Click on the key icon to download a hashfile, which will be the full sha512 of the file, with the same name as the file, and an extension of .sha512, and you can use this key file as your CMake content link. E.g., upload my\_datafile.txt and download the my\_data.txt.sha512 file, then check the my\_data.txt.sha512 file into your source repository.

You can use the Girder API to get the hash of the file given the file id, with the endpoint api/v1/file/<file id>/hashsum\_file/sha512, where the file id comes from the specific file in Girder.

You can also use the API to download the file based on the hash returned by the previous endpoint, with an endpoint / api/v1/file/hashsum/sha512/<file sha512 hash>/download, where the sha512 hash comes from the specific file in Girder.

# CHAPTER 4

API index

- genindex
- modindex

# Python Module Index

# g

girder.api.api\_main,61 girder.api.describe, 59 girder.api.rest, 61 girder.api.v1.folder,66 girder.api.v1.group,66 girder.api.v1.item, 66 girder.api.vl.user,66 girder.constants,75 girder.events, 55 girder.models, 24 girder.models.assetstore,49 girder.models.collection, 39 girder.models.file,50 girder.models.folder,41 girder.models.group, 37 girder.models.item,46 girder.models.model\_base, 24 girder.models.notification, 57 girder.models.password, 36 girder.models.setting,49 girder.models.token, 36 girder.models.upload, 52 girder.models.user, 33 girder.utility.abstract\_assetstore\_adapter, 67 girder.utility.assetstore\_utilities,66 girder.utility.config,72 girder.utility.mail\_utils,72 girder.utility.model\_importer,70 girder.utility.path,73 girder.utility.progress, 72 girder.utility.server,71 girder.utility.setting\_utilities,74

# Index

# Symbols

\$.girderBrowser() (\$ method), 76

bind() (in module girder.events), 56

bound() (in module girder.events), 56 boundHandler (class in girder.api.rest), 63

52

С

boolParam() (girder.api.rest.Resource method), 61

cancelUpload() (girder.models.upload.Upload method),

# А

| AbstractAssetstoreAdapter                              | (class          | in           |  |
|--------------------------------------------------------|-----------------|--------------|--|
| girder.utility.abstract_                               | _assetstore_ada | apter),      |  |
| 67                                                     |                 |              |  |
| AccessControlledModel                                  | (class          | in           |  |
| girder.models.model_                                   | _base), 24      |              |  |
| AccessException, 29                                    |                 |              |  |
| AccessType (class in girder.con                        | stants), 75     |              |  |
| addComputedInfo() (girder.models.assetstore.Assetstore |                 |              |  |
| method), 49                                            |                 |              |  |
| addResponse() (girder.events.E                         | vent method),   | 56           |  |
| addScope() (girder.models.token.Token method), 36      |                 |              |  |
| addTemplateDirectory()                                 | (in             | module       |  |
| girder.utility.mail_uti                                | ls), 72         |              |  |
| addUser() (girder.models.group.Group method), 37       |                 |              |  |
| adminApprovalRequired()                                | (girder.mode    | ls.user.User |  |
| method), 33                                            |                 |              |  |
| ApiDocs (class in girder.api.des                       | scribe), 59     |              |  |
| asDict() (girder.api.describe.Description method), 59  |                 |              |  |
| Assetstore (class in girder.models.assetstore), 49     |                 |              |  |
| AssetstoreType (class in girder.constants), 75         |                 |              |  |
| AsyncEventsThread (class in girder.events), 55         |                 |              |  |
| authenticate() (girder.m                               | nodels.passwor  | rd.Password  |  |
| method), 36                                            |                 |              |  |
| authenticate() (girder.models.us                       | er.User metho   | d), 34       |  |
| В                                                      |                 |              |  |

| cancelUpload() (girder.utility.abstract_assetstore_adapter.AbstractAssetstor  |
|-------------------------------------------------------------------------------|
| method), 67                                                                   |
| canLogin() (girder.models.user.User method), 34                               |
| capacityInfo() (girder.utility.abstract_assetstore_adapter.AbstractAssetstore |
| method), 67                                                                   |
| checkUploadSize() (girder.utility.abstract_assetstore_adapter.AbstractAsset   |
| method), 67                                                                   |
| childFiles() (girder.models.item.Item method), 46                             |
| childFolders() (girder.models.folder.Folder method), 41                       |
| childItems() (girder.models.folder.Folder method), 42                         |
| clean() (girder.models.folder.Folder method), 42                              |
| clearForApiKey() (girder.models.token.Token method),                          |
| 36                                                                            |
| Collection (class in girder.models.collection), 39                            |
| configureServer() (in module girder.utility.server), 71                       |
| copyAccessPolicies() (girder.models.model_base.AccessControlledModel          |
| method), 25                                                                   |
| copyFile() (girder.models.file.File method), 50                               |
| copyFile() (girder.utility.abstract_assetstore_adapter.AbstractAssetstoreAda  |
| method), 67                                                                   |
| copyFolder() (girder.models.folder.Folder method), 42                         |
| copyFolderComponents() (girder.models.folder.Folder                           |
| method), 42                                                                   |
| copyItem() (girder.models.item.Item method), 46                               |
| CoreEventHandler (class in girder.constants), 75                              |
| countFolders() (girder.models.collection.Collection                           |
| method), 39                                                                   |
| countFolders() (girder.models.folder.Folder method), 43                       |
| countFolders() (girder.models.user.User method), 34                           |
| countItems() (girder.models.folder.Folder method), 43                         |
| createCollection() (girder.models.collection.Collection                       |
| method), 39 $(511)$                                                           |
| createFile() (girder.models.file.File method), 50                             |
| createFolder() (girder.models.folder.Folder method), 43                       |
| createGroup() (girder.models.group.Group method), 37                          |
| createItem() (girder.models.item.Item method), 46                             |
| createLinkFile() (girder.models.file.File method), 50                         |
| createNotification() (girder.models.notification.Notification                 |
| method), 57                                                                   |
| createToken() (girder.models.token.Token method), 36                          |

| createUpload() (girder.models.upload.Upload method), 52                                                                                                    | fileIndexFields() (in module<br>girder.utility.assetstore_utilities), 66                                                                                                    |
|----------------------------------------------------------------------------------------------------|----------------------------------------------------------------------------------------------------|
|                                                                                                    | fileList() (girder.models.collection.Collection method),                                                                                                    |
| createUser() (girder.models.user.User method), 34<br>D<br>decode() (in module girder.utility.path), 73<br>default (class in girder.utility.setting_utilities), 74<br>deleteAuthTokenCookie() (girder.api.rest.Resource<br>method), 61 | fileList() (girder.models.folder.Folder method), 43<br>fileList() (girder.models.item.Item method), 47<br>fileList() (girder.models.user.User method), 34<br>fileUpdated() (girder.utility.abstract_assetstore_adapter.AbstractAssetstoreA<br>method), 68<br>filter() (girder.models.model_base.AccessControlledModel<br>method), 25 |
| deleteFile() (girder.utility.abstract_assetstore_adapter.Abstr<br>method), 67                                                                                                    | filterDocument() (girder.models.model_base.Model                                                                                                    |
| deleteMetadata() (girder.models.folder.Folder method),<br>43                                                                                                    | method), 30<br>filterResultsByPermission()                                                                                                    |
| deleteMetadata() (girder.models.item.Item method), 47<br>describeScope() (girder.constants.TokenScope class                                                                                                    | (girder.models.model_base.AccessControlledModel method), 25                                                                                                    |
| method), 76                                                                                                    | finalizeUpload() (girder.models.upload.Upload method),                                                                                                    |
| Description (class in girder.api.describe), 59<br>download() (girder.models.file.File method), 51                                                                                                    | 53<br>finalizeUpload() (girder.utility.abstract_assetstore_adapter.AbstractAssetsto                                                                                                    |
| downloadFile() (girder.utility.abstract_assetstore_adapter.A                                                                                                    | bstractAssetsetbeAdapter<br>find() (girder.api.v1.folder.Folder method), 66                                                                                                    |
| method), 67<br>downloadFolder() (girder.api.v1.folder.Folder method),                                                                                                    | find() (girder.models.model_base.Model method), 30                                                                                                    |
| 66                                                                                                    | findInvalidFiles() (girder.utility.abstract_assetstore_adapter.AbstractAssetsto<br>method), 68                                                                                                    |
| E                                                                                                    | findOne() (girder.models.model_base.Model method), 31                                                                                                    |
| emailVerificationRequired() (girder.models.user.User                                                                                                    | Folder (class in girder.api.v1.folder), 66<br>Folder (class in girder.models.folder), 41                                                                                                    |
| method), 34<br>encode() (in module girder.utility.path), 73                                                                                                    | ForegroundEventsDaemon (class in girder.events), 56                                                                                                    |
| encryptAndStore() (girder.models.password.Password<br>method), 36                                                                                                    | G                                                                                                    |
| endpoint() (in module girder.api.rest), 63<br>ensureIndex() (girder.models.model_base.Model                                                                                                    | get() (girder.models.notification.Notification method), 57<br>get() (girder.models.setting.Setting method), 49                                                                                                    |
| ensureIndex() (girder.models.model_base.Model<br>method), 29                                                                                                    | getAccessLevel() (girder.models.group.Group method),                                                                                                    |
| ensureIndices() (girder.models.model_base.Model                                                                                                    | 37                                                                                                    |
| method), 29<br>ensureTextIndex() (girder.models.model_base.Model                                                                                                    | getAccessLevel() (girder.models.model_base.AccessControlledModel<br>method), 25                                                                                                    |
| method), 30                                                                                                    | getAdmins() (girder.models.user.User method), 35                                                                                                    |
| ensureTokenScopes() (girder.api.rest.Resource method),<br>61                                                                                                    | getAllowedScopes() (girder.models.token.Token<br>method), 37                                                                                                    |
| ensureTokenScopes() (in module girder.api.rest), 63<br>errorResponse() (girder.api.describe.Description<br>method), 59                                                                                                    | getApiUrl() (in module girder.api.rest), 64<br>getAssetstoreAdapter() (girder.models.file.File method),<br>51                                                                                                    |
| Event (class in girder.events), 56                                                                                                    | getAssetstoreAdapter() (in module                                                                                                    |
| exposeFields() (girder.models.model_base.Model                                                                                                    | girder.utility.assetstore_utilities), 66                                                                                                    |
| method), 30                                                                                                    | getBodyJson() (girder.api.rest.Resource method), 61<br>getBodyJson() (in module girder.api.rest), 64                                                                                                    |
| F                                                                                                    | getChunkSize() (girder.utility.abstract_assetstore_adapter.AbstractAssetstor                                                                                                    |
| File (class in girder.models.file), 50                                                                                                    | method), 68                                                                                                    |
| FileHandle (class in girder.utility.abstract_assetstore_adapte<br>70                                                                                                    | energetCurrent() (girder.models.assetstore.Assetstore<br>method), 49                                                                                                    |

girder.utility.progress (module), 72 girder.utility.server (module), 71

getDbConnection() (in module girder.models), 24 getDefault() (girder.models.setting.Setting method), 49 getDefaultFunction() (in module girder.utility.setting\_utilities), 74 getEmailUrlPrefix() (in module girder.utility.mail\_utils), 72 getFullAccessList() (girder.models.model base.AccessControlledModel method), 25 getFullRequestList() (girder.models.group.Group method), 38 getInvites() (girder.models.group.Group method), 38 getMembers() (girder.models.group.Group method), 38 getPagingParameters() (girder.api.rest.Resource method), 61 getParamJson() (girder.api.rest.Resource method), 61 getParamJson() (in module girder.api.rest), 64 getResourceName() (in module girder.utility.path), 73 getResourcePath() (in module girder.utility.path), 73 getSizeRecursive() (girder.models.folder.Folder method), 44 getTargetAssetstore() (girder.models.upload.Upload method), 53 getUrlParts() (in module girder.api.rest), 64 getValidator() (in module girder.utility.setting utilities), 74 girder.api.api main (module), 61 girder.api.describe (module), 59 girder.api.rest (module), 61 girder.api.v1.folder (module), 66 girder.api.v1.group (module), 66 girder.api.v1.item (module), 66 girder.api.v1.user (module), 66 girder.constants (module), 75 girder.events (module), 55 girder.models (module), 24 girder.models.assetstore (module), 49 girder.models.collection (module), 39 girder.models.file (module), 50 girder.models.folder (module), 41 girder.models.group (module), 37 girder.models.item (module), 46 girder.models.model base (module), 24 girder.models.notification (module), 57 girder.models.password (module), 36 girder.models.setting (module), 49 girder.models.token (module), 36 girder.models.upload (module), 52 girder.models.user (module), 33 girder.utility.abstract\_assetstore\_adapter (module), 67 girder.utility.assetstore\_utilities (module), 66 girder.utility.config (module), 72 girder.utility.mail\_utils (module), 72 girder.utility.model\_importer (module), 70 girder.utility.path (module), 73

girder.utility.setting utilities (module), 74 GirderException, 29 Group (class in girder.api.v1.group), 66 Group (class in girder.models.group), 37 Н handleChunk() (girder.models.upload.Upload method), 53 handleRoute() (girder.api.rest.Resource method), 62 hasAccess() (girder.models.group.Group method), 38 hasAccess() (girder.models.model\_base.AccessControlledModel method), 26 hasAccessFlags() (girder.models.model\_base.AccessControlledModel method), 26 hasCreatePrivilege() (girder.models.collection.Collection method), 40 hasPassword() (girder.models.password.Password method), 36 hasScope() (girder.models.token.Token method), 37 hideFields() (girder.models.model base.Model method), 31

importData() (girder.models.assetstore.Assetstore method), 50 importData() (girder.utility.abstract\_assetstore\_adapter.AbstractAssetstoreA method), 68 increment() (girder.models.model\_base.Model\_method), 31 initialize() (girder.models.model\_base.Model\_method), 31 initProgress() (girder.models.notification.Notification method), 58 initUpload() (girder.utility.abstract assetstore adapter.AbstractAssetstoreA method), 69 inviteUser() (girder.models.group.Group method), 38 isOrphan() (girder.models.file.File method), 51 isOrphan() (girder.models.folder.Folder method), 44 isOrphan() (girder.models.item.Item method), 47 Item (class in girder.models.item), 46 iterBody() (in module girder.api.rest), 64

# J

join() (in module girder.utility.path), 74 joinGroup() (girder.models.group.Group method), 38 jsonParam() (girder.api.describe.Description method), 59

# L

- list() (girder.models.assetstore.Assetstore method), 50
- list() (girder.models.model\_base.AccessControlledModel method), 26
- list() (girder.models.upload.Upload method), 54

| listMembers() (girder.models.group.Group method), 39<br>load() (girder.models.folder.Folder method), 44<br>load() (girder.models.item.Item method), 47 | recalculateSize() (girder.models.item.Item method), 48<br>reconnect() (girder.models.model_base.Model method),<br>32                                             |
|----------------------------------------------------------------------------------------------------|----------------------------------------------------------------------------------------------------|
| $load() \ (girder.models.model\_base.AccessControlledModel$                                                                                            |                                                                                                    |
| method), 26                                                                                                    | registerAccessFlag() (in module girder.constants), 76                                                                                                    |
| load() (girder.models.model_base.Model method), 31                                                                                                    | registerDefaultFunction() (in module                                                                                                    |
| loadmodel (class in girder.api.rest), 65                                                                                                    | girder.utility.setting_utilities), 74                                                                                                    |
| loadRouteTable() (in module girder.utility.server), 71<br>lookUpPath() (in module girder.utility.path), 74                                             | registerModel() (girder.utility.model_importer.ModelImporter                                                                                                    |
| lookUpToken() (in module girder.utility.path), 74                                                                                                    | static method), 71<br>registerValidator() (in module                                                                                                    |
| lookop loken() (in module grider.uunty.puil), /+                                                                                                    | girder.utility.setting_utilities), 75                                                                                                    |
| M                                                                                                    | reinitializeAll() (in module                                                                                                    |
| Model (class in girder.models.model_base), 29                                                                                                    | girder.utility.model_importer), 71                                                                                                    |
| model() (girder.utility.model_importer.ModelImporter<br>static method), 70                                                                             | remove() (girder.models.assetstore.Assetstore method), 50                                                                                                    |
| ModelImporter (class in girder.utility.model_importer), 70                                                                                             | remove() (girder.models.collection.Collection method),<br>40                                                                                                    |
| modelParam() (girder.api.describe.Description method),                                                                                                 | remove() (girder.models.file.File method), 52                                                                                                    |
| 59                                                                                                    | remove() (girder.models.folder.Folder method), 44                                                                                                    |
| move() (girder.models.folder.Folder method), 44                                                                                                    | remove() (girder.models.group.Group method), 39<br>remove() (girder.models.item.Item method), 48                                                                 |
| move() (girder.models.item.Item method), 48<br>moveFileToAssetstore() (girder.models.upload.Upload                                                     | remove() (girder.models.model_base.Model method), 32                                                                                                    |
| method), 54                                                                                                    | remove() (girder.models.user.User method), 32                                                                                                    |
|                                                                                                    | removeRoute() (girder.api.rest.Resource method), 62                                                                                                    |
| Ν                                                                                                    | removeUser() (girder.models.group.Group method), 39                                                                                                    |
| NotFoundException, 73                                                                                                    | removeWithQuery() (girder.models.model_base.Model                                                                                                    |
| Notification (class in girder.models.notification), 57                                                                                                 | method), 32                                                                                                    |
| 0                                                                                                    | renderTemplate() (in module girder.utility.mail_utils), 72                                                                                                    |
| 0                                                                                                    | requestOffset() (girder.models.upload.Upload method),                                                                                                    |
| open() (girder.models.file.File method), 51                                                                                                    | 54<br>requestOffset() (airder utility abstract associators, adapter Abstract Associator                                                                          |
| open() (girder.utility.abstract_assetstore_adapter.AbstractAmethod), 69                                                                                | stepuestOffset() (girder.utility.abstract_assetstore_adapter.AbstractAssetstor<br>method), 69<br>requireAccess() (girder.models.model_base.AccessControlledModel |
| Р                                                                                                    | method), 27                                                                                                    |
| pagingParams() (girder.api.describe.Description method),<br>60                                                                                         | requireAccessFlags() (girder.models.model_base.AccessControlledModel<br>method), 27                                                                              |
| param() (girder.api.describe.Description method), 60                                                                                                   | requireAdmin() (girder.api.rest.Resource method), 62<br>requireAdmin() (in module girder.api.rest), 65                                                           |
| parentsToRoot() (girder.models.folder.Folder method), 44                                                                                               | requireParams() (girder.api.rest.Resource method), 62                                                                                                    |
| parentsToRoot() (girder.models.item.Item method), 48                                                                                                   | Resource (class in girder.api.rest), 61                                                                                                    |
| Password (class in girder.models.password), 36<br>prefixSearch() (girder.models.model_base.AccessControlle                                             |                                                                                                    |
| method), 27                                                                                                    | route() (girder.api.rest.Resource method), 63                                                                                                    |
| prefixSearch() (girder.models.model_base.Model                                                                                                    | run() (girder.events.AsyncEventsThread method), 55                                                                                                    |
| method), 31                                                                                                    | C                                                                                                    |
| preventDefault() (girder.events.Event method), 56                                                                                                    | S                                                                                                    |
| ProgressContext (class in girder.utility.progress), 72                                                                                                 | save() (girder.models.model_base.Model method), 32                                                                                                    |
| ProgressState (class in girder.models.notification), 59                                                                                                | search() (girder.models.user.User method), 35                                                                                                    |
| propagateSizeChange() (girder.models.file.File method),                                                                                                | sendAuthTokenCookie() (girder.api.rest.Resource                                                                                                    |
| 51                                                                                                    | method), 63<br>sendEmail() (in module girder.utility.mail_utils), 72                                                                                             |
| R                                                                                                    | set() (girder.models.setting.Setting method), 49                                                                                                    |
| rawResponse() (in module girder.api.rest), 65                                                                                                    | setAccessList() (girder.models.collection.Collection                                                                                                    |
| read() (girder.utility.abstract_assetstore_adapter.FileHandle                                                                                          |                                                                                                    |

method), 70

| setAccessList() (girder.models.model_base.AccessControll       | ettModel                                                                                                    |
|----------------------------------------------------------------|----------------------------------------------------------------------------------------------------|
| method), 27                                                    |                                                                                                    |
| setAssetstoreAdapter() (in module                              | unbind() (in module girder.events), 57<br>unbind $\Delta IIO$ (in module girder.events), 57                                   |
| girder.utility.assetstore_utilities), 67                       | unbindAll() (in module girder.events), 57<br>unset() (girder.models.setting.Setting method), 49                               |
| setContentHeaders() (girder.utility.abstract_assetstore_adap   | unsel() (grader.models.setting.setting method), 49                                                                            |
| method), 69                                                    |                                                                                                    |
| setCurrentUser() (in module girder.api.rest), 65               | method), 54                                                                                                    |
| setGroupAccess() (girder.models.model_base.AccessContr         | untrackedUploads() (girder.utility.abstract_assetstore_adapter.AbstractAsset                                                  |
| method), 28                                                    |                                                                                                    |
| setMetadata() (girder.models.folder.Folder method), 45         | update() (girder.models.model_base.Model method), 33                                                                          |
| setMetadata() (girder.models.item.Item method), 48             | update() (girder.utility.progress.ProgressContext                                                                             |
| setPassword() (girder.models.user.User method), 35             | method), 73                                                                                                    |
| setPublic() (girder.models.model_base.AccessControlledM        | updateCollection() (girder.models.collection.Collection                                                                       |
| method), 28                                                    |                                                                                                    |
| setPublicFlags() (girder.models.model_base.AccessControl       | updateFile() (girder.models.file.File method), 52                                                                             |
| method), 28                                                    | updateFolder() (glider.models.folder.Folder method), 45                                                                       |
| setRawResponse() (girder.api.rest.Resource method), 63         | updateGroup() (girder.models.group.Group method), 39<br>updateItem() (girder.models.item.Item method), 48                     |
| setRawResponse() (in module girder.api.rest), 65               |                                                                                                    |
| setResponseHeader() (in module girder.api.rest), 66            | updateProgress() (girder.models.notification.Notification                                                                     |
| setResponseTimeLimit() (in module                              | method), 58<br>updateSize() (girder.models.collection.Collection                                                              |
| girder.utility.progress), 73                                   | updateSize() (girder.models.collection.Collection<br>method), 41                                                              |
| Setting (class in girder.models.setting), 49                   | updateSize() (girder.models.file.File method), 52                                                                             |
| SettingDefault (class in girder.constants), 76                 | updateSize() (girder.models.folder.Folder method), 52                                                                         |
| SettingKey (class in girder.constants), 76                     | updateSize() (girder.models.item.Item method), 48                                                                             |
| setup() (in module girder.utility.server), 71                  | updateSize() (girder.models.user.User method), 35                                                                             |
| setUserAccess() (girder.models.group.Group method), 39         | Unload (class in girder models unload) 52                                                                                     |
| setUserAccess() (girder.models.model_base.AccessControl        | liphoad (class in girder.inducis.uphoad), 52<br>liphoadChunk() (girder.utility.abstract_assetstore_adapter.AbstractAssetstore |
| method), 28                                                    | method) 70                                                                                                    |
| shouldImportFile() (girder.utility.abstract_assetstore_adapted | eruAbstarctAspetstoreAdaptergirder.models.upload.Upload                                                                       |
| method), 69                                                    | method), 54                                                                                                    |
| split() (in module girder.utility.path), 74                    | User (class in girder.api.v1.user), 66                                                                                        |
| STATIC_ROOT_DIR (in module girder.constants), 75               | User (class in girder.models.user), 33                                                                                        |
| <pre>staticFile() (in module girder.utility.server), 71</pre>  |                                                                                                    |
| stop() (girder.events.AsyncEventsThread method), 55            | V                                                                                                    |
| stopPropagation() (girder.events.Event method), 56             | validate() (girder.models.folder.Folder method), 46                                                                           |
| subtreeCount() (girder.models.collection.Collection            | validate() (girder.models.model_base.Model method), 33                                                                        |
| method), 41                                                    | validate() (girder.models.setting.Setting method), 49                                                                         |
| subtreeCount() (girder.models.folder.Folder method), 45        | validate() (girder.models.user.User method), 35                                                                               |
| subtreeCount() (girder.models.model_base.Model                 | validateCorePluginsEnabled()                                                                                                  |
| method), 32                                                    | (girder.models.setting.Setting static method),                                                                                |
| subtreeCount() (girder.models.user.User method), 35            | 49                                                                                                    |
| т                                                              | validateInfo() (girder.utility.abstract_assetstore_adapter.AbstractAssetstoreA static method), 70                             |
| TerminalColor (class in girder.constants), 76                  | validateKeys() (girder.models.model_base.Model                                                                                |
| textSearch() (girder.models.model_base.AccessControlledN       | Model method), 33                                                                                                    |
| method), 29                                                    | ValidationException, 33                                                                                                    |
| textSearch() (girder.models.model_base.Model_method),          | validator (class in girder.utility.setting_utilities), 75                                                                     |
| 32                                                             | variation (cruss in graderatinty, setting_attinues), 75                                                                       |
| Token (class in girder.models.token), 36                       |                                                                                                    |
| TokenScope (class in girder.constants), 76                     |                                                                                                    |
| trigger() (girder.events.AsyncEventsThread method), 56         |                                                                                                    |